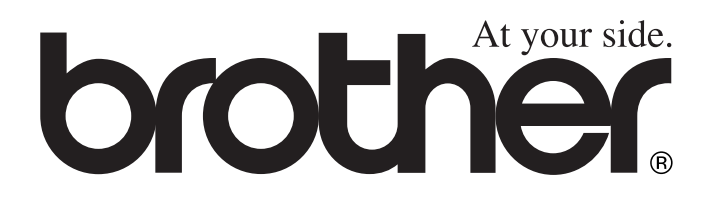

# FAX-T94 FAX-T96 **BRUGSANVISNING**

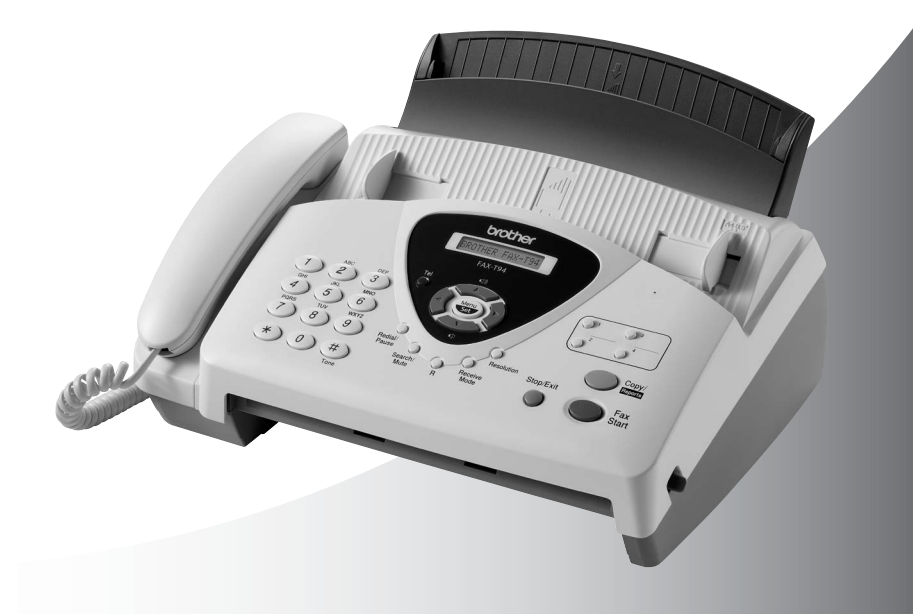

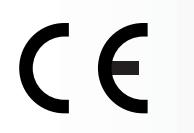

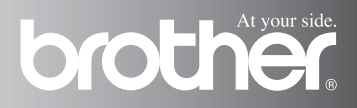

### DETTE UDSTYR ER DESIGNET TIL AT FUNGERE MED EN TOTRÅDET ANALOG TELEFONLEDNING MONTERET I ET PASSENDE STIK.

# **GODKENDELSESOPLYSNINGER**

Brother meddeler, at dette produkt muligvis ikke vil fungere korrekt i andre lande end dem, produktet oprindeligt er købt i, og der gives ikke nogen garanti i tilfælde af, at dette produkt anvendes til offentlige telefonlinjer i et andet land.

# **Bemærkning om kompilering og publikation**

Under overvågning af Brother Industries Ltd. er denne brugsanvisning blevet kompileret og publiceret til at dække de nyeste produktbeskrivelser og specifikationer.

Indholdet af denne brugsanvisning og specifikationerne for dette produkt er underlagt ændringer uden varsel.

Brother forbeholder sig ret til at foretage ændringer uden varsel i specifikationerne og materialet indeholdt heri og vil ikke være ansvarlig for nogen skade (inklusive følgeskade) som følge af tillid til det præsenterede materiale, inklusive, men ikke begrænset til typografiske fejl og andre fejl i forbindelse med publikationen.

# brother EC Declaration of Conformity under the R & TTE Directive

Manufacturer Brother Industries, Ltd., 15-1, Naeshiro-cho, Mizuho-ku, Nagoya 467-8561, Japan

Plant Brother Industries (Johor) Sdn. Bhd. No.6 Jalan Firma 1. Kawasan Perindustrian Tebrau. 81100 Johor Bahru, Johor Darul, Takzim, Malaysia

Herewith declare that:

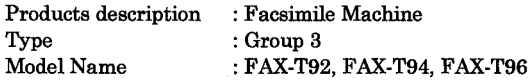

are in conformity with provisions of the R & TTE Directive  $(1999/5/EC)$  and we declare compliance with the following standards:

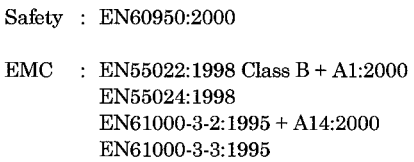

Year in which CE marking was First affixed : 2003

 $\cdot$ 

Issued by

: Brother Industries, Ltd.

Date

: 21 May, 2003

Place

: Nagoya, Japan

Signature

Johachi Magda

Takashi Maeda Manager **Quality Management Group** Quality Management Dept. Information & Document Company

#### EC-konformitetserklæring i henhold til R & TTE-direktivet

Producent Brother Industries, Ltd., 15-1, Naeshiro-cho, Mizuho-ku, Nagoya 467-8561, Japan

Produktionsanlæg Brother Industries (Johor) Sdn. Bhd. No.6 Jalan Firma 1, Kawasan Perindustrian Tebrau, 81100 Johor Bahru, Johor Darul, Takzim, Malaysia

Erklærer hermed:

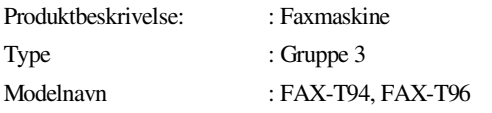

overholder betingelserne i R & TTE-direktiv (1999/5/EC), og vi erklærer herved overensstemmelse med de følgende standarder:

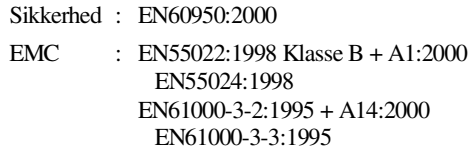

År, hvor CE-markeringen første gang blev påsat: 2003

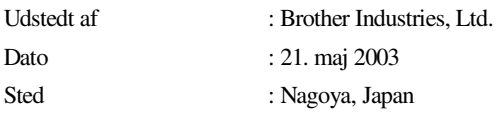

# **Sikkerhedsforanstaltninger**

# **Sådan bruges faxmaskinen sikkert**

Gem disse instruktioner til senere reference.

# **A** ADVARSEL

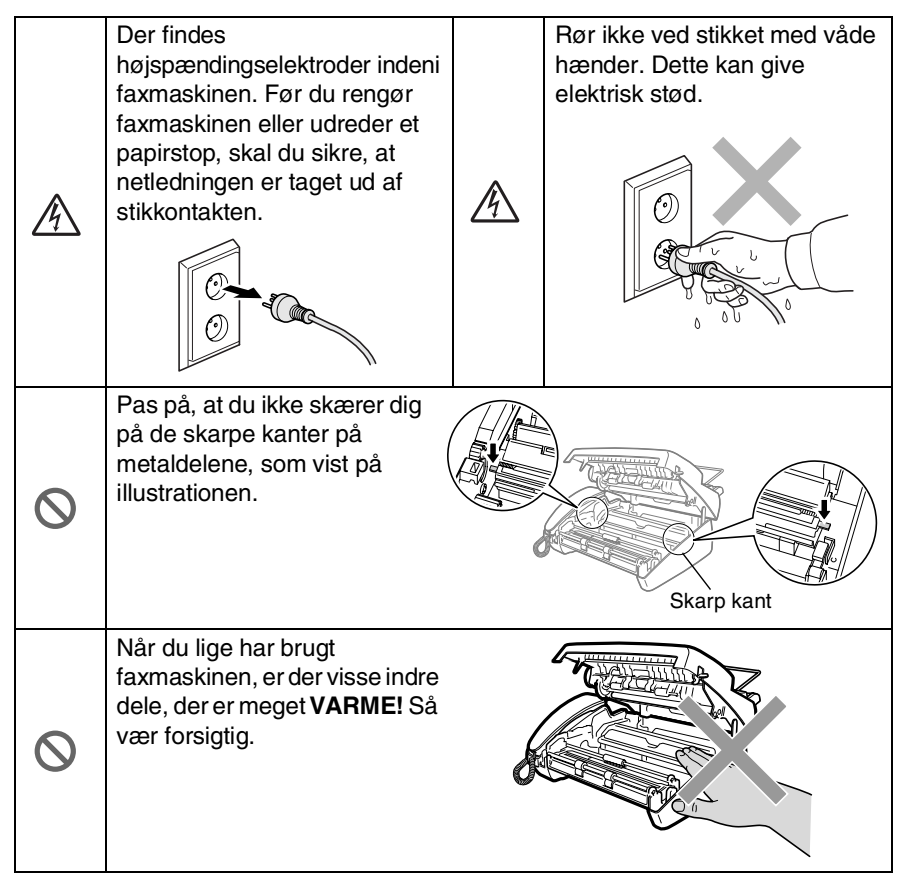

# **ADVARSEL**

- Vær forsigtig ved installation eller ændring af telefonlinier. Berør aldrig telefonledninger eller -stik, der ikke er isolerede, medmindre telefonlinjen er afbrudt ved vægstikket. Installér aldrig telefonledninger under tordenvejr. Installér aldrig et telefonvægstik på et vådt sted.
- Installér udstyret med en netledning i nærheden af en stikkontakt med nem adgang.
- Brug ikke en telefon i nærheden af en gaslækage til at rapportere lækagen.

# **Forsigtig**

- Lynnedslag og spændingsspidser kan beskadige dette produkt! Vi anbefaler, at du anvender en overspændingsbeskyttelse af god kvalitet på netledningen og telefonlinjen eller trækker stikkene ud under tordenvejr.
- Brug ikke dette produkt i nærheden af apparater, der bruger vand, i våde kældre eller i nærheden af en swimmingpool.
- Undgå at bruge andre typer telefoner end trådløse under tordenvejr. Der kan være en lille risiko for elektrisk stød ved lynnedslag.

# **Valg af placering**

Anbring faxmaskinen på et fladt, stabilt underlag, der er fri for vibrationer og stød, f.eks. et skrivebord. Anbring faxmaskinen i nærheden af et telefonstik og en almindelig jordforbundet stikkontakt. Vælg en placering, hvor temperaturen holder sig mellem 10° og 35° C.

### **Forsigtig**

- Undgå at anbringe faxmaskinen i et befærdet område.
- Undgå at anbringe den i nærheden af varmeapparater, klimaanlæg, vand, kemikalier eller køleskabe.
- Undgå at udsætte faxmaskinen for direkte sollys, stærk varme, fugtighed eller støv.
- Undgå at tilslutte faxmaskinen til stikkontakter, der styres af vægafbrydere eller automatiske tidsure.
- Afbrydelse af strømmen kan slette oplysningerne i faxmaskinens hukommelse.
- Tilslut ikke faxmaskinen til stikkontakter på samme kredsløb som store apparater eller andet udstyr, der kan forstyrre strømforsyningen.
- Undgå interferenskilder, som f.eks. højttalere eller basisenheder til trådløse telefoner.

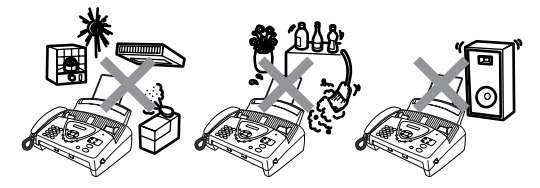

# **Hurtig referencevejledning**

### **Afsendelse af faxmeddelelser**

### **Automatisk transmission**

- *1* Anbring dokumentet med forsiden nedad i ADF'en (op til 10 sider).
- *2* Indtast det faxnummer, du vil kalde op til.
- *3* Tryk på **Fax Start**.

# **Gemme numre**

### **Gemme enkelt tryk-opkaldsnumre**

- *1* Tryk på **Menu/Set**, **6**, **1**.
- *2* Tryk på en enkelt tryk-tast, hvor du vil gemme nummeret.
- *3* Indtast et nummer (op til 20 cifre), og tryk derefter på **Menu/Set**.
- *4* Indtast et navn (op til 15 tegn), eller lad det være tomt, og tryk derefter på **Menu/Set**.
- ${\bf 5}$  Tryk på  $\odot$  eller  $\oslash$  for at vælge nummertypen, og tryk på **Menu/Set**.
- *6* Tryk på **Stop/Exit**.

### **Gemme hurtigopkaldsnumre**

- *1* Tryk på **Menu/Set**, **6**, **2**.
- *2* Indtast et tocifret hurtigopkaldsnummer (00-99).
- *3* Tryk på **Menu/Set**.
- *4* Indtast et nummer (op til 20 cifre), og tryk derefter på **Menu/Set**.
- *5* Indtast et navn (op til 15 tegn), eller lad det være tomt, og tryk derefter på **Menu/Set**.
- **6** Tryk på  $\textcircled{x}$  eller  $\textcircled{x}$  for at vælge nummertypen, og tryk på **Menu/Set**.
- *7* Tryk på **Stop/Exit**.

# **Opkaldsfunktioner**

### **Enkelt tryk-opkald**

- *1* Anbring dokumentet med forsiden nedad i ADF'en.
- *2* Tryk på den enkelt tryk-tast til den modtager, du vil kalde op til.
- *3* Tryk på **Fax Start**.

# **Hurtigopkald**

- *1* Anbring dokumentet med forsiden nedad i ADF'en.
- *2* Tryk på **Søg/Lyd Fra**, tryk derefter på **#** og det tocifrede hurtigopkaldsnummer.
- *3* Tryk på **Fax Start**.

## **Søge**

- *1* Anbring dokumentet med forsiden nedad i ADF'en.
- *2* Tryk på **Søg/Lyd Fra**, og brug opkaldstastaturet til at indtaste det første bogstav i det navn, du søger.
- **3** Tryk på  $\infty$  eller  $\infty$  for at søge i hukommelsen.
- *4* Tryk på **Fax Start**, når displayet viser det navn, du vil kalde op til.

# **Tage kopier**

### **Tage en enkelt kopi**

*1* Anbring dokumentet med forsiden nedad i ADF'en.

 $\mathbf{I}$ 

*2* Tryk på **Kopi/Rapport** to gange.

### **Sortere flere kopier**

- *1* Anbring dokumentet med forsiden nedad i ADF'en.
- *2* Tryk på **Kopi/Rapport**.
- *3* Indtast det antal kopier, du vil udskrive (op til 99).
- *4* Tryk på **Menu/Set**.
- $5$  Tryk på  $\otimes$  eller  $\otimes$  for at vælge SORT, og tryk derefter på **Kopi/Rapport**.

# **Indholdsfortegnelse**

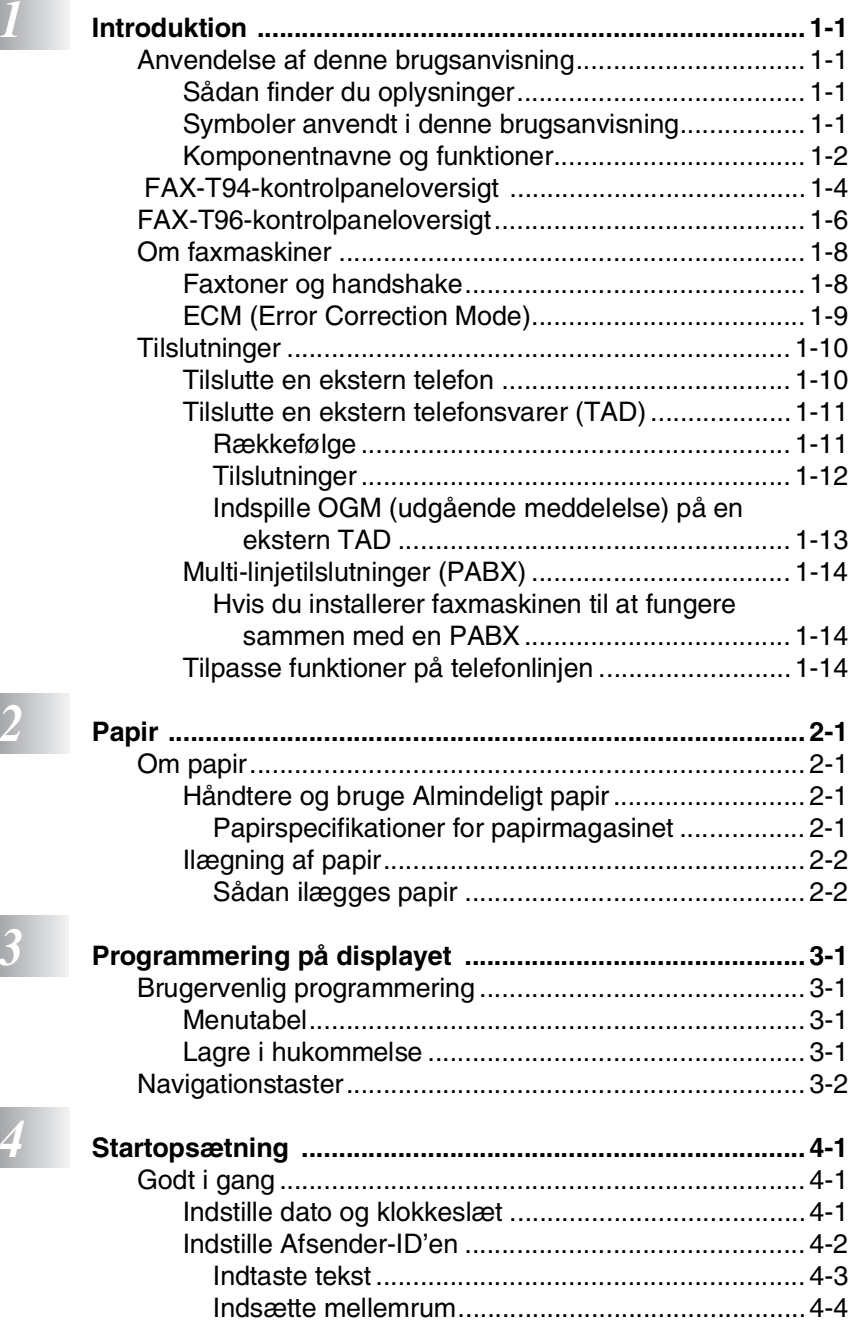

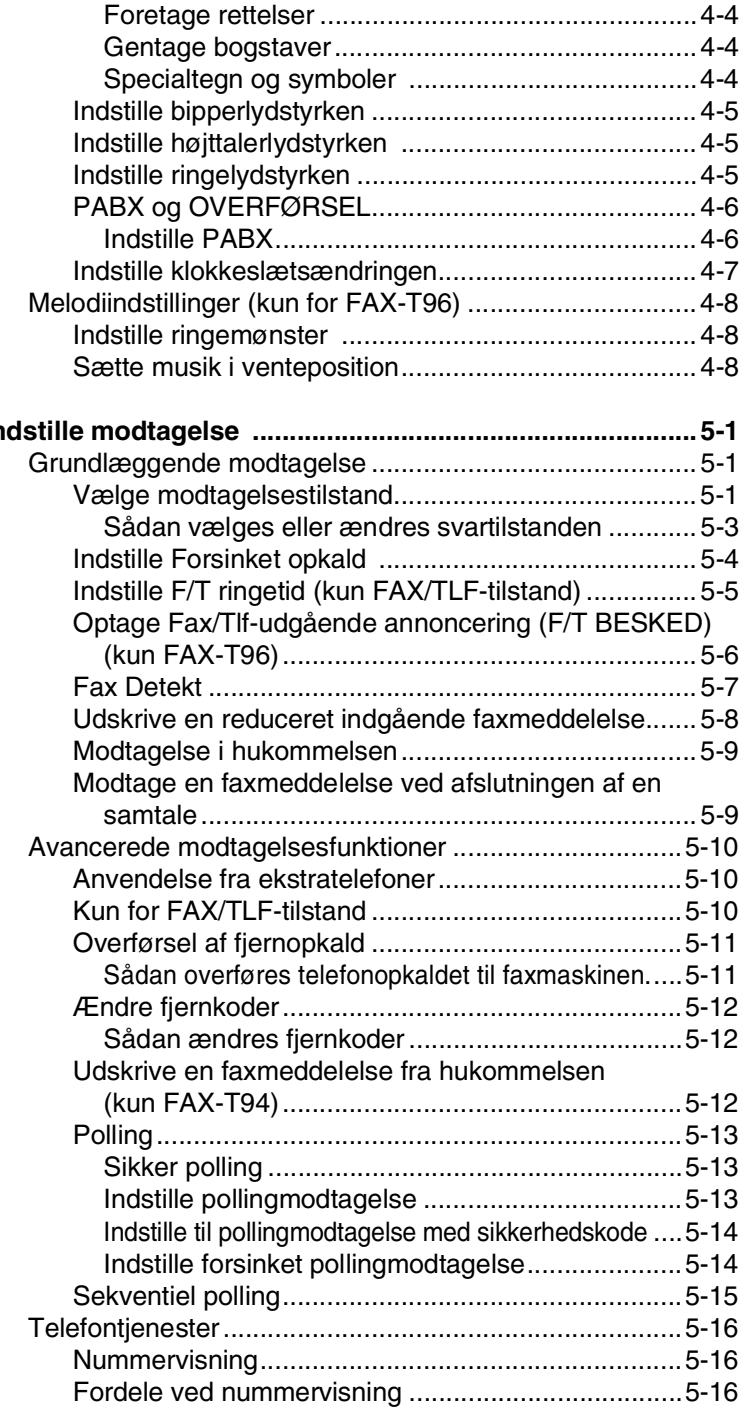

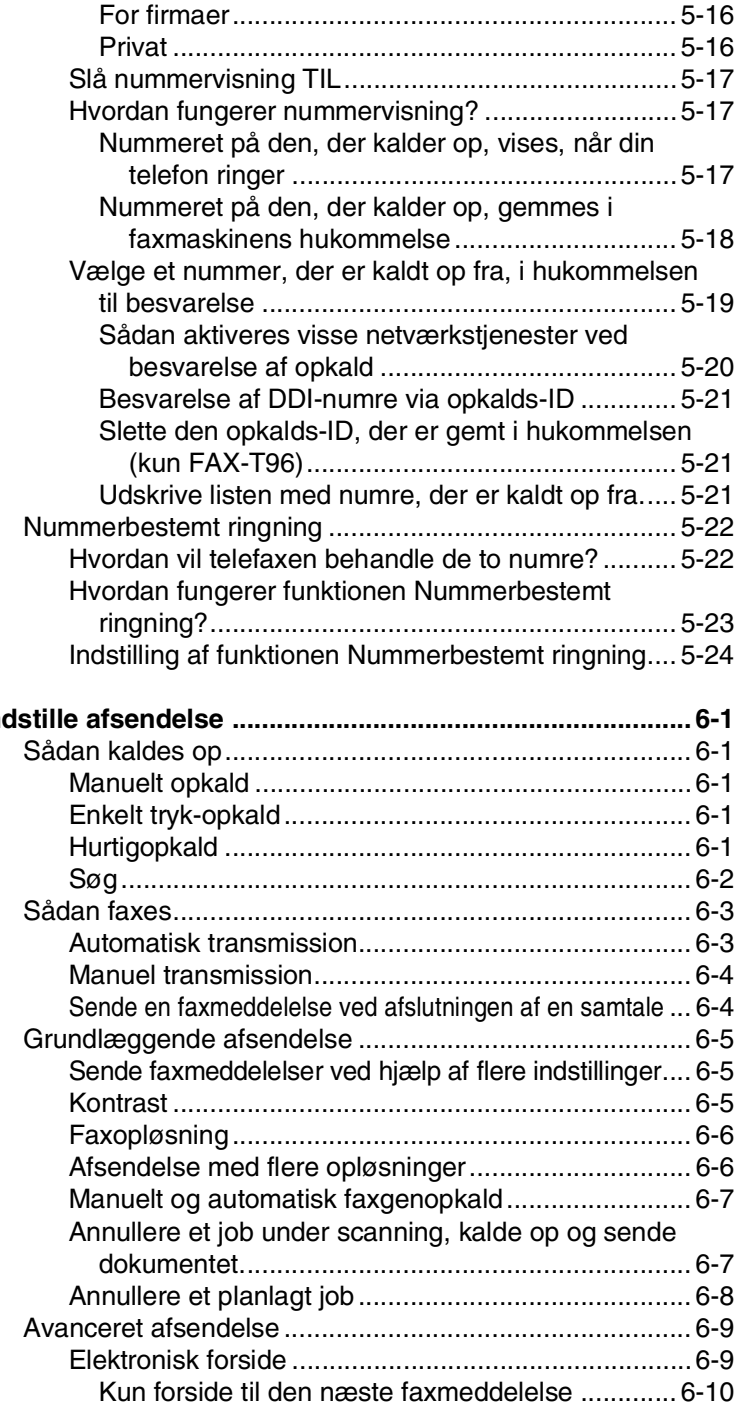

# *6* **Ind**

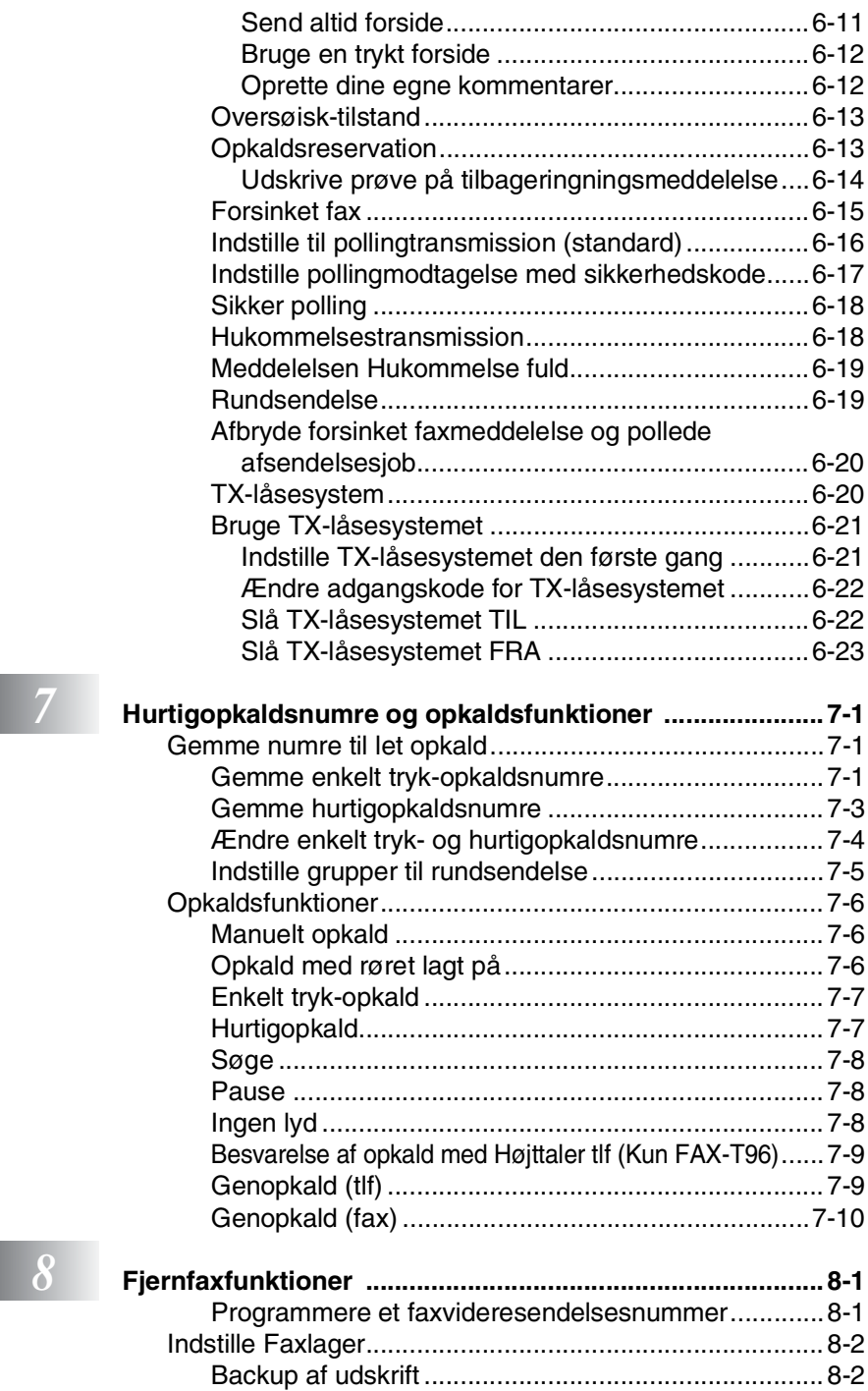

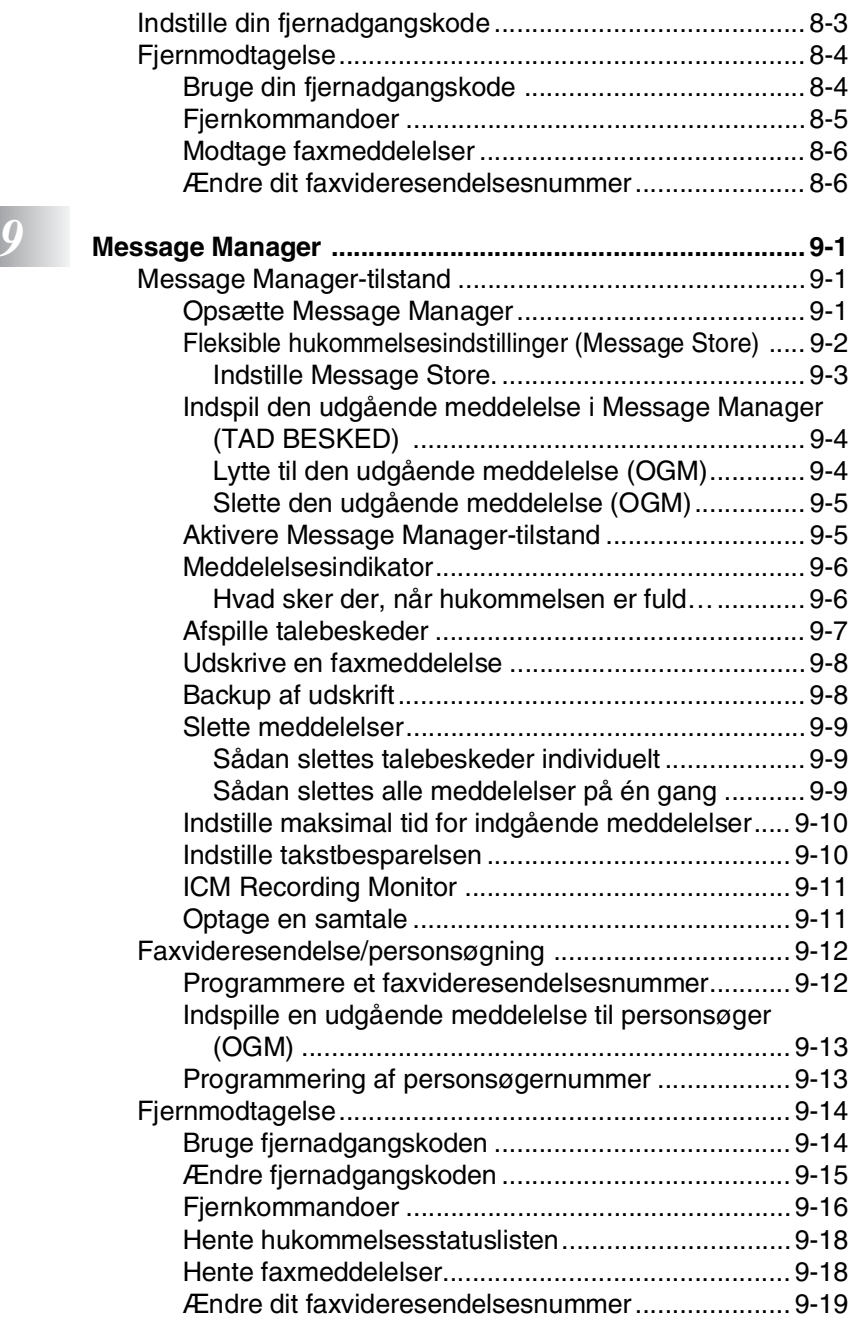

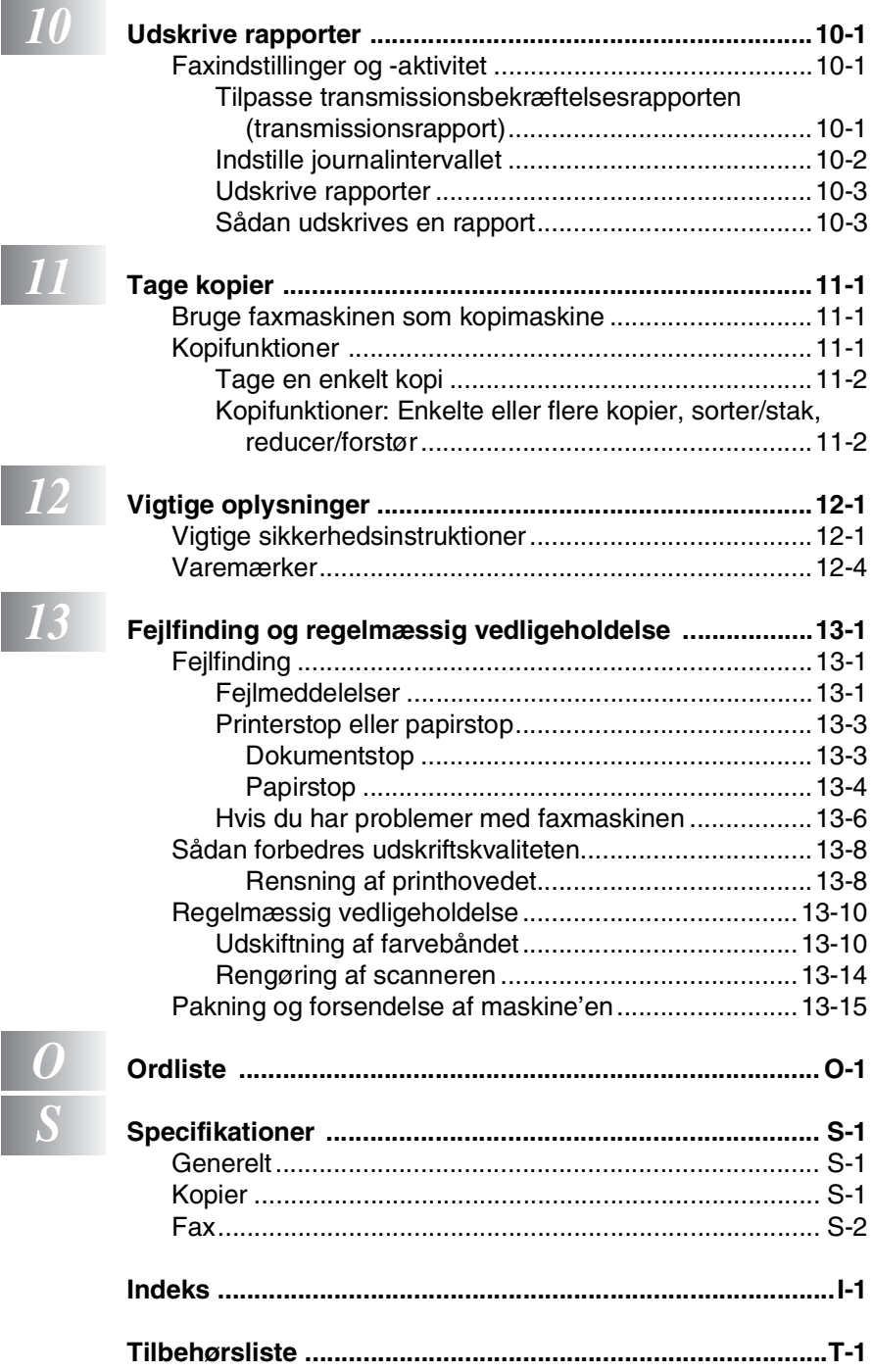

# <span id="page-15-0"></span>*1* **Introduktion**

# <span id="page-15-1"></span>**Anvendelse af denne brugsanvisning**

Tak for købet af en Brother faxmaskine. Denne faxmaskine er enkel at bruge med vejledning på displayet til programmering af den. Du får mest ud af faxmaskinen ved at bruge nogle få minutter på at læse denne brugsanvisning.

# <span id="page-15-2"></span>**Sådan finder du oplysninger**

Alle kapiteloverskrifter og underordnede overskrifter findes i indholds fortegnelsen. Du vil kunne finde oplysninger om en bestemt facilitet eller funktion ved at se i indekset bagerst i denne brugsanvisning.

# <span id="page-15-3"></span>**Symboler anvendt i denne brugsanvisning**

I hele denne brugsanvisning finder du symboler, der henleder opmærksomheden på vigtige advarsler, bemærkninger og handlinger. For at gøre tingene tydeligere og hjælpe dig med at trykke på de rigtige taster, har vi anvendt en speciel skrifttype og tilføjet nogle meddelelser, der vises på displayet.

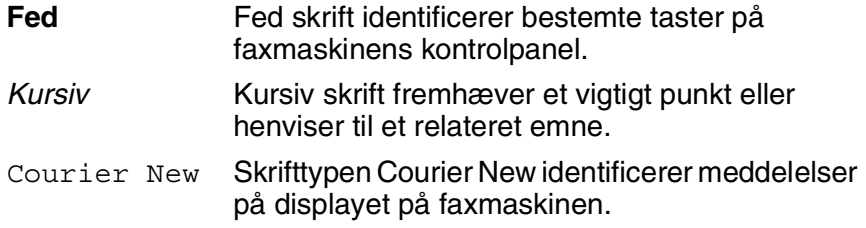

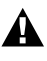

Advarsler giver dig besked om, hvordan du undgår personskade.

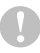

Forsigtighedsforanstaltninger angiver procedurer, du skal følge eller undgå for at forhindre eventuel beskadigelse af maskinen.

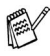

Bemærkninger fortæller, hvordan du skal reagere i en situation. der kan opstår, eller giver tip om, hvordan den aktuelle funktion virker med andre faciliteter.

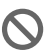

Forkert opsætning gør opmærksom på enheder og funktioner, der ikke er kompatible med faxmaskinen.

# <span id="page-16-0"></span>**Komponentnavne og funktioner**

■ Set forfra

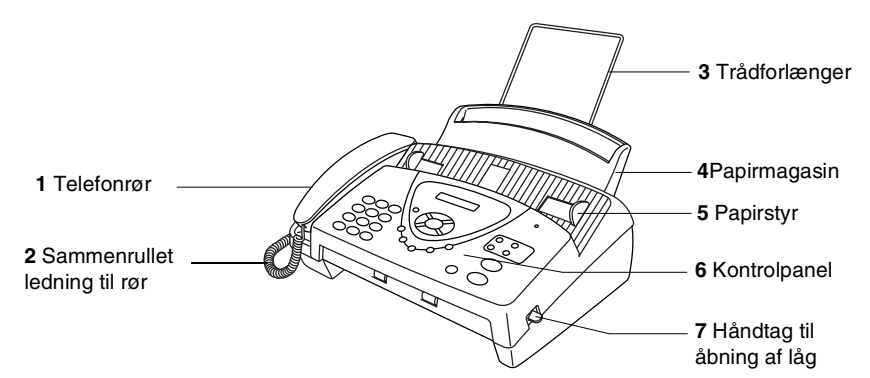

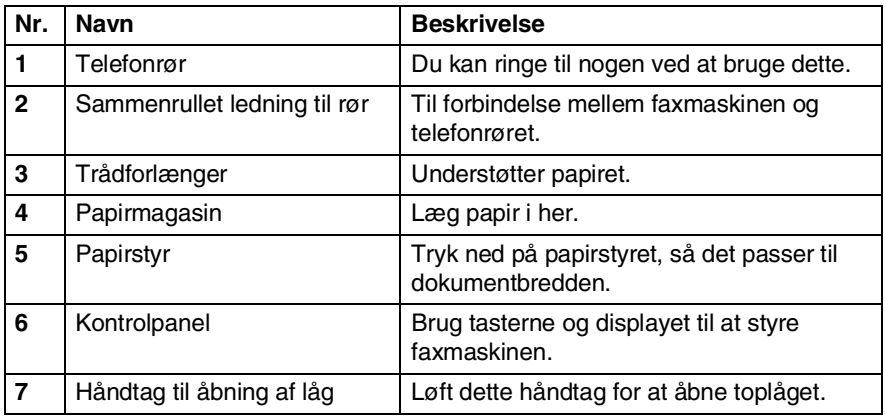

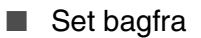

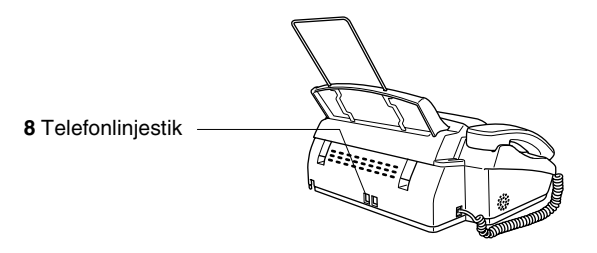

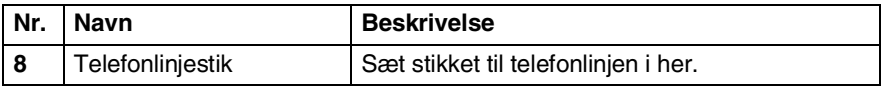

# <span id="page-18-0"></span> **FAX-T94-kontrolpaneloversigt**

brother **1 FAX T94 <sup>13</sup> 2** <u>ጠ</u> 3  $\overline{5}$  $\overline{6}$ **3** Kopi **11**  $\overline{w}$  $\boldsymbol{s}$  $\mathfrak{g}$ **Ston/Fvit** Fax Start  $\mathcal{O}$  $\pmb{\#}$ **4 5 6 8 9 10 7**

#### **11LCD** (Liquid Crystal Display)

Viser meddelelser på displayet som hjælp til opsætning og brug af faxmaskinen.

#### 2**Tlf**

Bruges til at skifte mellem røret og højttaleren til medhør.

#### 3**Tastgruppe**

Bruges til opkald til telefon- og faxnumre og som tastatur til indtastning af information i faxmaskinen.

#### 4**Genopk/Pause**

Foretager genopkald til det sidst kaldte nummer. Indsætter også en pause i auto-opkaldsnumre.

#### 5**Søg/Lyd Fra**

Giver dig mulighed for at gemme telefonnumre ved at trykke på **#** og et tocifret nummer. Gør det også muligt at søge efter numre, der er gemt i opkaldshukommelsen. Du kan også sætte opkald i venteposition.

#### 6**R**

Brug denne tast for at få adgang til en udgående linje og/eller kalde op igen til omstillingen eller overføre et opkald til et andet lokalnummer, der er forbundet til en PABX.

#### 7**Modtage Mode**

Bruges til at vælge, hvordan faxmaskinen håndterer indgående opkald.

#### 8**Opløsning**

Indstiller opløsningen, når du sender en faxmeddelelse eller tager en kopi.

#### **9**Stop/Exit

Stopper en faxmeddelelse, annullerer en funktion eller afslutter menufunktionen.

#### :**Fax Start**

Starter en funktion, f.eks. afsendelse af en faxmeddelelse.

#### A**Kopi/Rapport**

Med dokument i ADF'en (arkføder): Tager en kopi. Uden dokument i ADF'en: Giver adgang til menuen Rapporter, så du kan vælge en rapport at udskrive: HJÆLP, HURTIG OPKALD, JOURNAL, AFS BEKRÆFT, TEL.INDEKS, SYSTEM INDST. og HUKOMM.STATUS.

#### B**Enkelt tryk-opkaldstaster**

Disse fire taster giver omgående adgang til tidligere gemte telefonnumre.

#### C**Navigationstaster:**

#### **Menu/Set (Menu/Indstil)**

Giver adgang til menu- og programmeringsfunktionen og gemmer indstillingerne i faxmaskinen.

 $G$  eller  $\Omega$ Tryk for at rulle fremad eller tilbage

for at indstille et menuvalg.

Du kan også bruge disse taster til at foretage en alfabetisk søgning efter navne svarende til gemte numre.

#### $\odot$  eller  $\oslash$

Tryk for at rulle gennem menuerne og indstillingerne.

#### —**ELLER**—

Du kan trykke på disse taster for at justere ringe- eller højttalerlydstyrken.

# <span id="page-20-0"></span>**FAX-T96-kontrolpaneloversigt**

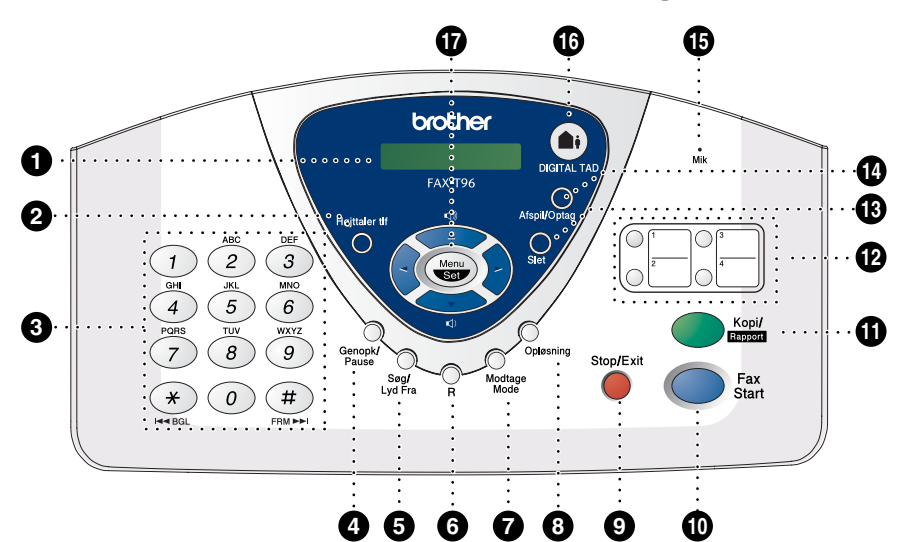

#### **11 LCD (Liquid Crystal Display)**

Viser meddelelser på displayet som hjælp til opsætning og brug af faxmaskinen.

#### 2**Højttaler tlf**

Gør det muligt at tale med personen i den anden ende og kalde op til telefon- og faxnumre uden at løfte røret.

#### 3**Tastgruppe**

Bruges til opkald til telefon- og faxnumre og som tastatur til indtastning af information i faxmaskinen.

#### 4**Genopk/Pause**

Foretager genopkald til det sidst kaldte nummer. Indsætter også en pause i auto-opkaldsnumre.

#### 5**Søg/Lyd Fra**

Giver mulighed for at gemme telefonnumre ved at trykke på # og et tocifret nummer. Gør det også muligt at søge efter numre, der er gemt i opkaldshukommelsen. Du kan også sætte opkald i venteposition.

#### 6**R**

Brug denne tast for at få adgang til en udgående linje og/eller kalde op igen til omstillingen eller overføre et opkald til et andet lokalnummer, der er forbundet til en PABX.

#### 7**Modtage Mode**

Bruges til at vælge, hvordan faxmaskinen håndterer indgående opkald.

#### 8**Opløsning**

Indstiller opløsningen, når du sender en faxmeddelelse eller tager en kopi.

#### **9Stop/Exit**

Stopper en faxmeddelelse, annullerer en funktion eller afslutter menufunktionen.

#### :**Fax Start**

Starter en funktion, f.eks. afsendelse af en faxmeddelelse.

#### A**Kopi/Rapport**

Med et dokument i ADF'en (arkføder): Tager en kopi. Uden et dokument i ADF'en: Giver adgang til menuen Rapporter, så du kan vælge en rapport at udskrive: HJÆLP, HURTIG OPKALD, JOURNAL, AFS BEKRÆFT, TEL.INDEKS, SYSTEM INDST. og HUKOMM.STATUS.

#### **BEnkelt tryk-opkaldstaster**

Disse fire taster giver omgående adgang til tidligere gemte telefonnumre.

#### C**Slet**

Giver dig mulighed for at slette talebeskeder, faxmeddelelser eller alle meddelelser.

#### D**Afspil/Optag**

Giver dig mulighed for at lytte til talebeskeder og udskrive faxmeddelelser, der er gemt i hukommelsen. Du kan også optage telefonopkald.

#### E**Mik (mikrofon)**

Modtager din stemme, når du taler med modparten ved hjælp af højttalertelefonen.

#### **FR** DIGITAL TAD

Gør det muligt at aktivere Message Manager. Giver også besked på, at du har talebeskeder eller faxmeddelelser i hukommelsen.

#### G**Navigationstaster: Menu/Set (Menu/Indstil)**

Giver adgang til menu- og programmeringsfunktionen og gemmer indstillingerne i faxmaskinen.

 $\left(\begin{matrix} \cdot \\ \cdot \end{matrix}\right)$  eller  $\left(\begin{matrix} \cdot \\ \cdot \end{matrix}\right)$ 

Tryk for at rulle fremad eller tilbage for at indstille et menuvalg.

Du kan også bruge disse taster til at foretage en alfabetisk søgning efter navne svarende til gemte numre.

#### $\odot$  eller  $\oslash$

Tryk for at rulle gennem menuerne og indstillingerne.

#### —**ELLER**—

Du kan trykke på disse taster for at indstille ringe- eller højttalerlydstyrken.

# <span id="page-22-0"></span>**Om faxmaskiner**

# <span id="page-22-1"></span>**Faxtoner og handshake**

Når nogen sender en faxmeddelelse, sender faxmaskinen faxkaldetoner (CNG-toner). Disse er stille bip hvert fjerde sekund. Du vil høre dem, når du har kaldt op og trykker på **Fax Start**, og de fortsætter i ca. 60 sekunder efter opkaldet. Inden for dette tidsrum skal den opkaldende faxmaskine påbegynde "handshake" med den modtagende faxmaskine.

Hver gang du bruger automatiske procedurer til at sende en faxmeddelelse, sender du CNG-toner via telefonlinjen. Du lærer snart at lytte til disse stille bip, hver gang du tager en telefon på faxlinjen, så du ved, hvornår du modtager en faxmeddelelse.

Den modtagende fax svarer med faxmodtagelsestoner, der er høje hyletoner. En modtagende fax sender hyletoner over telefonlinjen i ca. 40 sekunder, og displayet viser MODT..

Hvis faxmaskinen er indstillet til KUN FAX-tilstand, besvarer den automatisk hvert opkald med faxmodtagelsestoner. Hvis modparten lægger på, fortsætter faxmaskinen med at sende hyletoner i ca. 40 sekunder, og displayet viser fortsat MODT.. Tryk på **Stop/Exit** for at annullere.

Faxens 'handshake' er det tidsrum, hvor den sendende faxmaskines CNG-toner og den modtagende faxmaskines hyletoner overlapper. Dette tidsrum skal være mindst 2-4 sekunder, så faxmaskinerne kan forstå, hvordan hver af dem sender og modtager faxmeddelelsen. Handshake kan ikke begynde, før opkaldet er besvaret, og CNG-tonerne varer kun i ca. 60 sekunder efter opkald til nummeret. Så det er vigtigt, at den modtagende faxmaskine besvarer opkaldet inden for så få ringninger som muligt.

Når du har en ekstern telefonsvarer (TAD - Telephone Answering Device) på faxlinjen, vil den afgøre antallet af

ringninger, før opkaldet besvares. Vær specielt opmærksom på instruktionerne i tilslutning af en

TAD i dette kapitel. (Se *[Tilslutte en ekstern telefonsvarer \(TAD\)](#page-25-0)* [på side 1-11](#page-25-0)).

# <span id="page-23-0"></span>**ECM (Error Correction Mode)**

ECM (Error Correction Mode) er en måde, hvorpå faxmaskinen kan checke en faxtransmission, mens den er i gang.

ECM-transmissioner er kun mulige mellem faxmaskiner, der begge har denne funktion. Hvis de har det, kan du sende og modtage faxmeddelelser, der konstant checkes af faxmaskinen.

Din faxmaskine skal have tilstrækkelig hukommelse, hvis denne funktion skal fungere.

# <span id="page-24-0"></span>**Tilslutninger**

# <span id="page-24-1"></span>**Tilslutte en ekstern telefon**

Du kan tilslutte en separat telefon til faxmaskinen som vist nedenfor.

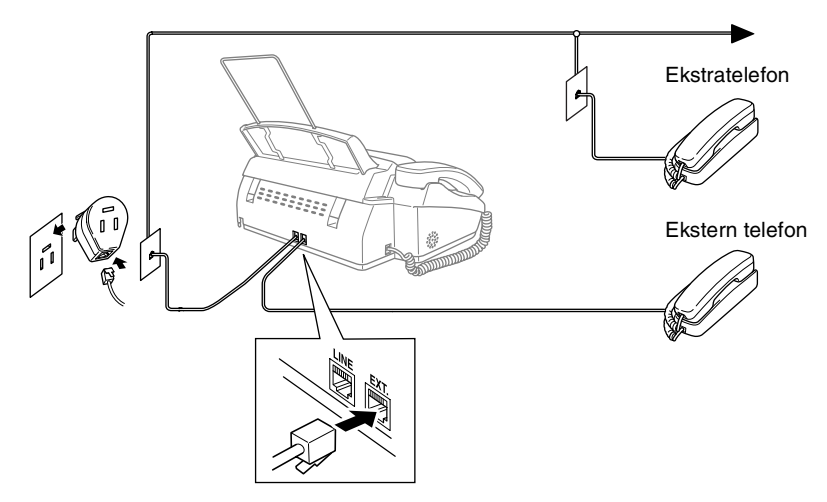

Hver gang denne eksterne telefon (eller TAD) bruges, viser displayet EKST. TLF I BRUG, og, hvis faxrøret er taget af, høres en alarm. Hvis du vil afbryde opkaldet til den eksterne telefon og skifte til faxmaskinen, skal du løfte røret og trykke på **Tlf** (kun for FAX-T94) eller **Højttaler tlf** (kun for FAX-T96).

### <span id="page-25-1"></span><span id="page-25-0"></span>**Rækkefølge**

Du kan vælge at tilslutte en telefonsvarer. Når du har en **ekstern** TAD på den samme telefonlinje som faxmaskinen, besvarer TAD'en imidlertid alle opkald, og faxmaskinen "lytter" efter faxopkaldstoner (CNG-toner). Hvis den hører dem, overtager faxmaskinen opkaldet og modtager faxmeddelelsen. Hvis den ikke hører CNG-toner, lader faxmaskinen TAD'en fortsætte med at afspille din udgående meddelelse, så den, der kalder op, kan lægge en talebesked.

TAD'en skal svare inden for fire ringninger (den anbefalede indstilling er to ringninger). Faxmaskinen kan ikke høre CNG-toner, før TAD'en har besvaret opkaldet, og med fire ringninger er der kun 8-10 sekunder CNG-toner tilbage til faxens "handshake". Sørg for omhyggeligt at følge instruktionerne i denne brugsanvisning til indspilning af den udgående meddelelse. Vi kan ikke anbefale brug af den takstbesparende funktion i den eksterne telefonsvarer, hvis den overstiger fem ringninger.

Hvis du ikke modtager alle dine faxmeddelelser, skal du reducere indstillingen Forsinket opkald på din eksterne TAD. **Du må ikke tilslutte en TAD andre steder på den samme telefonlinje** (medmindre du har Nummerbestemt ringning).

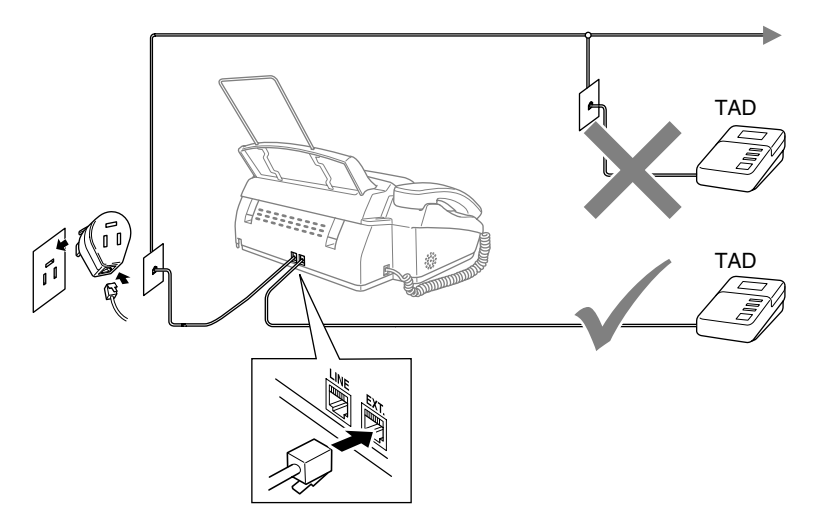

### <span id="page-26-0"></span>**Tilslutninger**

Den eksterne TAD skal tilsluttes som vist ovenover.

- *1* Indstil din eksterne TAD til en eller to ringninger. (Faxmaskinens Forsinket opkald-indstilling er ikke relevant).
- *2* Indspil den udgående meddelelse i din eksterne TAD.
- *3* Indstil TAD'en til at besvare opkald.
- *4* Indstil modtagelsestilstanden til TAD:TELEFONSVAR. (kun for FAX-T94). Indstil modtagetilstanden på FAX-T96 til TAD: BSK MGR.

(Se *[Vælge modtagelsestilstand](#page-47-3)* på side 5-1).

## <span id="page-27-0"></span>**Indspille OGM (udgående meddelelse) på en ekstern TAD**

Timing er vigtigt ved indspilning af denne meddelelse. Meddelelsen indstiller den måde, som både manuel og automatisk faxmodtagelse foregår på.

- *1* Indspil 5 sekunders stilhed i begyndelsen af din meddelelse. (Dette gør det muligt for faxmaskinen at lytte til fax-CNG-tonerne ved automatiske transmissioner, før de stopper).
- *2* Begræns din besked til 20 sekunder.
- *3* Afslut din 20 sekunders meddelelse med at give din faxmodtagelseskode til personer, der sender manuelle faxmeddelelser. F.eks.:

*"Læg en besked efter tonen, eller send en fax ved at trykke 51 og Start."*

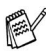

Vi anbefaler, at du begynder din udgående meddelelse med 5 sekunders tavshed, da faxmaskinen ikke kan høre faxtoner samtidig med en stemme med genlyd eller en høj stemme. Du kan forsøge at udelade denne pause, men hvis faxmaskinen har besvær med at modtage, skal du indspille din udgående meddelelse med denne pause.

# <span id="page-28-0"></span>**Multi-linjetilslutninger (PABX)**

De fleste kontorer bruger et centralt telefonsystem. Selvom det ofte er relativt enkelt at tilslutte faxmaskinen til et hovedsystem eller en PABX (Private Automatic Branch Exchange), foreslår vi, at du kontakter det firma, der har installeret telefonsystemet og anmoder dem om at tilslutte faxmaskinen for dig. Det tilrådes at have en separat linje til faxmaskinen. Du kan herefter efterlade faxmaskinen i KUN FAX-tilstand, så den kan modtage faxmeddelelser når som helst dag eller nat.

Hvis faxmaskinen er forbundet til et multi-linjesystem, skal du anmode den, der installerer det, om at tilslutte enheden til den sidste linje i systemet. Dette forhindrer enheden i at blive aktiveret, hver gang der modtages et telefonopkald.

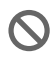

Som med alle faxenheder skal faxmaskinen være tilsluttet et totrådet system. Hvis din ledning indeholder mere end to tråde, kan faxmaskinen ikke tilsluttes korrekt.

### <span id="page-28-1"></span>**Hvis du installerer faxmaskinen til at fungere sammen med en PABX**

- *1* Der er ingen garanti for, at enheden vil fungere korrekt under alle omstændigheder med en PABX. Alle problemer skal først rapporteres til det firma, der har ansvaret for PABX'en.
- *2* Hvis alle indgående opkald besvares af en telefonomstilling, anbefales det, at modtagelsesfunktionen indstilles til MANUEL. Alle indgående opkald skal i første omgang betragtes som telefonopkald.

# <span id="page-28-2"></span>**Tilpasse funktioner på telefonlinjen**

Hvis du har Talebesked, Ventende opkald, RingMaster, en telefonsvarertjeneste, et alarmsystem eller en anden tilpasset funktion på én telefonlinje, kan det give problemer med din faxmaskine. (Se *[Tilpasse funktioner på en enkelt linje.](#page-145-0)* på side 13-7).

<span id="page-29-0"></span>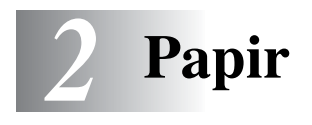

# <span id="page-29-1"></span>**Om papir**

# <span id="page-29-2"></span>**Håndtere og bruge Almindeligt papir**

■ Opbevar papir i originalemballagen, og hold denne lukket. Opbevar papiret fladt og væk fra fugt, direkte sollys og varme.

### <span id="page-29-3"></span>**Papirspecifikationer for papirmagasinet**

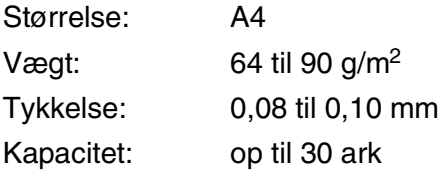

Faxmaskinen kan kun scanne en billedbredde på 208 mm, uanset hvor bredt papiret er.

Brug ikke papir:

- der er meget skinnende eller har en kraftig struktur
- der tidligere er udskrevet på en printer
- der ikke kan arrangeres ensartet ved stakning
- der er fremstillet med korte fibre
- der er krøllet, rynket, foldet eller forrevet, hæftet, er forsynet med papirclips, sammenklistret eller forsynet med tape.
- F.eks. karton, avispapir eller stof.

# <span id="page-30-0"></span>**Ilægning af papir**

### <span id="page-30-1"></span>**Sådan ilægges papir**

*1* Luft papirstakken godt for at undgå papirstop og fremføringsfejl.

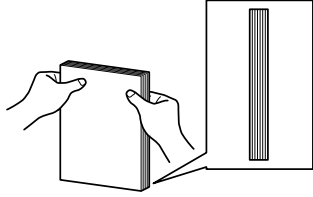

Stød papirstakken, så kanterne er jævne.

2 Sæt forsigtigt papiret i. Den side, der skal udskrives på, skal vende nedad.

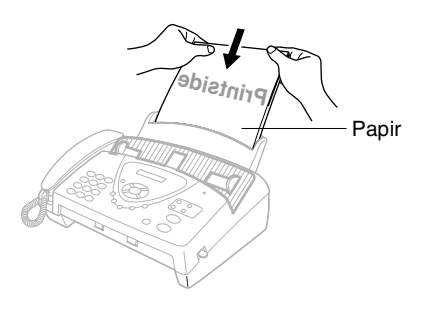

# <span id="page-31-0"></span>*3* **Programmering på displayet**

# <span id="page-31-1"></span>**Brugervenlig programmering**

Faxmaskinen er designet til at være brugervenlig med programmering på displayet ved hjælp af navigationstasten. Den brugervenlige programmering hjælper dig med at få det fulde udbytte af alle de menuvalg, faxmaskinen har.

Da programmeringen udføres på displayet, har vi fremstillet en trinvis vejledning på displayet som hjælp til at programmere faxmaskinen. Alt hvad du behøver, er at følge vejledningen, da den fører dig gennem alle menuvalgene og programmeringsmulighederne.

# <span id="page-31-2"></span>**Menutabel**

Du kan sandsynligvis programmere faxmaskinen uden brugsanvisningen. Men brug menutabellen på side [3-4](#page-34-0) som hjælp til at forstå menuvalgene og -indstillingerne i faxmaskineprogrammerne.

Du kan programmere faxmaskinen ved at trykke på **Menu/Set** efterfulgt af menunumrene. Indstil f.eks. OPLØSNING til FIN: Tryk på **Menu/Set, 3, 4** og  $\oslash$  eller  $\oslash$  for at vælge FIN. Tryk på **Menu/Set**.

# <span id="page-31-3"></span>**Lagre i hukommelse**

Hvis der opstår et strømsvigt, mister du ikke menuindstillingerne, fordi de er gemt permanent. Midlertidige indstillinger (f.eks. Kontrast, Oversøisk-tilstand osv.) går tabt. Det kan også være nødvendigt at genindstille dato og klokkeslæt.

# <span id="page-32-0"></span>**Navigationstaster**

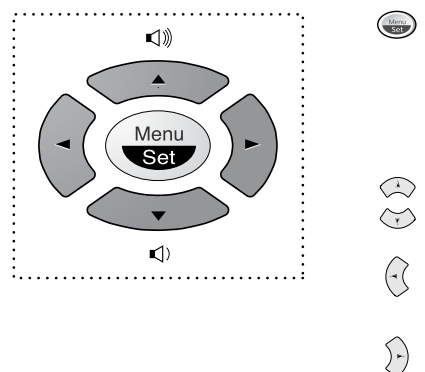

- \*Adgang til menuen
- \*Gå til det næste menuniveau
- \*Acceptér et valg
- \*Rul gennem det aktuelle menuniveau
- \*Gå tilbage til det forrige menuniveau
- \*Gå frem til det næste menuniveau

\*Afslut menuen

Du kan få adgang til menutilstanden ved at trykke på **Menu/Set**. Når du kommer ind i menuen, ruller displayet.  $\frac{}{\sqrt[V_{\text{ELG}}\ \uparrow\ \downarrow\ \text{\&}\ \text{SET}}}$ 

 $\bigodot$ 

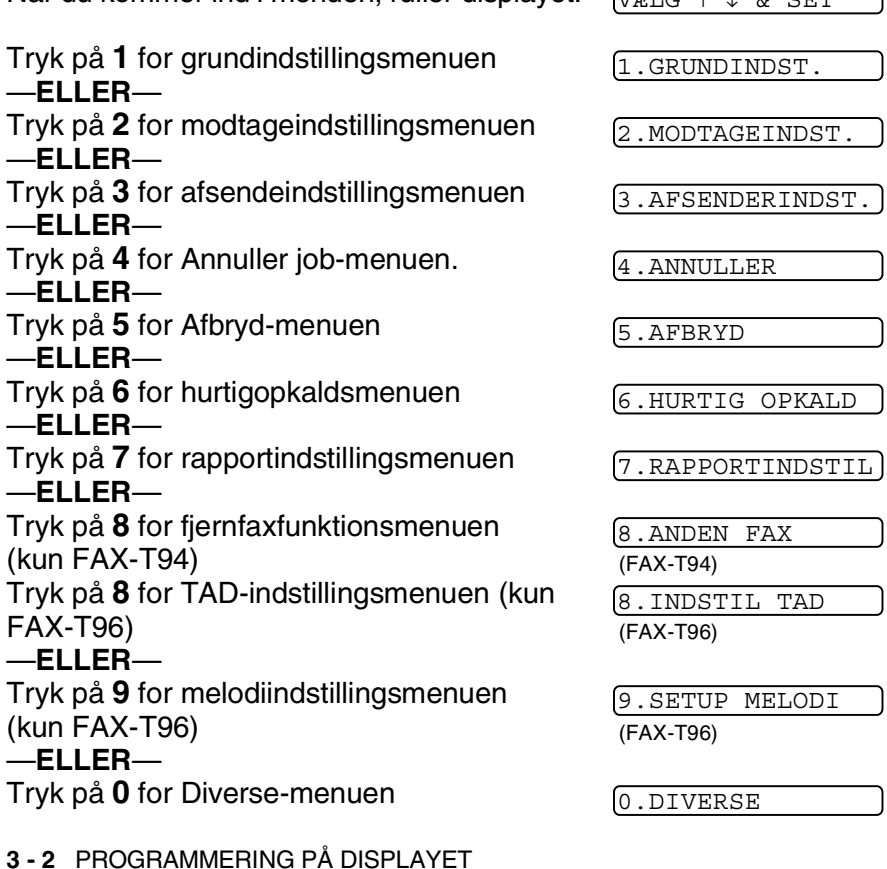

Du kan rulle hurtigere gennem hvert menuniveau ved at trykke på piletasterne  $\otimes$  eller  $\otimes$ . Du kan derefter vælge en indstilling ved at trykke på **Menu/Set**, når indstillingen vises på displayet. Derefter viser displayet det næste menuniveau.

Tryk på  $\otimes$  eller  $\otimes$  for at rulle til det næste menuvalg.

### Tryk på **Menu/Set**.

Når du er færdig med at indstille en funktion, viser displayet ACCEPTERET.

**Brug**  $\otimes$  til at rulle tilbage, hvis du er kommet forbi det ønskede eller vil spare tasteanslag.

<span id="page-34-0"></span>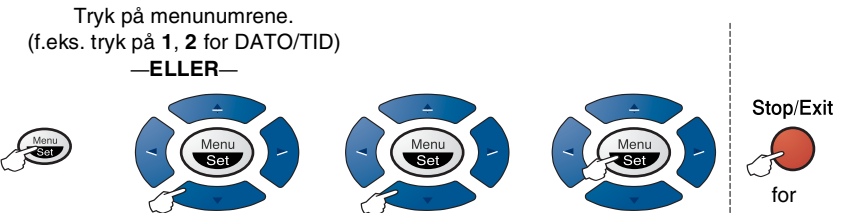

for at vælge <sup>cord</sup>for at vælge for at acceptere i at afslutte

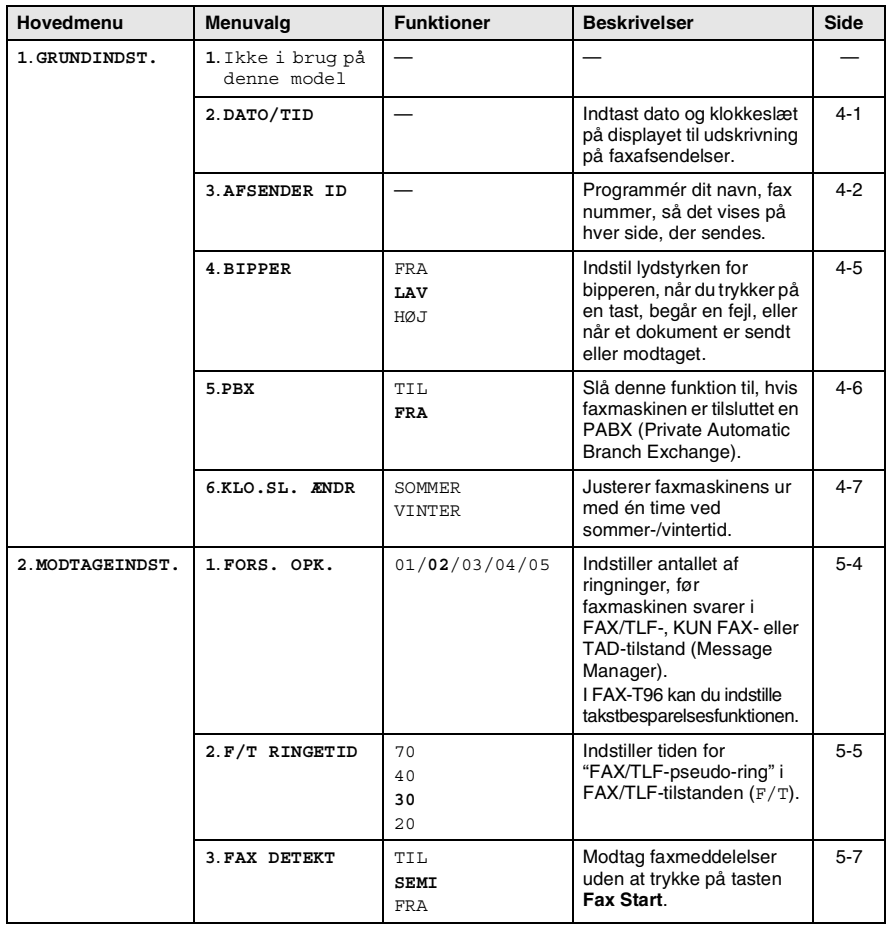

Fabriksindstillingerne vises med fed skrift.

#### Tryk på menunumrene. (f.eks. tryk på **1**, **2** for DATO/TID) —**ELLER**—

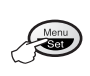

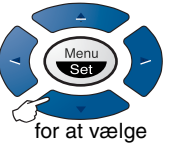

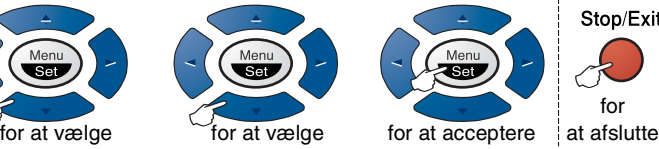

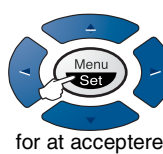

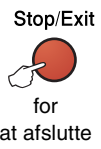

**Hovedmenu Menuvalg Funktioner Beskrivelser Side 2**.**MODTAGEINDST.** (fortsat) **4**.**FJERNKODE** TIL  $(*51, #51, *81)$ **FRA** Indtast koden for at aktivere eller deaktivere faxmaskinen fra en ekstern lokation eller for at overføre samtaleopkald fra en trådløs telefon til din faxmaskine. [5-12](#page-58-3)  **5**.**REDUKTION AUTO** 100% 93% 87% 75% Reducerer størrelsen af billedet. [5-8](#page-54-1)  **6**.**HUK.MODTAGELSE TIL** FRA Gemmer automatisk eventuelle indgående faxmeddelelser i hukommelsen, hvis faxmaskinen løber tør for papir. [5-9](#page-55-2)  **7**.**POLLING MODT.** STANDARD SIKKER TIMER Indstiller faxmaskinen til at polle en anden faxmaskine. [5-13](#page-59-3)  **3**.**AFSENDERINDST. 1**.**FORSI.OPSÆTNNG** KUN NÆSTE FAX TTL. **FRA** UDSKRIV PRØVE Sender automatisk en programmerbar forside eller udskriver en prøve på en forside. [6-9](#page-79-2)  2. FORSIDE NOTAT  $\vert$  — Programmer en brugerdefineret meddelelse til faxforsiden. [6-12](#page-82-2)  **3**.**KONTRAST AUTO** LYS MØRK Ændrer lyst og mørkt for en faxmeddelelse, du sender. [6-5](#page-75-3)  **4**.**OPLØSNING STANDARD** FIN S.FIN FOTO Giver mulighed for at ændre opløsningerne side for side. [6-6](#page-76-2)  **5**.**OVERSØISK FAX** TIL **FRA** Speciel indstilling for internationale faxafsendelser. [6-13](#page-83-2) 

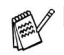

Fabriksindstillingerne vises med fed skrift.
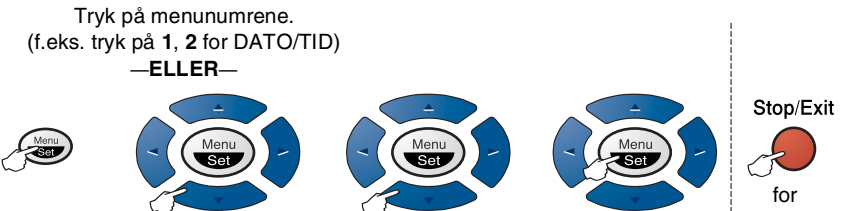

for at vælge <sup>cord</sup>for at vælge for at acceptere i at afslutte

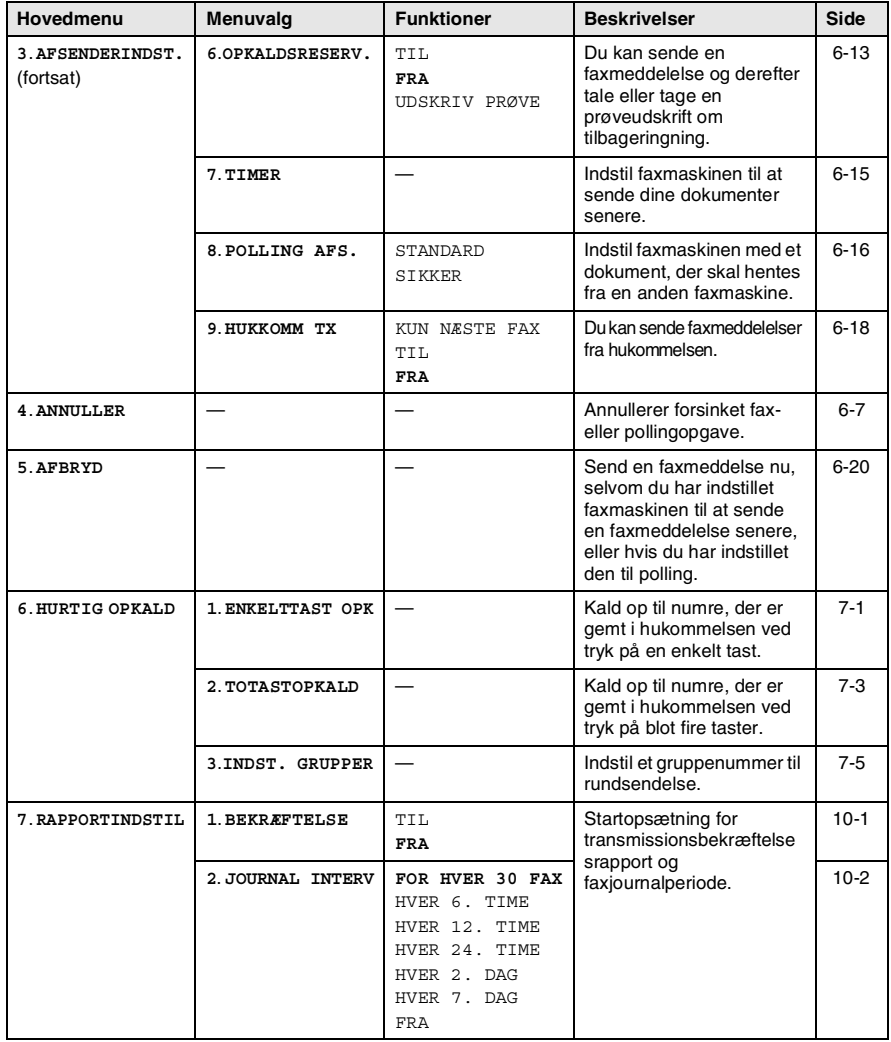

Fabriksindstillingerne vises med fed skrift.

#### Tryk på menunumrene. (f.eks. tryk på **1**, **2** for DATO/TID) —**ELLER**—

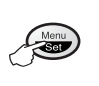

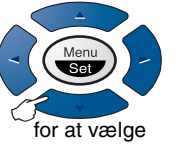

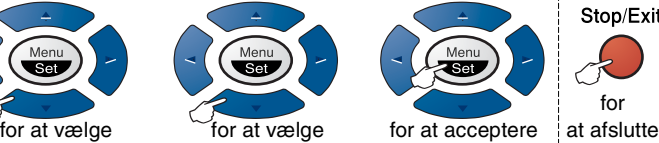

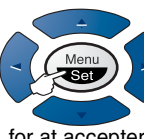

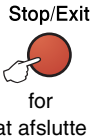

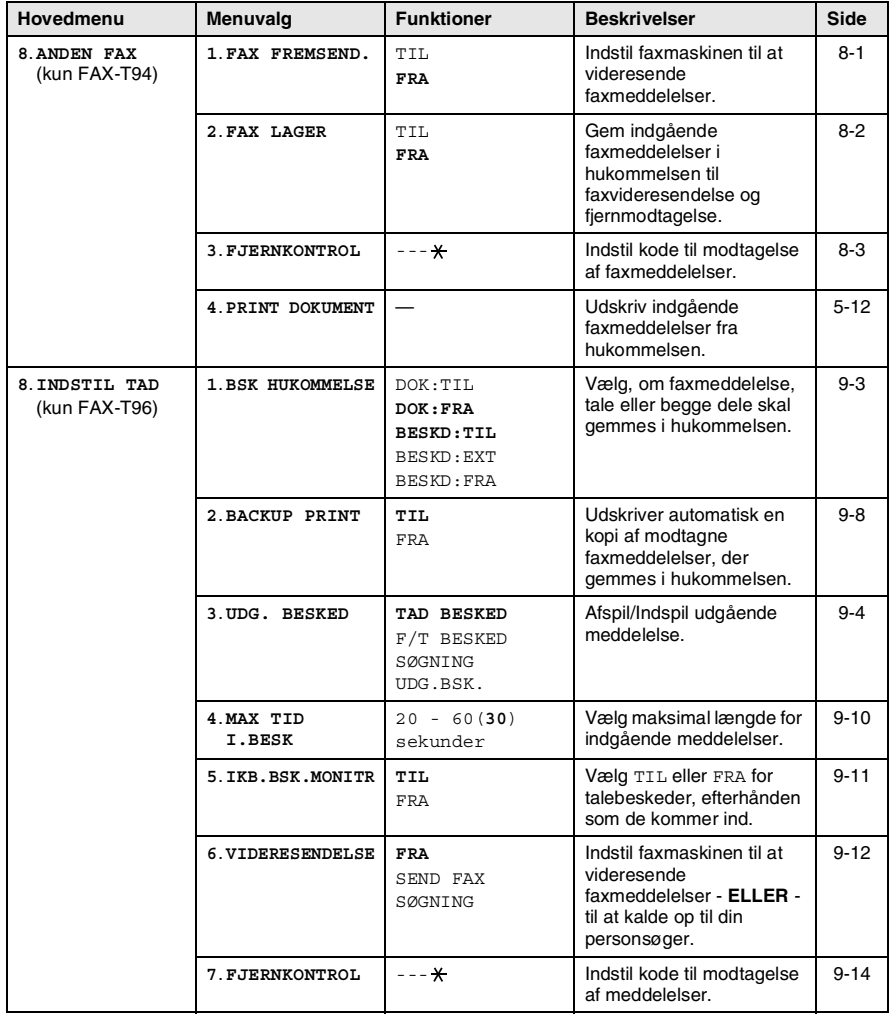

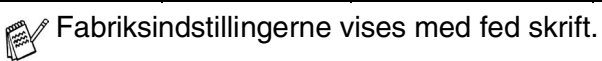

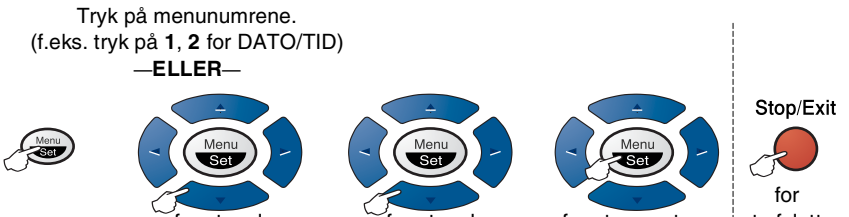

for at vælge <sup>cord</sup>for at vælge for at acceptere i at afslutte

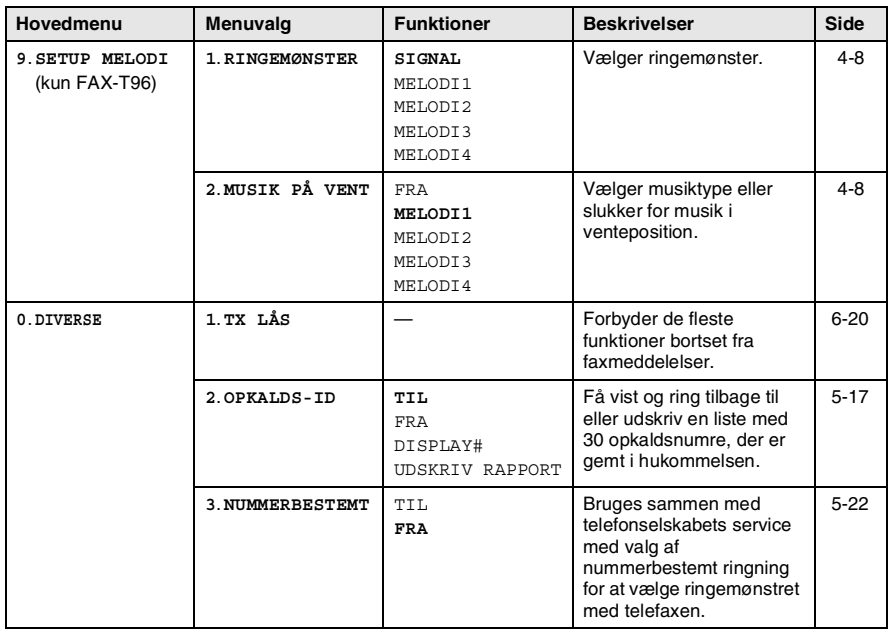

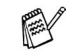

Fabriksindstillingerne vises med fed skrift.

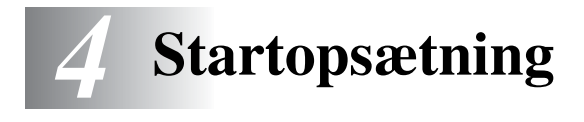

# **Godt i gang**

## **Indstille dato og klokkeslæt**

Din faxmaskine viser dato og klokkeslæt og udskriver det på alle faxmeddelelser, du sender, hvis du indstiller din Afsender-ID. Hvis der opstår strømsvigt, skal du indstille dato og klokkeslæt igen. Alle andre indstillinger påvirkes ikke.

*1* Tryk på **Menu/Set**, **1**, **2**.

2.DATO/TID

- *2* Indtast de to sidste cifre i året. Tryk på **Menu/Set**.
- *3* Indtast de to cifre i måneden. Tryk på **Menu/Set**.

(F.eks. 09 for september eller 10 for oktober).

*4* Indtast to cifre for dagen.

#### Tryk på **Menu/Set**.

(Indtast f.eks. 06).

*5* Indtast klokkeslættet i 24-timers format. Tryk på **Menu/Set**.

(Indtast f.eks. 15:25 for 3:25 P.M.)

## *6* Tryk på **Stop/Exit**.

Displayet viser den dato og det klokkeslæt, du har angivet, hver gang faxmaskinen er på Standby.

## **Indstille Afsender-ID'en**

Du bør gemme dit navn eller firmanavn og faxnummer, så det kan blive udskrevet på alle de faxsider, du sender.

Det er vigtigt, at du indtaster fax- og telefonnumrene i det internationale standardiserede format, dvs. i overensstemmelse med følgende præcise rækkefølge:

- **■** Tegnet "+" (plus) (ved at trykke på tasten  $\star$ )
- Din landekode (f.eks. "45" for Danmark og "41" for Schweiz)
- Dit områdenummer minus eventuelle foranstillede "0" ("9" i Spanien)
- Et mellemrum
- Dit nummer på den lokale central med mellemrum for at gøre det mere læseligt.

Hvis faxmaskinen f.eks. er installeret i Danmark, og den samme linje bruges til både fax- og samtaleopkald, og dit nationale telefonnummer er 12345678, skal du indstille delene af fax- og telefonnummeret på din Afsender-ID som:

+45 12345678.

*1* Tryk på **Menu/Set**, **1**, **3**.

3.AFSENDER ID

*2* Indtast dit faxnummer (op til 20 cifre).

#### Tryk på **Menu/Set**.

Du skal indtaste et faxnummer for at fortsætte (op til 20 cifre).

Hvis du ikke indtaster et faxnummer, kan du ikke indtaste flere oplysninger.

Du kan ikke indtaste en bindestreg.

*3* Indtast dit telefonnummer (op til 20 cifre).

#### Tryk på **Menu/Set**.

(Hvis dit telefonnummer og faxnummer er det samme, skal du indtaste det samme nummer igen).

Telefonnummeret vises på de forsider, du sender.

*4* Brug tastgruppen til at indtaste dit navn (op til 20 tegn). Tryk på **Menu/Set**.

(Se *[Indtaste tekst](#page-41-0)* på side 4-3).

*5* Tryk på **Stop/Exit**.

Displayet viser dato og klokkeslæt.

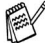

Hvis Afsender-ID allerede er blevet programmeret, vil displavet anmode dig om at trykke på **1** for at foretage en ændring eller **2** for at afslutte uden ændring.

#### <span id="page-41-0"></span>**Indtaste tekst**

Når du indstiller visse funktioner, f.eks. Afsender-ID, har du muligvis behov for at indtaste tekst i faxmaskinen. De fleste nummertaster har tre eller fire bogstaver påtrykt nedenunder. Tasterne for **0**, **#** og er ikke forsynet med trykte bogstaver, da de bruges til specialtegn.

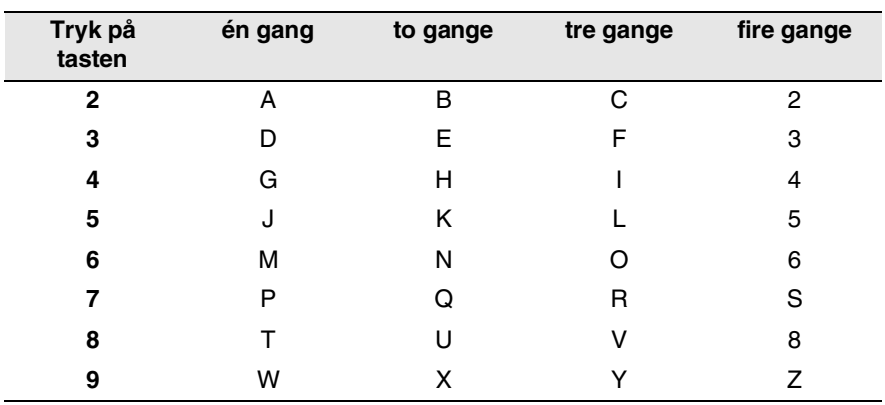

Ved at trykke gentagne gange på den relevante nummertast får du adgang til det ønskede tegn.

#### **Indsætte mellemrum**

Hvis du vil indsætte et mellemrum, skal du trykke på  $\hat{P}$  én gang mellem tal og to gange mellem tegn.

#### **Foretage rettelser**

Hvis du har indtastet et bogstav forkert og vil ændre det, skal du trykke på  $\sqrt{s}$  for at flytte markøren til efter det sidste korrekte bogstav. Tryk derefter på **Stop/Exit**. Alle bogstaverne over og til højre for markøren slettes. Indtast det korrekte tegn igen. Du kan også gå tilbage og overskrive forkerte bogstaver.

#### **Gentage bogstaver**

Hvis du har behov for at indtaste et tegn, der findes på den samme tast som det foregående tegn, skal du trykke på  $\widehat{p}$  for at flytte markøren til højre.

#### **Specialtegn og symboler**

Tryk på  $\star$ , **#** eller **0**, og tryk derefter på  $\curvearrowright$  eller  $\curvearrowright$  for at flytte markøren hen under det specialtegn eller symbol, du ønsker. Tryk derefter på **Menu/Set** for at vælge det.

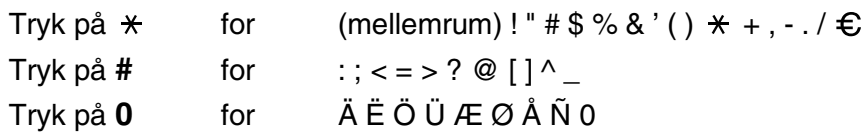

## **Indstille bipperlydstyrken**

Du kan ændre bipperlydstyrken. Standardindstillingen (original) er LAV. Når bipperen er slået til, bipper faxmaskinen, hver gang du trykker på en tast eller begår en fejl, og når en faxmeddelelse er sendt eller modtaget.

*1* Tryk på **Menu/Set**, **1**, **4**.

4.BIPPER

(LAV, HØJ eller FRA)

- 2 Tryk på  $\otimes$  eller  $\otimes$  for at vælge din indstilling.<br>3 Når displavet viser den ønskede indstilling.
- *3* Når displayet viser den ønskede indstilling. Tryk på **Menu/Set**.
- *4* Tryk på **Stop/Exit**.

## **Indstille højttalerlydstyrken**

Du kan ændre højttalerlydstyrken. Du skal løfte røret og derefter trykke på **Tlf** (kun for FAX-T94) eller **Højttaler tlf** (kun for FAX-T96), før du kan justere lydstyrken. Tryk på  $\otimes$  eller  $\otimes$  for at justere lydstyrken. Displayet viser de indstillinger, du vælger. Hvert tastetryk ændrer lydstyrken til den næste indstilling. Hvis du vil afslutte, skal du trykke på **Tlf** (kun for FAX-T94) eller **Højttaler tlf** (kun for FAX-T96). Den nye indstilling bevares, indtil du ændrer den igen.

## **Indstille ringelydstyrken**

Du kan indstille lydstyrken, når faxmaskinen er ledig. Du kan vælge et lydstyrkeniveau, eller trykke, indtil ringningen er slået fra.

Tryk på  $\otimes$  eller  $\otimes$  for at justere lydstyrken. Ved hvert tastetryk ringer faxmaskinen, så du kan høre den aktuelle indstilling, og displayet viser den indstilling, du vælger. Hvert tastetryk ændrer lydstyrken til den næste indstilling. Den nye indstilling bevares, indtil du ændrer den igen.

# **PABX og OVERFØRSEL**

Faxmaskinen er oprindelig indstillet til tilslutning til PSTN-linjer (Public Switched Telephone Network - almindelig telefon). Mange kontorer anvender imidlertid et centralt telefonsystem eller PABX (Private Automatic Branch Exchange). Faxmaskinen kan tilsluttes de fleste typer PABX. Genopkaldsfunktionen i faxmaskinen understøtter kun TBR (Timed Break Recall - tidsindstillet afbrydelse-genopkald). PABX'er kan normalt arbejde med dette for at opnå adgang til en udgående linje eller for at overføre et opkald til et andet lokalnummer: Funktionen virker, når du trykker på tasten **R**.

#### **Indstille PABX**

Hyis faxmaskinen er tilsluttet et PABX-system, skal PBX: TIL. Hyis ikke, skal den indstilles til FRA.

*1* Tryk på **Menu/Set**, **1**, **5**.

5.PBX

- 2 Tryk på  $\textcircled{2}$  eller  $\textcircled{2}$  for at vælge TIL (eller FRA).
- *3* Tryk på **Menu/Set**.
- *4* Tryk på **Stop/Exit**.

Du kan programmere et tryk på **R** som en del af et nummer, der er gemt i et enkelt tryk- eller hurtigopkaldsnummer. Når du programmerer enkelt tryk- eller hurtigopkaldsnumre (Funktionsmenu 6-1 eller 6-2), skal du først trykke på **R** (displayet viser "!"), og derefter indtaste telefonnummeret. Hvis du gør dette, behøver du ikke at trykke på **R** hver gang før opkald ved hjælp af et enkelt tryk- eller hurtigopkaldsnummer. (Se *[Enkelt tryk-opkald](#page-71-0)* på side 6-1 og *[Hurtigopkald](#page-71-1)* på side 6-1). Hvis PABX imidlertid er indstillet til FRA, kan du ikke bruge det enkelt tryk- eller hurtigopkaldsnummeret, som et tryk på **R** er programmeret i.

### **Indstille klokkeslætsændringen**

Du kan nemt stille faxmaskinens ur én time frem eller tilbage med denne funktion.

*1* Tryk på **Menu/Set**, **1**, **6**.

6.KLO.SL. ÆNDR

- 2 Tryk på  $\textcircled{x}$  eller  $\textcircled{x}$  for at vælge TIL SOMMERTID? (eller TIL VINTERTID?).
- *3* Tryk på **Menu/Set**.
- *4* Tryk på **1** for at skifte til vintertid eller sommertid. —**ELLER**—

Tryk på **2** for at afslutte uden ændringer.

# **Melodiindstillinger (kun for FAX-T96)**

## <span id="page-46-0"></span>**Indstille ringemønster**

Du kan vælge et ringemønster blandt signal (almindeligt ringemønster) eller 4 typer melodier.

Standardindstillingen er SIGNAL.

*1* Tryk på **Menu/Set**, **9**, **1**.

1.RINGEMØNSTER

- 2 Tryk på  $\textcircled{\tiny{\textcirc}}$  eller  $\textcircled{\tiny{\textcirc}}$  for at vælge SIGNAL, MELODI1, MELODI2, MELODI3 eller MELODI4, og tryk på **Menu/Set**.
- *3* Tryk på **Stop/Exit**.

Hvis du vælger en melodi for ringning, kan F/T pseudo-ringning ikke ændres til melodien.

## <span id="page-46-1"></span>**Sætte musik i venteposition**

Du kan sætte musikken i venteposition. Du kan også slå musikken FRA.

- *1* Tryk på **Menu/Set**, **9**, **2**.
- $2$  Tryk på  $\odot$  eller  $\rightsquigarrow$  for at vælge <code>MELODI1</code>, <code>MELODI2</code>, <code>MELODI3</code> eller MELODI4 eller FRA.

Tryk på **Menu/Set**.

*3* Tryk på **Stop/Exit**.

# *5* **Indstille modtagelse**

# **Grundlæggende modtagelse**

## **Vælge modtagelsestilstand**

Der findes fire forskellige modtagelsestilstande i faxmaskinen. Du kan vælge den tilstand, som passer bedst til dit behov.

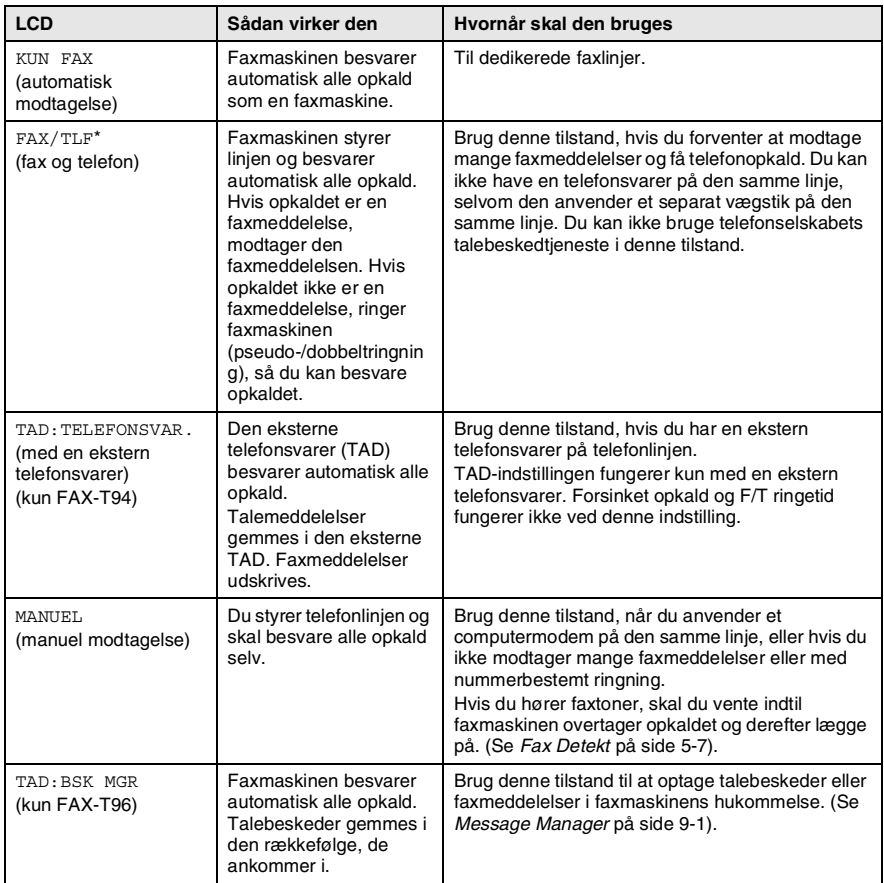

\* I FAX/TLF-tilstand skal du indstille Forsinket opkald og F/T ringetid. Hvis du har ekstratelefoner på linjen, skal du bevare indstillingen af Forsinket opkald som 4 ringninger.

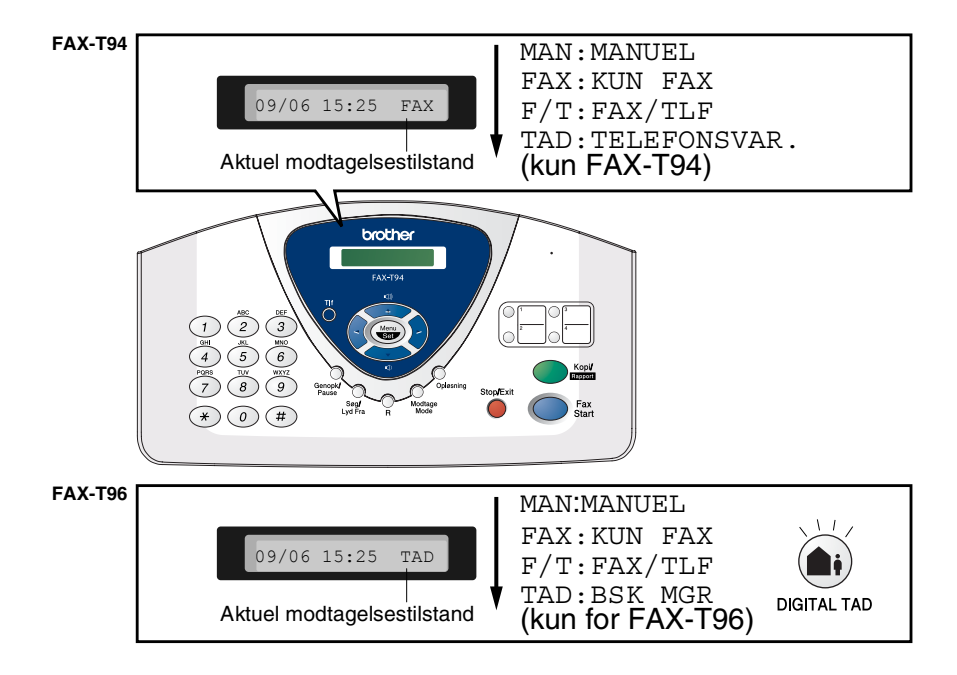

#### **Sådan vælges eller ændres svartilstanden**

*1* Tryk på **Modtage Mode**.

Displayet viser dit aktuelle valg. Indstillingerne for FAX-T94 er:

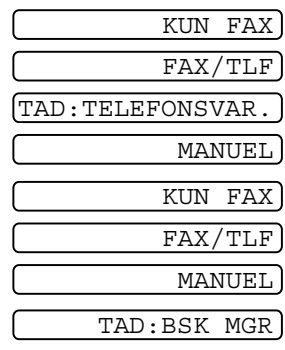

Indstillingerne for FAX-T96 er:

Eller, hvis TAD-funktionen er slået TIL ved at trykke på (a) (tasten **DIGITAL TAD**). Den ignorerer din Svar-tilstand, så displayet viser:

*2* Fortsæt med at trykke på **Modtage Mode**, indtil dit nye valg vises. Efter to sekunder vender displayet tilbage til visning af dato og klokkeslæt sammen med din nye Svar-tilstand.

Hvis du ændrer Svar-tilstanden under en anden funktion, vender displayet tilbage til visning af den aktuelle funktion.

<span id="page-50-0"></span>Forsinket opkald indstiller det antal gange, som faxmaskinen ringer, før den svarer i tilstanden KUN FAX eller FAX/TLF.

*1* Tryk på **Menu/Set**, **2**, **1**.

Hvis du har en FAX-T94, skal du gå til Trin 3.

- **2** Tryk på  $\oslash$  eller  $\oslash$  for at vælge FORS. OPK, og tryk på **Menu/Set**.
- $\boldsymbol{\beta}$  Tryk på  $\textcircled{x}$  eller  $\textcircled{x}$  for at vælge, hvor mange gange, linjen skal ringe, før faxmaskinen svarer, og tryk på **Menu/Set**, når displayet viser dit valg.
- *4* Tryk på **Stop/Exit**.

## (kun FAX-T96)

Når takstbesparelsen er slået TIL, tilsidesættes din indstilling af Forsinket opkald. Takstbesparelsen skal være slået fra, hvis faxmaskinen skal bruge din indstilling af Forsinket opkald. [\(Se](#page-119-1)  *[Indstille takstbesparelsen](#page-119-1)* på side 9-10).

## <span id="page-51-0"></span>**Indstille F/T ringetid (kun FAX/TLF-tilstand)**

Hvis du har indstillet modtagetilstanden til FAX/TLF, skal du beslutte, hvor længe faxmaskinen skal give signal med den specielle pseudo-/dobbeltringning, når der kommer et samtaleopkald. (Hvis det er en faxmeddelelse, udskriver faxmaskinen meddelelsen). Denne ringning forekommer efter den første ringning fra telefonselskabet. Det er kun faxmaskinen, der ringer (i 20, 30, 40 eller 70 sekunder), og der er ingen andre telefoner på den samme linje, der ringer med den specielle pseudo-/dobbeltringning. Du kan imidlertid besvare opkaldet fra enhver ekstratelefon (i et separat vægstik) på den samme linje som faxmaskinen. (Se *[Anvendelse fra ekstratelefoner](#page-56-0)* på side 5-10).

*1* Tryk på **Menu/Set**, **2**, **2**.

2.F/T RINGETID

2 Tryk på  $\textcircled{x}$  eller  $\textcircled{x}$  for at vælge, hvor lang tid faxmaskinen vil ringe for at gøre dig opmærksom på et samtaleopkald.

Tryk på **Menu/Set**.

- *3* Tryk på **Stop/Exit**.
- Selv om den, der kalder op, lægger på under en pseudo-/dobbeltringning, fortsætter faxmaskinen med at ringe i det angivne tidsrum.

## **Optage Fax/Tlf-udgående annoncering (F/T BESKED) (kun FAX-T96)**

Denne annoncering afspilles af din faxmaskine (ikke en ekstern TAD), når nogen kalder op, og din faxmaskine er indstillet til F/T-tilstand. Selv om den, der kalder op, kan høre din annoncering, kan der ikke lægges besked.

- *1* Tryk på **Menu/Set**, **8**, **3**.
- **2** Tryk på  $\oslash$  eller  $\oslash$  for at vælge  $F/T$  BESKED, og tryk på **Menu/Set**.
- $\boldsymbol{\beta}$  Tryk på  $\textcircled{x}$  eller  $\textcircled{c}$  for at vælge OPTAG BSK, og tryk på **Menu/Set**. Løft derefter røret for at indspille en meddelelse (op til 20 sekunder).
- *4* Læg røret på igen. Din annoncering afspilles.
- *5* Tryk på **Stop/Exit**.
- Det er ikke nødvendigt at have en udgående meddelelse.

F/T-funktionen fungerer fint uden. Det er kun for at hjælpe den, der kalder op, med at forstå din faxmaskines status.

Du kan f.eks. indspille en meddelelse, der siger:

"Hallo, vent venligst, mens vi forsøger at stille om. Hvis du vil sende en faxmeddelelse, skal du vente, til du hører en faxtone, og trykke på Start-tasten, eller trykke  $* 5 1$  (din trecifrede fiernaktiveringskode), og derefter trykke på Start-tasten." (Se *[Slette den udgående](#page-114-0)  [meddelelse \(OGM\)](#page-114-0)* på side 9-5 angående vejledning i sletning af annonceringen.)

## <span id="page-53-0"></span>**Fax Detekt**

Når du bruger denne funktion, behøver du ikke at trykke på **Fax Start** eller faxmodtagelseskoden **5 1**, når du besvarer et faxopkald. Valg af TIL gør det muligt for faxmaskinen at modtage faxopkald automatisk, selvom du løfter røret på en ekstratelefon eller en ekstern telefon. Når du ser MODT. på displayet, eller når du hører hyletoner i røret på en ekstratelefon, der er forbundet til et andet vægstik, skal du blot lægge røret på, hvorefter faxmaskinen klarer resten. SEMI lader kun faxmaskinen modtage opkaldet, hvis du har besvaret det fra faxmaskinen. Valg af FRA betyder, at du selv skal aktivere faxmaskinen ved at løfte røret på faxmaskinen eller en ekstern telefon og derefter trykke på **Fax Start** på faxmaskinen —**ELLER**—ved at trykke **5 1**, hvis du ikke er ved faxmaskinen. (Se *[Anvendelse fra ekstratelefoner](#page-56-0)* på side 5-10).

- Hvis denne funktion er slået TIL, men faxmaskinen ikke opretter forbindelse ved et faxopkald, når du løfter røret, skal du trykke faxmodtagelseskoden **5 1**. Ved faxmaskinen skal du løfte røret og derefter trykke på **Fax Start**.
- *1* Tryk på **Menu/Set**, **2**, **3**.

3. FAX DETEKT

2 Brug  $\oslash$  eller  $\oslash$  til at vælge TIL, SEMI eller FRA.

Tryk på **Menu/Set**.

*3* Tryk på **Stop/Exit**.

### **Udskrive en reduceret indgående faxmeddelelse**

Hvis du vælger AUTO, reducerer faxmaskinen automatisk en indgående fax, så den passer til én A4-side, uanset originalens papirstørrelse.

*1* Tryk på **Menu/Set**, **2**, **5**.

5.REDUKTION

2 Brug  $\oslash$  eller  $\oslash$  til at vælge det ønskede reduktionsforhold - AUTO, 100%, 93%, 87% eller 75%. Vælg 100%, hvis du ikke ønsker en reduktion.

Tryk på **Menu/Set**.

- *3* Tryk på **Stop/Exit**.
- Hyis du modtager faxmeddelelser, der er delt over to sider, skal du slå denne indstilling til.
	- Når du bruger automatisk reduktion til at reducere indgående dokumenter, så de passer til papiret, kan du kun gøre dette, så længe det originale dokument ikke er længere end 35 cm. Hvis originalen er længere end 35 cm, reduceres data ikke og udskrives på næste side.
	- Når du bruger automatisk reduktion og modtager et indgående dokument, som er mindre end dit papir, sker der ingen reduktion, og du får den samme størrelse som originalen.

### **Modtagelse i hukommelsen**

Så snart papirmagasinet bliver tomt under faxmodtagelse, viser displayet CHECK PAPIR. Læg papir i papirmagasinet. (Se Hurtig installationsanvisning).

#### **Hvis hukommelsesmodtagelse er slået TIL på dette tidspunkt…**

Hvis der er tilstrækkelig hukommelse, fortsætter den aktuelle faxmodtagelse. Efterfølgende indgående faxmeddelelser gemmes også i hukommelsen, indtil denne er fuld, hvorefter der ikke besvares flere indgående faxmeddelelser automatisk. Hvis du vil udskrive alle de faxmeddelelser, der er gemt i hukommelsen, skal du lægge papir i papirmagasinet.

#### **Hvis hukommelsesmodtagelse er slået FRA på dette tidspunkt…**

Den aktuelle faxmodtagelse fortsætter, hvis der er tilstrækkelig hukommelse, mens de resterende sider gemmes i hukommelsen afhængigt af den tilgængelige hukommelse. Efterfølgende indgående faxopkald besvares ikke automatisk, før der er lagt nyt papir i papirmagasinet.

*1* Tryk på **Menu/Set**, **2**, **6**.

6.HUK.MODTAGELSE

2 Brug  $\oslash$  eller  $\oslash$  for at vælge TIL (eller FRA).

Tryk på **Menu/Set**.

*3* Tryk på **Stop/Exit**.

#### **Modtage en faxmeddelelse ved afslutningen af en samtale**

Ved afslutningen af en samtale kan du bede modparten om at faxe oplysninger til dig, før du lægger røret på.

- *1* Bed modparten om at anbringe dokumentet i sin faxmaskine og trykke på Start-tasten. Bed modparten om at vente, indtil din faxmaskine sender modtagetoner (hyletoner), før vedkommende lægger røret på.
- *2* Når du hører faxmaskinens CNG-toner (bip), skal du trykke på **Fax Start**.

Displayet viser:

*3* Læg røret på igen.

MODT.

# **Avancerede modtagelsesfunktioner**

## <span id="page-56-0"></span>**Anvendelse fra ekstratelefoner**

Hvis du besvarer et faxopkald fra en ekstratelefon eller en ekstern telefon i det rigtige stik i faxmaskinen, kan du få den til at modtage opkaldet ved hjælp af faxmodtagelseskoden. Når du trykker faxmodtagelseskoden **5 1**, begynder faxmaskinen at modtage en faxmeddelelse.

(Se *[Tilslutte en ekstern telefon](#page-24-0)* på side 1-10 og *[Fax Detekt](#page-53-0)* på side [5-7](#page-53-0)).

Hvis faxmaskinen besvarer et samtaleopkald og pseudo-/dobbeltringer, fordi du skal overtage opkaldet, skal du bruge telefonsvarerkoden **# 5 1** for at modtage opkaldet via en ekstratelefon. (Se *[Indstille F/T ringetid \(kun FAX/TLF-tilstand\)](#page-51-0)* på [side 5-5](#page-51-0)).

Hvis du besvarer et opkald, og der ikke er nogen på linjen, skal du antage, at du modtager en manuel faxmeddelelse.

- Tryk  $\star$  5 1 fra en ekstratelefon (i et separat telefonstik i væggen), vent på faxmodtagelsestonerne (hyletoner), og læg derefter røret på.
- **Trvk**  $\star$  **5 1** fra en ekstern telefon (forbundet til det rigtige stik), og vent på, at telefonforbindelsen afbrydes, før du lægger røret på (displayet viser MODT.).

Den, der kalder op, skal trykke på Start for at sende faxmeddelelsen.

# **Kun for FAX/TLF-tilstand**

Når faxmaskinen er i FAX/TLF-funktion, bruger den F/T ringetid (pseudo-/dobbeltringning) som en meddelelse til dig om at modtage et samtaleopkald.

Hvis du står ved en ekstratelefon eller ekstern telefon, skal du løfte røret under F/T ringetid og derefter trykke **# 5 1** mellem de dobbelte ringninger. Hvis der ikke er nogen på linjen, eller hvis nogen vil sende en faxmeddelelse, skal du sende opkaldet tilbage til faxmaskinen ved at trykke  $\star$  5 1.

## **Overførsel af fjernopkald**

Hvis du vil indstille faxmodtagelsen, skal du først indstille **Menu/Set**, **2**, **4** FJERNKODE til TIL. (Se *[Ændre fjernkoder](#page-58-1)* på side 5-12).

Denne funktion fungerer, hvis du modtager det indgående samtaleopkald på en trådløs ekstern DECT-telefon, som er tilsluttet faxmaskinen. (Se *[Tilslutte en ekstern telefon](#page-24-0)* på side 1-10). Du kan overføre samtaleopkaldet til faxmaskinen. Men du kan ikke overføre det indgående samtaleopkald fra faxmaskinen til den trådløse DECT-telefon.

#### **Sådan overføres telefonopkaldet til faxmaskinen.**

Når du løfter røret på den eksterne DECT-telefon og modtager et samtaleopkald og gerne vil overføre det til faxmaskinen, skal du

- *1* trykke på aktiveringskoden **8 1** på den eksterne trådløse telefon.
- *2* Faxmaskinen ringer (pseudo-ringning som den aktuelle F/T-ringning), og displayet viser "LØFT RØRET AF".
- *3* Løft røret, og tryk på **Tlf** (FAX-T94).

#### —**ELLER**—

Tryk blot på **Højttaler tlf** (FAX-T96) på faxmaskinen for at overføre samtaleopkaldet til faxmaskinen.

**Læg ikke røret på den trådløse telefon, før samtaleopkaldet er** overført til faxmaskinen. Du ved, hvornår dette sker, fordi du ikke længere kan høre eller tale med den, der kalder op via den trådløse telefon. Hvis du ikke venter, indtil dette tidspunkt, før du lægger røret på den trådløse telefon, afbrydes opkaldet.

Hvis ingen svarer ved faxmaskinen, stopper pseudo-ringningen efter 30 sekunder. I dette tilfælde er det fortsat muligt at tale med den, der kalder op, fra den trådløse telefon. Samtale mellem faxmaskinen og den trådløse telefon (= intercom) er ikke mulig.

## <span id="page-58-1"></span>**Ændre fjernkoder**

Fjernkoder virker muligvis ikke med visse telefonsystemer. Den forudindstillede faxmodtagelseskode er **5 1**. Den forudindstillede telefonsvarerkode er **# 5 1**. Den forudindstillede aktiveringskode er **8 1**.

Hvis du altid er uden forbindelse ved fjernadgang til din eksterne TAD, kan du forsøge at ændre faxmodtagelseskoden fra **5 1** til **# # #** og telefonsvarerkoden fra **# 5 1** til **1 1 1**. Du kan ikke bruge det samme nummer for faxmodtagelseskoden og telefonsvarerkoden.

#### **Sådan ændres fjernkoder**

- *1* Tryk på **Menu/Set**, **2**, **4**.
- $2$  Tryk på  $\textcircled{x}$  eller  $\textcircled{x}$  for at vælge  $\text{\tiny TIL}$  (eller FRA), og tryk på **Menu/Set**, når displayet viser den ønskede indstilling.
- *3* Hvis du ønsker det, kan du indtaste en ny faxmodtagelseskode, og derefter trykke på **Menu/Set**.
- *4* Hvis du ønsker det, kan du indtaste en ny telefonsvarerkode, og derefter trykke på **Menu/Set**.
- *5* Hvis du ønsker det, kan du indtaste en ny eaktiveringskode, og derefter trykke på **Menu/Set**.
- *6* Tryk på **Stop/Exit** for at afslutte.

#### <span id="page-58-0"></span>**Udskrive en faxmeddelelse fra hukommelsen (kun FAX-T94)**

Hvis du har slået faxlageret TIL for fjernmodtagelse, kan du fortsat udskrive en faxmeddelelse fra hukommelsen, når du er ved faxmaskinen. (Se *[Indstille Faxlager](#page-105-0)* på side 8-2).

*1* Tryk på **Menu/Set**, **8**, **4**.

4.PRINT DOKUMENT

- *2* Tryk på **Fax Start**.
- *3* Når udskrivningen er afsluttet.
- *4* Tryk på **Stop/Exit**.

## **Polling**

Polling er den proces, der består i at hente faxmeddelelser fra en anden faxmaskine. Du kan bruge din faxmaskine til at 'polle' andre faxmaskiner, eller nogen kan polle din faxmaskine.

Alle, der er involveret i polling, har behov for at indstille deres faxmaskiner til polling. Når nogen poller din faxmaskine til at modtage en faxmeddelelse, betaler de for opkaldet. Hvis du poller nogens faxmaskine til at modtage en faxmeddelelse, betaler du for opkaldet.

Visse faxmaskiner svarer ikke på polling.

### **Sikker polling**

Sikker polling er en måde at forhindre, at dine og andres dokumenter falder i de forkerte hænder, mens faxmaskinen er indstillet til polling. Du kan kun bruge sikker polling sammen med en anden Brother-faxmaskine. Enhver, der poller for at modtage en faxmeddelelse, skal indtaste pollingsikkerhedskoden.

#### **Indstille pollingmodtagelse**

Pollingmodtagelse foregår, når du kalder op til en anden faxmaskine for at modtage en faxmeddelelse fra den.

*1* Tryk på **Menu/Set**, **2**, **7**.

7.POLLING MODT.

2 Tryk på  $\oslash$  eller  $\oslash$  for at vælge STANDARD.

Tryk på **Menu/Set**.

*3* Indtast det faxnummer, du vil polle. Tryk på **Fax Start**.

#### **Indstille til pollingmodtagelse med sikkerhedskode**

Du skal være sikker på, at du bruger den samme sikkerhedskode som modparten.

- *1* Tryk på **Menu/Set**, **2**, **7**.
- 2 Tryk på  $\oslash$  eller  $\oslash$  for at vælge SIKKER. Tryk på **Menu/Set**.
- *3* Indtast en firecifret sikkerhedskode.

Dette er den samme som sikkerhedskoden for den faxmaskine, du poller.

- *4* Tryk på **Menu/Set**.
- *5* Indtast det faxnummer, du vil polle.
- *6* Tryk på **Fax Start**.

#### **Indstille forsinket pollingmodtagelse**

Du kan indstille faxmaskinen til at begynde pollingmodtagelse på et senere tidspunkt.

- *1* Tryk på **Menu/Set**, **2**, **7**.
- 2 Trvk på  $\oslash$  eller  $\oslash$  for at vælge TIMER. Tryk på **Menu/Set**.
- *3* Displayet anmoder dig om at indtaste det tidspunkt, hvor du vil påbegynde polling.
- *4* Indtast det klokkeslæt (i 24-timers format), hvor du vil påbegynde polling.

Indtast f.eks. 21:45 for 9:45 P.M.

- *5* Tryk på **Menu/Set**.
- *6* Displayet anmoder dig om at indtaste det faxnummer, du vil polle, og derefter trykke på **Fax Start**.

Faxmaskinen foretager pollingopkaldet på det tidspunkt, du har indtastet.

Du kan kun indstille én forsinket polling.

## **Sekventiel polling**

Din faxmaskine kan anmode om dokumenter fra flere faxmaskiner i en enkelt aktivitet. Du skal blot angive flere destinationer i Trin 4. Herefter udskrives en sekventiel pollingrapport.

- *1* Tryk på **Menu/Set**, **2**, **7**. Displayet viser: POLLING:STANDARD
- $2$  Tryk på  $\oslash$  eller  $\oslash$  for at vælge <code>STANDARD, SIKKER</code> eller TIMER, og tryk derefter på **Menu/Set**, når displayet viser den ønskede indstilling.
- *3* Hvis du har valgt STANDARD, skal du gå til Trin 4.
	- Hvis du har valgt SIKKER, skal du indtaste et firecifret nummer og trykke på **Menu/Set** og derefter gå til Trin 4.
	- Hvis du har valgt TIMER, skal du indtaste det tidspunkt (i 24-timers format), hvor du vil påbegynde polling, og trykke på **Menu/Set** og derefter gå til Trin 4.
- *4* Angiv de destinationsfaxmaskiner, som du vil polle ved hjælp af enkelt tryk, Hurtigopkald, søg efter en gruppe. F.eks. skal du for enkelt tryk- **3** og hurtigopkaldsnummeret 09 trykke på enkelt tryk-tasten **3**, **Søg/Lyd Fra**, **#** og **09**. (Se *[Sådan kaldes op](#page-71-2)* på [side 6-1\)](#page-71-2).
- *5* Tryk på **Fax Start**.
- *6* Din faxmaskine poller hvert nummer eller gruppenummer efter tur for at hente et dokument.

# **Telefontjenester**

Din faxmaskine understøtter nummervisning, der tilbydes af visse telefonselskaber.

## **Nummervisning**

Nummervisning er en telefontjeneste, der giver abonnenten mulighed for at få vist telefonnummeret på den, der kalder op, når telefonen ringer. Det er en hurtig måde at kontrollere dine opkald på. Du kan svare hurtigt på opkald, du ikke har modtaget, fordi nummeret modtages og gemmes i faxmaskinens hukommelse. Ud over de almindelige nummervisningsfunktioner kan du vælge et nummer og få faxmaskinen til at kalde op til nummeret for dig.

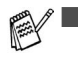

■ Sådan får du nummervisning: Abonner på nummervisning hos dit telefonselskab, hvis tjenesten er til rådighed.

■ Til PABX-brugere:

Nummervisningssignaler leveres normalt ikke til din Brother faxmaskine, hvis den er tilsluttet efter en PBX (Private Branch Exchange) eller en anden fordelingsenhed.

## **Fordele ved nummervisning**

#### **For firmaer**

Alle firmaer har fordele af en hurtigere besvarelse af kundeopkald.

#### **Privat**

Private kunder kan beskytte sig mod uønskede opkald ved at se på navnet eller nummeret på den, der kalder op, før de besvarer opkaldet.

## **Slå nummervisning TIL**

Hvis du har nummervisning for din linje, skal denne funktion slås TIL for at få vist telefonnummeret på den, der kalder op, på faxmaskinens display, når telefonen ringer.

*1* Tryk på **Menu/Set**, **0**, **2**.

2.OPKALDS-ID

2 Tryk på  $\textcircled{x}$  eller  $\textcircled{x}$  for at vælge TIL (eller FRA).

Tryk på **Menu/Set**.

*3* Tryk på **Stop/Exit**.

## <span id="page-63-0"></span>**Hvordan fungerer nummervisning?**

#### **Nummeret på den, der kalder op, vises, når din telefon ringer**

Når telefonen ringer, viser displayet telefonnummeret på den, der kalder op. Hvis navnet på den, der kalder op, er gemt i din faxmaskine som hurtigopkalds- eller One Touch-nummer, vises navnet på den, der kalder op. Når du løfter røret, forsvinder nummervisningen. TELEFON/FAX vises på displayet.

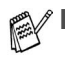

- Hvis der vises INTERNATIONAL på displayet, betyder det, at opkaldet kommer fra et sted uden for dit nummervisningsområde. \*
- Hvis der vises ANONYM på displayet, betyder det, at visning af nummeret med vilje er blokeret af den, der kalder op.
- Hvis der ikke sendes noget nummer til din faxmaskine, vises LØFT RØRET AF fortsat på displayet.
	- \* Afhænger af netværksfunktionen.

#### **Nummeret på den, der kalder op, gemmes i faxmaskinens hukommelse**

Faxmaskinen kan maksimalt gemme de sidste 30 nummer i hukommelsen sammen med dato og klokkeslæt for modtagelsen. Opkald nr. 31 sletter det ældste nummer.

Oplysningerne om nummeret gemmes i hukommelsen og kan bruges til følgende.

■ Vælge et nummer, der er kaldt op fra, i hukommelsen til **besvarelse.** 

Du kan rulle gennem numrene på displayet og vælge det, du vil have faxmaskinen til at kalde op til. (Se nedenfor)

#### ■ Udskrive listen med numre, der er kaldt op fra.

Du kan få vist de opkald, du har modtaget, ved at checke dem i hukommelsen. Denne rapport angiver dato, klokkeslæt, telefonnummer (der er kaldt op fra) og typen af opkald (kommentar).

Du skal indstille antallet af ringninger til mere end 02 i Forsinket opkald (se *[Indstille Forsinket opkald](#page-50-0)* på side 5-4), før du bruger det nummer, der er kaldt op fra. Hvis du indstiller antallet af ringninger til 01, kan du ikke modtage nummeret på den, der kalder op.

### **Vælge et nummer, der er kaldt op fra, i hukommelsen til besvarelse**

Du kan få vist de numre, der er kaldt op fra, og som er gemt i hukommelsen, og vælge det, du vil have faxmaskinen til at kalde op til. Besvarelse af opkald er en praktisk funktion, hvor din Brother faxmaskine kan ringe tilbage som svar på et samtale/faxopkald "med røret lagt på" til den modpart, der er knyttet til et vist nummer, som er gemt i hukommelsen. Herved slipper du for at kopiere og kalde op til nummeret manuelt.

- *1* Tryk på **Menu/Set**, **0**, **2**.
- 2 Tryk på  $\oslash$  eller  $\oslash$  for at vælge DISPLAY#, og tryk derefter på **Menu/Set**.

Nummeret fra det seneste opkald vises på displayet. Hvis der ikke er gemt noget nummer, høres bipperen, og der vises INGEN OPKALDS-ID på displayet.

- **3** Trvk på  $\oslash$  eller  $\oslash$  for at rulle gennem opkalds-ID'erne i hukommelsen, og tryk på **Menu/Set** for at kalde op til nummeret automatisk. Vent, indtil displayet viser, at du skal trykke på tasten **Fax Start**.
- *4* Tryk på **Fax Start**.

Hvis du vil sende en faxmeddelelse, skal du lægge dokumentet i

ADF'en. Tryk derefter på **Fax Start**.

Hvis du vil annullere besvarelsen af opkaldet (hvis du f.eks. har valgt den forkerte opkalds-ID), skal du blot trykke på **Stop/Exit** og starte forfra. Opkalds-ID'et går ikke tabt.

KALDER OP TELEFON

DISPLAY#

#### **Sådan aktiveres visse netværkstjenester ved besvarelse af opkald**

Du ønsker muligvis (for at kunne aktivere visse

netværkstjenester) at indsætte et specielt præfiks foran opkalds-ID'et, når du bruger besvarelsesfunktionen. F.eks.:

- Din udgående opkalds-ID holdes tilbage

Det nødvendige præfiks, typisk seks cifre (inkl. # og  $\star$  -symboler), kan blive indsat efter den ønskede opkalds-ID i Trin 3 på forrige side. (Du kan indtaste et præfiks på op til 20 tegn på faxmaskinen). Den komplette streng af tal inkl. præfiks vil derefter blive brugt til opkald, når du trykker på **Fax Start**.

Vælg den ønskede opkalds-ID, vent 2 sekunder, indtil du kan se datoen og klokkeslættet for den modtagne opkalds-ID.

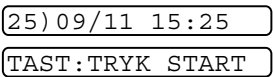

Indtast præfikset ved hjælp af de numeriske taster op til 20 cifre.

- Displayet slettes derefter, når du trykker på enhver af de numeriske taster.
- Hvis du vil annullere præfikset (f.eks. hvis du har indtastet det forkerte nummer), skal du blot trykke på **Stop/Exit**.

Displayet vender tilbage til den valgte opkalds-ID.

- Hvis du trykker på **Stop/Exit** igen, vender faxmaskinen tilbage til visning af aktuel dag og klokkeslæt. Du er ikke længere i tilstanden til besvarelse af opkald.
- Eventuelle problemer eller forespørgsler i forbindelse med brug af netværkstjenester bør stilles til din netværksoperatør(er).
- Ved besvarelse af opkald fungerer automatisk genopkald ikke i de tilfælde, hvor den, der kaldes op til, er optaget eller ikke svarer.

#### **Besvarelse af DDI-numre via opkalds-ID**

Opkald, der stammer fra en opkalds-ID til modtagere, som er forbundet til et privat omstillingsbord "Direct Dial Inward (DDI)", kan muligvis ikke udføres eller besvares i første omgang fra omstillingsbordet det sted, der kaldes op til, i stedet for af lokalnummeret. Brother kan ikke gøres ansvarlig for eventuelle takstmæssige udgifter.

#### **Slette den opkalds-ID, der er gemt i hukommelsen (kun FAX-T96)**

For at udnytte hukommelsen effektivt anbefales det, at du sletter den opkalds-ID, der er gemt i hukommelsen, ved at trykke på **Slet**, når nummeret vises på displayet.

#### **Udskrive listen med numre, der er kaldt op fra.**

- *1* Tryk på **Menu/Set**, **0**, **2**.
- $2$  Tryk på  $\oslash$  eller  $\oslash$  for at vælge UDSKRIV RAPPORT, og tryk derefter på **Menu/Set**.
- *3* Tryk på **Stop/Exit**.

# <span id="page-68-0"></span>**Nummerbestemt ringning**

Nummerbestemt ringning er en service, som telefonnettet tilbyder, og som gør det muligt for dig at have et ekstra nummer på én enkelt telefonlinje med sit eget ringemønster. Dvs. det giver dig både to uafhængige formålsbestemte telefon- og telefaxnumre på samme telefonlinje uden den ekstra omkostning ved en ekstra telefonlinje. Du bedes kontakte TeleDanmark for yderligere information om denne service.

## **Hvordan vil telefaxen behandle de to numre?**

Så længe du har sat Nummerbestemt ringning TIL og har valgt ringemønster for det dedikerede telefax (andet) nummer, vil telefaxen automatisk kun svare det sekundære nummer. Når der kommer et opkald til dit dedikerede telefonnummer (hovednummer), vil både den eksterne telefon eller TAD og telefax ringe, indtil du eller TAD'en svarer opkaldet. TAD'en skal indstilles til maks. antal ring (mindst 4 ring). I modsat fald vil den evt. svare det telefaxdedikerede (ekstra) nummer, før telefaxen genkender ringemønstret.

Når du har slået Nummerbestemt ringning TIL (BHM), indstilles modtagetilstanden automatisk til manuel. Du kan ikke ændre modtagetilstanden til en anden tilstand, mens Nummerbestemt ringning er slået TIL.

## **Hvordan fungerer funktionen Nummerbestemt ringning?**

Når der er tændt for Nummerbestemt ringning, selv hvis en ekstern telefon eller TAD ringer, vil telefaxen altid være stille en tid, mens den prøver at genkende ringemønstret. Når telefaxen genkender ringemønstret, vil displayet vise INDGÅENDE OPKALD-meddelelsen. Du må ikke løfte røret i den tid. Hvis opkaldet er til det telefaxdedikerede (ekstra) nummer, vil den eksterne telefon eller TAD'en holde op med at ringe, og telefaxen vil automatisk modtage faxen. Hvis opkaldet er til det telefondedikerede (hoved)nummer, vil den eksterne telefon eller TAD og telefaxen fortsætte med at ringe, og så kan du løfte røret.

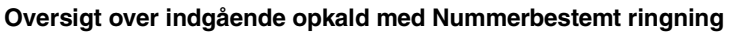

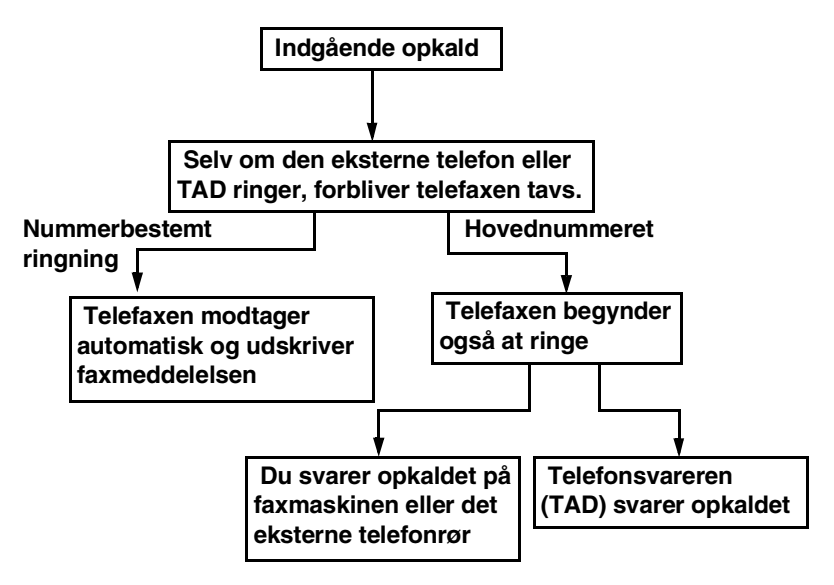

## **Indstilling af funktionen Nummerbestemt ringning**

Denne funktion er en engangsprocedure, hvor du indstiller Nummerbestemt ringning (sekundært) mønster på din faxmaskine. Din telefax vil svare det sekundære nummer automatisk, og simulere telefaxtilstand på en dedikeret telefaxlinje. Du kan kun vælge ét mønster enten MØNSTER:1 eller MØNSTER:2 til modtagelse af fax. Faxmaskinen vil først da svare på ringemønstret, der er valgt. Du må kun slå Nummerbestemt ringning TIL, hvis du abonnerer på Nummerbestemt ringning hos dit telefonselskab, ellers kan du ikke modtage faxmeddelelser.

Når der er tændt for Nummerbestemt ringning, er der slukket for begge tilstand-indikatorer på kontrolpanelet. Du kan ignorere valg af tilstand, når du sætter Nummerbestemt ringning til TIL.

*1* Tryk på **Menu/Set, 0, 3**. Displayet viser:

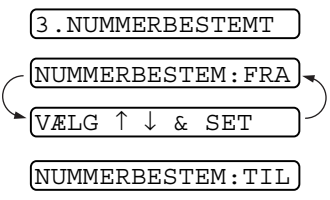

- 2 Tryk på  $\oslash$  eller  $\oslash$  for at vælge TIL.
- *3* Tryk på **Menu/Set**.
- *4* Tryk på **Menu/Set** når displayet viser det, du ønsker. F.eks.: MØNSTER:1
- *5* Tryk på **Stop/Exit** for at gå ud. Selv om der et to tilladte nummerbestemte ringningsmønstre, vil MØNSTER:1 som regel blive valgt.

MØNSTER:1

# *6* **Indstille afsendelse**

# <span id="page-71-2"></span>**Sådan kaldes op**

Der er fire måder at kalde op på.

## **Manuelt opkald**

Tryk alle cifrene i telefon- eller faxnummeret.

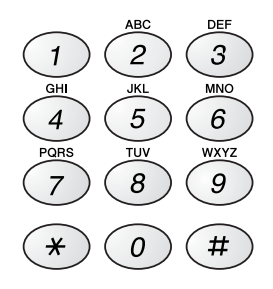

## <span id="page-71-0"></span>**Enkelt tryk-opkald**

Tryk enkelt tryk-tasten til den modtager, du vil kalde op til.

## <span id="page-71-1"></span>**Hurtigopkald**

Tryk på **Søg/Lyd Fra**, **#** og derefter det tocifrede hurtigopkaldsnummer. (Se *[Gemme hurtigopkaldsnumre](#page-96-0)* på side [7-3\)](#page-96-0).

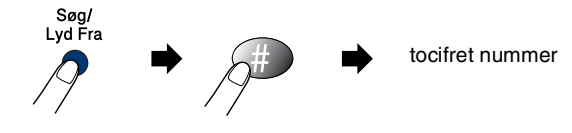
### <span id="page-72-0"></span>**Søg**

Du kan søge efter navne, der er gemt i hukommelsen med enkelt tryk- og hurtigopkaldsnumre. Tryk på **Søg/Lyd Fra**. Hvis du vil søge numre alfabetisk efter navn, kan du bruge opkaldstastaturet til at indtaste det første bogstav i navnet. Tryk på  $\widehat{A}$  eller  $\widehat{A}$ . (Se *Gemme [hurtigopkaldsnumre](#page-96-0)* på side 7-3).

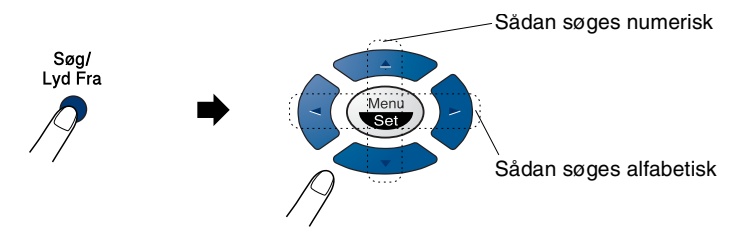

# **Sådan faxes**

### **Automatisk transmission**

Dette er den nemmeste måde at sende en faxmeddelelse på. **VIGTIGT!** Løft ikke røret, og tryk ikke på **Højttaler tlf** (kun FAX-T96).

- *1* Anbring dokumentet med forsiden nedad og med den øverste kant først i ADF'en.
- *2* Indstil papirstyrene, indtil de passer til dokumentets bredde.

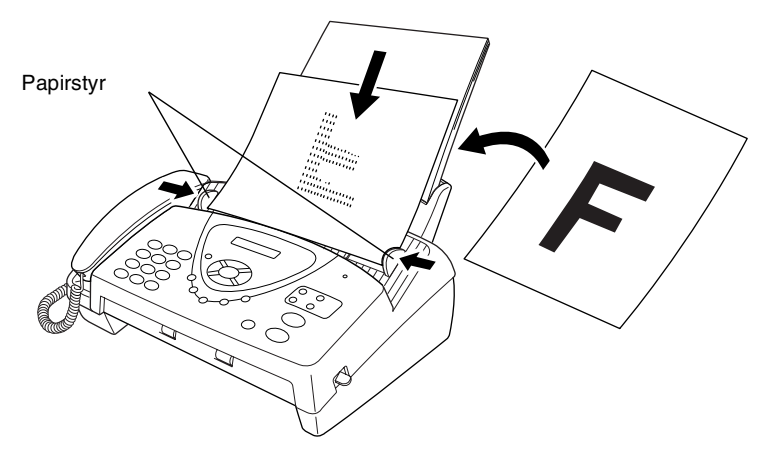

*3* Indtast faxnummeret ved brug af enkelt tryk, Hurtigopkald, Søg eller tastgruppen.

(Se enkelt tryk-opkald, Hurtigopkald og Søg på side [6-1](#page-71-0) til [6-2\)](#page-72-0).

- *4* Tryk på **Fax Start**.
- ADF'en kan indeholde op til 10 sider og fremfører hvert ark enkeltvis gennem faxmaskinen. Brug standard 64 g/m<sup>2</sup> $\sim$  90 g/m<sup>2</sup> papir ved brug af ADF'en. Hvis du bruger kraftigere papir, skal du lægge hvert ark papir i enkeltvis for at forhindre papirstop.

Tryk på **Opløsning** (før du sender faxmeddelelsen) for at vælge opløsningen for det dokument, du sender. Hvis du vil sende med STANDARD opløsning, dvs. en almindelig faxmeddelelse uden grafik, er standarden STANDARD, og du behøver ikke trykke på tasten til opløsning. (Se *[Faxopløsning](#page-76-0)* på [side 6-6\)](#page-76-0).

### **Manuel transmission**

Manuel transmission gør det muligt at høre opkaldet, ringningen og faxmodtagelsestonerne under afsendelse af en faxmeddelelse.

- *1* Anbring dokumentet med forsiden nedad i ADF'en.
- *2* Løft røret, og lyt efter en opkaldstone.
	- —**ELLER**—

Tryk på **Højttaler tlf** (kun FAX-T96), og lyt efter en opkaldstone.

- *3* Indtast det faxnummer, du vil kalde op til. (Du kan indtaste cifrene ved hjælp af opkaldstastaturet eller bruge en One Touch-tast eller et hurtigopkaldsnummer, eller du kan kalde op ved hjælp af **Søg/Lyd Fra**.) (Se *[Enkelt tryk-opkald](#page-100-0)* på side 7-7).
- *4* Når du hører faxtonen, skal du trykke på **Fax Start**.

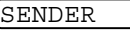

*5* Hvis du bruger røret, skal du lægge på.

#### **Sende en faxmeddelelse ved afslutningen af en samtale**

Ved afslutningen af en samtale kan du sende en faxmeddelelse til modparten, før du lægger røret på.

- *1* Bed modparten om at vente på faxtoner (bip), og tryk derefter på Start, før du lægger røret på.
- *2* Anbring dokumentet med forsiden nedad i ADF'en. Tryk på **Fax Start**. Displayet viser:

**SENDER** 

*3* Læg røret på igen.

# **Grundlæggende afsendelse**

#### **Sende faxmeddelelser ved hjælp af flere indstillinger**

Når du sender en faxmeddelelse, kan du vælge enhver kombination af disse indstillinger: kontrast, opløsning, oversøisk-tilstand, forsinket fax-timer, pollingtransmission eller

hukommelsestransmission. Når hver indstilling er accepteret, spørger displayet, om du vil indtaste flere indstillinger:

Tryk på **1** for at vælge flere indstillinger. Displayet vender tilbage til menuen AFSENDERINDST.

#### —**ELLER**—

Tryk på **2**, hvis du er færdig med at vælge indstillinger, og gå til næste trin.

### **Kontrast**

Hvis dokumentet er meget lyst eller meget mørkt, ønsker du måske at indstille kontrasten.

Brug LYS til at gøre dokumentet mørkere.

Brug MØRK til at gøre dokumentet lysere.

- *1* Anbring dokumentet med forsiden nedad i ADF'en.
- 3.KONTRAST

Tryk på **Menu/Set**, **3**, **3**.

- **2** Tryk på  $\oslash$  eller  $\oslash$  for at vælge AUTO, LYS eller MØRK. Tryk på **Menu/Set**.
- *3* Tryk på **1**, hvis du vil vælge flere indstillinger, hvorefter displayet vender tilbage til menuen AFSENDERINDST..

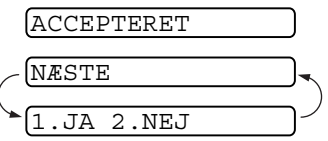

#### —**ELLER**—

Tryk på **2**, hvis du er færdig med at vælge indstillinger for denne side, og gå derefter til Trin 4.

- *4* Indtast et faxnummer.
- *5* Tryk på **Fax Start** for at sende faxmeddelelsen.

### <span id="page-76-0"></span>**Faxopløsning**

Når du har et dokument i ADF'en, kan du bruge tasten **Opløsning** til at ændre indstillingen midlertidigt (kun for denne faxmeddelelse). Tryk på **Opløsning** gentagne gange, indtil displayet viser den indstilling, du ønsker.

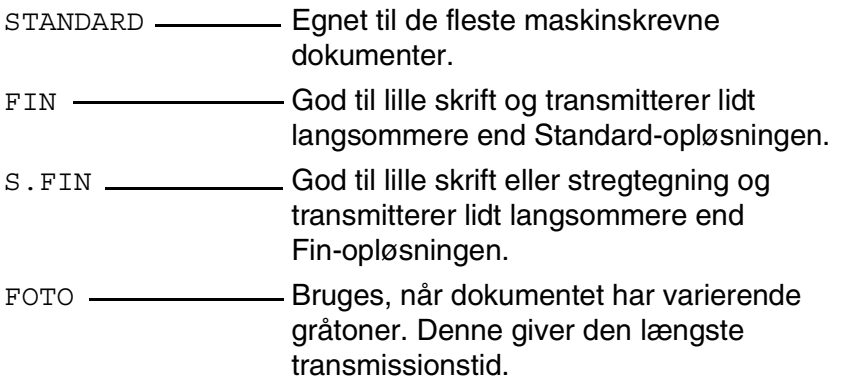

### **Afsendelse med flere opløsninger**

Brug denne funktion til at vælge separate opløsningsindstillinger for hver enkelt side i den fax, du vil sende. Det kan være meget nyttigt, hvis du sender en fax, der omfatter foto og bogstaver, eller nogle sider med små typer og andre med normale typer.

Opløsningsindstillingen vender tilbage til STANDARD, når faxen er sendt.

- *1* Sæt dokumentet i arkføderen, og tryk på **Menu/Set**, **3**, **4**.
- 2 Brug  $\oslash$  eller  $\oslash$  til at vælge opløsning for side 1, tryk derpå på **Menu/Set**.
- *3* Gentag trin 2 for de efterfølgende sider. Tryk på **Stop/Exit**, når du er færdig. Skærmen viser:

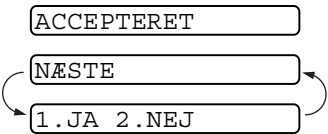

*4* Tryk på **1**, hvis du ønsker at vælge flere indstillinger. Displayet vender tilbage til Klargør afsendelsesmenu. —**ELLER**—

Tryk på **2**, hvis du er færdig med at vælge indstillinger, og gå til trin 5. Skærmen beder dig indtaste det telefaxnummer, du ønsker at ringe til.

*5* Indtast telefaxnummeret, du ønsker at ringe til, og tryk på **Fax Start**.

Hvis du ønsker at kopiere et dokument med flere opløsninger, skal du trykke på **Kopi/Rapport** i trin 5.

### **Manuelt og automatisk faxgenopkald**

Hvis du sender en faxmeddelelse manuelt, og linjen er optaget, skal du trykke på **Genopk/Pause** og derefter trykke på **Fax Start** for at forsøge igen. Hvis du vil foretage endnu et opkald til det sidst kaldte nummer, kan du spare tid ved at trykke på **Genopk/Pause** og **Fax Start**.

**Genopk/Pause** virker kun, hvis du har kaldt op fra betieningspanelet.

*Hvis du sender en faxmeddelelse automatisk*, og linjen er optaget, kalder faxmaskinen automatisk op igen tre gange efter fem minutter.

#### **Annullere et job under scanning, kalde op og sende dokumentet.**

Du kan annullere et job, mens du scanner det ind i hukommelsen, ved at trykke på **Stop/Exit**.

Du kan også annullere et job, mens faxmaskinen kalder op eller sender dokumentet, ved at trykke på **Stop/Exit**.

### <span id="page-78-0"></span>**Annullere et planlagt job**

Du kan annullere et faxjob, der venter i hukommelsen.

*1* Tryk på **Menu/Set**, **4**. Alle ventende job vises på displayet. 2 Hvis der venter mere end ét job, skal du trykke på  $\otimes$  eller  $\otimes$ for at vælge det job, du vil annullere. Tryk på **Menu/Set**. —**ELLER**— Hvis der kun venter ét job, skal du gå til Trin 3. *3* Tryk på **1** for at annullere. —**ELLER**— Tryk på **2** for at afslutte uden at annullere. 4.ANNULLER

Hvis du annullerer et andet job, skal du gå til Trin 2.

*4* Tryk på **Stop/Exit**.

# **Avanceret afsendelse**

### **Elektronisk forside**

Forsiden sendes til den modtagende parts faxmaskine. Din forside indeholder det navn, der er gemt i hukommelsen til One Touch eller Hurtigopkald, hvis du har brugt et hurtigopkaldsnummer til at foretage opkaldet.

Forsiden viser, at faxmeddelelsen er fra din Afsender-ID og det antal sider, du sender. Hvis du har slået FORSI.OPSÆTNNG (se *[Send altid](#page-81-0)  forside* [på side 6-11](#page-81-0)), forbliver antal sider på forsiden tomt.

Du kan vælge en kommentar til din faxforside, eller du kan vælge 1.BEMÆRKN. FRA, hvis du ikke ønsker

at inkludere en kommentar.

1.BEMÆRKN. FRA 2.RING VENLIGST 3.HASTER 4.FORTROLIGT

Ud over at bruge en af de kommentarer, der er vist til højre, kan du også indtaste

op til to brugerdefinerede meddelelser, hver på 27 tegn.

(Se *[Oprette dine egne kommentarer](#page-82-0)* på side 6-12).

#### **Kun forside til den næste faxmeddelelse**

Sørg for, at din Afsender-ID er indstillet. (Se *[Indstille Afsender-ID'en](#page-40-0)* [på side 4-2\)](#page-40-0). Denne funktion fungerer ikke uden Afsender-ID.

Du kan indstille faxmaskinen til at sende en forside sammen med et bestemt dokument. Denne forside inkluderer antallet af sider i dit dokument.

- *1* Anbring dokumentet med forsiden nedad i ADF'en.
- *2* Tryk på **Menu/Set**, **3**, **1**.
- *3* Tryk på **Menu/Set**, når displayet viser KUN NÆSTE FAX.
- **4** Tryk på  $\oslash$  eller  $\oslash$  for at vælge TIL (eller FRA), og tryk på **Menu/Set**.
- ${\bf 5}$  Trvk på  $\odot$  eller  $\oslash$  for at få vist udvalget af kommentarer.
- *6* Tryk på **Menu/Set**, når displayet viser den ønskede indstilling.
- *7* Indtast to cifre for at vise det antal sider, du sender. (Indtast 00 for at lade antallet af sider være tomt). Hvis du begår en fejl, skal du trykke

 $p\aa \,\bigcap\,$  for at gå tilbage og indtaste antallet af sider igen.

- *8* Tryk på **Menu/Set**. Displayet viser:
- *9* Tryk på **1** for at vælge flere indstillinger. Displayet vender tilbage til menuen Afsenderindst. —**ELLER**—

Tryk på **2**, hvis du er færdig med at vælge indstillinger, og gå til Trin 10.

*10* Indtast det faxnummer, du vil kalde op til, og tryk derefter på **Fax Start**.

1.BEMÆRKN. FRA 2.RING VENLIGST 3.HASTER 4.FORTROLIGT 5. (brugerdefineret)

6. (brugerdefineret)

ACCEPTERET

1.JA 2.NEJ

NÆSTE

1.FORSI.OPSÆTNNG

#### <span id="page-81-0"></span>**Send altid forside**

Sørg for, at din Afsender-ID er indstillet. (Se *[Indstille Afsender-ID'en](#page-40-0)* [på side 4-2](#page-40-0)). Denne funktion fungerer ikke uden Afsender-ID.

Du kan indstille faxmaskinen til at sende en forside, hver gang du sender en faxmeddelelse. Antallet af sider i din faxmeddelelse medtages ikke, når du bruger denne indstilling.

*1* Tryk på **Menu/Set**, **3**, **1**.

1.FORSI.OPSÆTNNG

- 2 Tryk på  $\oslash$  eller  $\oslash$  for at vælge TIL (eller FRA).
- *3* Tryk på **Menu/Set**, når displayet viser FORSIDE:TIL. (Hvis du vælger TIL, sendes der altid en forside, når du sender en fax).
- *4* Hvis du har valgt TIL, viser displayet udvalget af kommentarer til forsiden. Tryk på  $\otimes$  eller  $\otimes$  for at få vist udvalget af kommentarer.
- *5* Tryk på **Menu/Set**, når displayet viser den ønskede indstilling. Displayet viser:
- *6* Tryk på **1** for at vælge flere indstillinger. Displayet vender tilbage til menuen Afsenderindst.

#### —**ELLER**—

Tryk på **2** for at afslutte, hvis du er færdig med at vælge indstillinger.

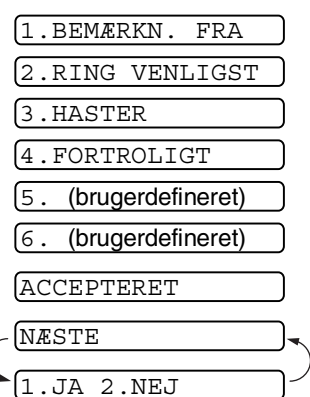

#### **Bruge en trykt forside**

Hvis du foretrækker at bruge en trykt forside, som du kan skrive på, kan du udskrive en prøveside og hæfte den ved din faxmeddelelse.

- *1* Tryk på **Menu/Set**, **3**, **1**.
- 2 Tryk på  $\oslash$  eller  $\oslash$  for at vælge UDSKRIV PRØVE, og tryk derefter på **Menu/Set**.

#### <span id="page-82-0"></span>**Oprette dine egne kommentarer**

- *1* Tryk på **Menu/Set**, **3**, **2**. Displayet viser:
- 2 Brug  $\otimes$  eller  $\otimes$  til at vælge 5 eller 6 til din brugerdefinerede kommentar.

#### Tryk på **Menu/Set**.

- *3* Brug tastgruppen til at indtaste din tilpassede kommentar. (Se *[Indtaste tekst](#page-41-0)* på side 4-3).
- *4* Tryk på **Menu/Set**. Displayet viser:
- *5* Tryk på **1** for at vælge flere indstillinger. Displayet vender tilbage til menuen Afsenderindst.

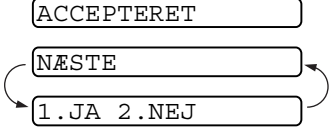

#### —**ELLER**—

Tryk på **2** for at afslutte, hvis du er færdig med at vælge indstillinger.

1.FORSI.OPSÆTNNG

2.FORSIDE NOTAT

### **Oversøisk-tilstand**

Hvis du har problemer med at sende en faxmeddelelse til en oversøisk destination på grund af mulig interferens på telefonlinjen, anbefaler vi, at du slår Oversøisk til. Når du sender en faxmeddelelse ved hjælp af denne funktion, slår den selv fra.

- *1* Anbring dokumentet med forsiden nedad i ADF'en.
- *2* Tryk på **Menu/Set**, **3**, **5**.
- 3 Trvk på  $\oslash$  eller  $\oslash$  for at vælge TIL (eller FRA).

### 5.OVERSØISK FAX ACCEPTERET NÆSTE 1.JA 2.NEJ

- Tryk på **Menu/Set**.
- *4* Tryk på **1**, hvis du vil vælge flere indstillinger, hvorefter displayet

vender tilbage til menuen AFSENDERINDST..

#### —**ELLER**—

Tryk på **2**, hvis du er færdig med at vælge indstillinger, og gå derefter til Trin 5.

- *5* Indtast det faxnummer, du vil kalde op til.
- *6* Tryk på **Fax Start**.

### **Opkaldsreservation**

Du kan sende en faxmeddelelse og lade modparten vide, at du ønsker at tale med ham, når afsendelsen er afsluttet. Den anden faxmaskine ringer, som om den modtager et telefonopkald. Hvis den anden part løfter røret, ringer din faxmaskine. Løft røret for at tale.

Hvis du slår opkaldsreservation og tilbageringningsmeddelelse TIL, lægger din faxmaskine en besked, hvis modparten ikke svarer.

- *1* Anbring dokumentet med forsiden nedad i ADF'en.
- *2* Tryk på **Menu/Set**, **3**, **6**.

6.OPKALDSRESERV.

Displayet viser den aktuelle indstilling for opkaldsreservation. **3** Trvk på  $\otimes$  eller  $\otimes$  for at vælge TIL (eller FRA).

Tryk på **Menu/Set**, når displayet viser den ønskede indstilling.

*4* Hvis du slår din opkaldsreservation TIL, viser displayet den aktuelle indstilling for tilbageringningsmeddelelsen.

Tryk på  $\otimes$  eller  $\otimes$  for at vælge TIL (eller FRA).

Tryk på **Menu/Set**, når displayet viser den ønskede indstilling. Displayet viser:

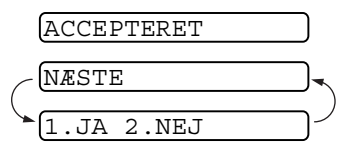

*5* Tryk på **1** for at vælge flere indstillinger. Displayet vender tilbage til menuen AFSENDERINDST.

#### —**ELLER**—

Tryk på **2**, hvis du er færdig med at vælge indstillinger, og gå til Trin 6. Displayet anmoder dig om at indtaste det faxnummer, du vil kalde op til.

- *6* Indtast faxnummeret, og tryk på **Fax Start**.
- *7* Hvis du har slået opkaldsreservation til, skal du løfte røret, hvis din faxmaskine ringer.
- Du kan ikke bruge automatisk genopkald med opkaldsreservation. Du kan ikke bruge opkaldsreservation sammen med forsinket transmission eller polling. Du skal registrere din Afsender-ID for at kunne slå tilbageringningsmeddelelse TIL.

#### **Udskrive prøve på tilbageringningsmeddelelse**

*1* Tryk på **Menu/Set**, **3**, **6**.

6.OPKALDSRESERV.

2 Tryk på  $\oslash$  eller  $\oslash$  for at vælge UDSKRIV PRØVE.

Tryk på **Menu/Set**.

### **Forsinket fax**

Du kan bruge denne funktion til at sende en faxmeddelelse op til 24 timer senere.

- *1* Anbring dokumentet med forsiden nedad i ADF'en.
- *2* Tryk på **Menu/Set**, **3**, **7**.
- *3* Indtast det klokkeslæt (i 24-timers format), hvor du vil påbegynde polling.

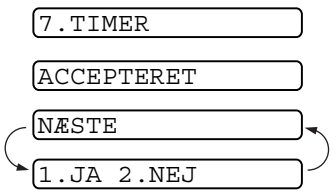

Tryk på **Menu/Set**.

(Indtast f.eks. 19:45 for 7:45 P.M.)

*4* Tryk på **1** for at vælge DOK, hvis du ønsker at faxmaskinen skal scanne det udskrevne dokument ved afsendelsen

#### —**ELLER**—

Tryk på **2** for at vælge HUKOMMLS.

*5* Tryk på **1**, hvis du vil vælge flere indstillinger, hvorefter displayet vender tilbage til menuen AFSENDERINDST.

#### —**ELLER**—

Tryk på **2**, hvis du er færdig med at vælge indstillinger, og gå derefter til Trin 5.

- *6* Indtast faxnummeret.
- *7* Tryk på **Fax Start**. Faxmaskinen venter til det tidspunkt, du har angivet til afsendelse af faxmeddelelsen.

*Det antal sider, du kan scanne ind i hukommelsen, afhænger af mængden af data, som er trykt på hver side.*

### **Indstille til pollingtransmission (standard)**

Pollingtransmission er, når du indstiller faxmaskinen til at vente med et dokument, så en anden faxmaskine kan hente det.

- *1* Anbring det dokument, der skal hentes, i ADF'en.
- *2* Tryk på **Menu/Set**, **3**, **8**. Displayet viser:
- $\boldsymbol{3}$  Trvk på  $\textcircled{x}$  eller  $\textcircled{x}$  for at vælge <code>STANDARD</code>, og tryk derefter på **Menu/Set**.
- *4* Tryk på **1** for at vælge DOK, hvis du ønsker at faxmaskinen skal scanne det udskrevne dokument på tidspunktet for pollingen.

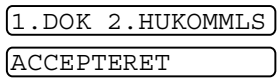

8.POLLING AFS.

—**ELLER**—

Tryk på **2** for at vælge HUKOMMLS.

*5* Tryk på **1** for at vælge flere indstillinger. Displayet vender tilbage til menuen AFSENDERINDST.

#### —**ELLER**—

Tryk på **2**, hvis du er færdig med at vælge indstillinger, og gå til Trin 6.

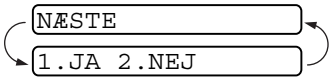

*6* Tryk på **Fax Start**.

Hvis du ikke gemmer det pollede dokument i hukommelsen i Trin 4, forbliver det i ADF'en, indtil faxmaskinen polles. Du kan imidlertid "afbryde" den for at sende en anden faxmeddelelse. (Se *[Afbryde forsinket faxmeddelelse og pollede afsendelsesjob](#page-90-0)* [på side 6-20](#page-90-0)).

Dokumentet i ADF'en kan kun polles én gang, medmindre det er gemt i hukommelsen.

### **Indstille pollingmodtagelse med sikkerhedskode**

Når du slår POLLING:SIKKER TIL, skal enhver, der poller faxmaskinen, indtaste polling-ID-nummeret.

- *1* Anbring dokumentet med forsiden nedad i ADF'en.
- *2* Tryk på **Menu/Set**, **3**, **8**.
- 3 Tryk på  $\oslash$  eller  $\oslash$  for at vælge SIKKER, og tryk på **Menu/Set**.
- *4* Indtast et firecifret nummer, og tryk på **Menu/Set**.
- *5* Tryk på **1** for at vælge DOK, hvis du ønsker at faxmaskinen skal scanne det udskrevne dokument på tidspunktet for pollingen. —**ELLER**—

Tryk på **2** for at vælge HUKOMMLS.

*6* Tryk på **1** for at vælge flere indstillinger. Displayet vender tilbage til menuen AFSENDERINDST.

#### —**ELLER**—

Tryk på **2**, hvis du er færdig med at vælge indstillinger, og gå til Trin 7.

*7* Tryk på **Fax Start**, og vent på at faxen bliver pollet.

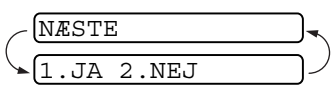

1.DOK 2.HUKOMMLS

ACCEPTERET

8.POLLING AFS.

### **Sikker polling**

Sikker polling er en måde at forhindre, at dine dokumenter "falder i de forkerte hænder", mens faxmaskinen er indstillet til polling. Du kan kun bruge sikker polling sammen med en anden Brother-faxmaskine. Dit firecifrede ID-nummer skal indtastes på den faxmaskine, som poller efter dine dokumenter.

Visse faxmaskiner svarer ikke på polling.

### **Hukommelsestransmission**

Denne funktion giver faxmaskinen mulighed for at scanne en faxmeddelelse ind i hukommelsen og sende den, så snart scanningen er afsluttet. På denne måde behøver du ikke vente på, at hele faxmeddelelsen sendes, før du henter dit dokument.

- *1* Anbring dokumentet med forsiden nedad i ADF'en.
- *2* Tryk på **Menu/Set**, **3**, **9**.
- *3* Hvis du vil ændre standardindstillingen, skal du trykke  $p\land \text{eller} \Leftrightarrow$  for at vælge TIL (eller FRA).

9.HUKKOMM TX HUKKOMM TX:TIL VÆLG ↑ ↓ & SET

Tryk på **Menu/Set**.

Gå til Trin 5.

#### —**ELLER**—

Hvis det kun gælder den næste faxmeddelelse, skal du trykke  $p\land \text{eller} \text{ } \textcircled{}$  for at vælge KUN NÆSTE FAX.

#### Tryk på **Menu/Set**.

**4** For kun den næste faxmeddelelse, tryk på  $\oslash$  eller  $\oslash$  for at vælge TIL (eller FRA).

#### Tryk på **Menu/Set**.

*5* Tryk på **1** for at vælge flere indstillinger. Displayet vender tilbage til menuen

AFSENDERINDST.

#### —**ELLER**—

Tryk på **2**, hvis du er færdig med at vælge indstillinger, og gå til Trin 6.

- *6* Indtast faxnummeret, og tryk på **Fax Start**.
- **6 18** INDSTILLE AFSENDELSE

### **Meddelelsen Hukommelse fuld**

Hvis du får meddelelsen HUKOMMELSE FULD under scanning af den første side, skal du trykke på **Stop/Exit** for at annullere scanningen. Hvis du får meddelelsen HUKOMMELSE FULD under scanning af en efterfølgende side, kan du trykke på **Fax Start** for at sende de sider, som er scannet indtil nu, eller trykke på **Stop/Exit** for at annullere funktionen.

**Afhængigt af dine typiske faxmeddelelser kan feilen** HUKOMMELSE FULD forekomme hyppigt. Hvis det sker, skal du sætte indstillingen for afsendelse fra hukommelsen tilbage til FRA.

### <span id="page-89-0"></span>**Rundsendelse**

Ved hjælp af de numre, du har gemt i grupper, One Touch- og hurtigopkaldshukommelsen, kan du "rundsende" faxmeddelelser automatisk til maksimalt 104 forskellige steder i nogle få enkle trin.

Når rundsendelsen er afsluttet udskrives en Rundsendelsesrapport, så du kender resultaterne.

- *1* Anbring dokumentet med forsiden nedad i ADF'en.
- *2* Tryk på **Menu/Set**, **3**, **9**.
- *3* Hvis du vil ændre standardindstillingen, skal du trykke på eller  $\oslash$  for at vælge TIL.

Tryk på **Menu/Set**.

- *4* Indtast One Touch- og hurtigopkaldsnumre (den ene efter den anden), søge- eller gruppenumre, du har gemt.
- *5* Tryk på **Fax Start**. Faxmaskinen gemmer dokumentet i hukommelsen og sender det derefter til alle de numre, du har indtastet. Hvis linjen er optaget, foretager faxmaskinen genopkald.

Tryk på **Stop/Exit** under afsendelse for at annullere den aktuelle faxrundsendelse.

Tryk på **Menu/Set**, **4** for at annullere alle modtagere. [\(Se](#page-78-0)  *[Annullere et planlagt job](#page-78-0)* på side 6-8).

#### <span id="page-90-0"></span>**Afbryde forsinket faxmeddelelse og pollede afsendelsesjob**

Du kan sende en faxmeddelelse eller tage en kopi nu, selvom du har indstillet faxmaskinen til at sende en faxmeddelelse senere, eller hvis du har indstillet den til polling. Du kan imidlertid ikke bruge automatisk genopkald eller menufunktionen.

*1* Tryk på **Menu/Set**, **5**.

5.AFBRYD

- *2* Vent 2 sekunder, og fjern derefter de dokumenter, som venter i ADF'en.
- *3* Anbring det dokument, du vil sende nu, i ADF'en.
- *4* Indtast nummeret på den faxmeddelelse, du vil sende nu, og tryk på **Fax Start**.
- *5* Når afsendelsen er afsluttet, skal du anbringe det første dokument i ADF'en.
- *6* Tryk på **Menu/Set**, **5** for at gendanne den forsinkede faxmeddelelse.
- Hvis du har indstillet forsinket fax eller pollet transmission ved hjælp af hukommelsen (dvs. hvis du allerede her scannet dokumentet ind i faxmaskinens hukommelse og vil sende det herfra), behøver du ikke at afbryde for at sende en faxmeddelelse eller tage en kopi.

### **TX-låsesystem**

Denne funktion gør det muligt at forhindre uautoriseret adgang til faxmaskinen. Når den er slået TIL, forhindrer TX-låsesystemet de fleste funktioner. De følgende funktioner er tilgængelige, mens TX-låsesystemet er slået TIL.

- Modtage faxmeddelelser
- Besvare opkald
- Planlagt forsinket transmission\*
- Polling<sup>\*</sup>
- Faxvideresendelse<sup>\*</sup>
- Fjernmodtagelse
- \* Forudsat, at den var indstillet, før TX-låsesystemet blev slået TIL.

### **Bruge TX-låsesystemet**

Du skal bruge en adgangskode for at slå TX-låsesystemet TIL og FRA.

#### **Indstille TX-låsesystemet den første gang**

- *1* Tryk på **Menu/Set**, **0**, **1**. Displayet anmoder dig om at indtaste en adgangskode og derefter trykke på **Menu/Set**.
- *2* Indtast et firecifret nummer som den nye adgangskode.
- *3* Tryk på **Menu/Set**. Displayet anmoder dig om at indtaste adgangskoden igen.
- *4* Indtast adgangskoden igen, og tryk på **Menu/Set**.
- *5* Displayet viser:
- **6** Tryk på  $\otimes$  eller  $\otimes$  for at vælge SÆT TX LÅS.
- *7* Tryk på **Menu/Set**. Displayet anmoder dig om at indtaste adgangskoden.
- *8* Indtast en firecifret adgangskode efterfulgt af **Menu/Set**.

Dette er den samme som den adgangskode, faxmaskinen allerede har gemt.

Displayet viser ACCEPTERET i 2 sekunder efterfulgt af TX LÅS MODE - TX-låsesystemet er nu slået TIL.

Hvis den adgangskode, du indtaster i Trin 8, er forkert, viser displayet FORKERT PSWD. Efter 2 sekunder vender displayet tilbage til valgmenuen for funktion 0. Derefter skal du igen prøve at slå TX-låsesystemet TIL.

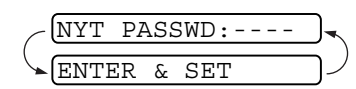

VERIFICER:---- ENTER & SET

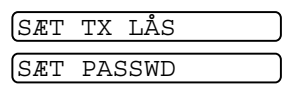

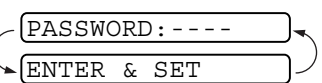

#### **Ændre adgangskode for TX-låsesystemet**

- *1* Tryk på **Menu/Set**, **0**, **1**. 2 Trvk på  $\oslash$  eller  $\oslash$  for at vælge SÆT PASSWD. *3* Tryk på **Menu/Set**. Displayet anmoder dig om at indtaste den gamle adgangskode.
- *4* Indtast den nuværende adgangskode.
- *5* Tryk på **Menu/Set**. Displayet anmoder dig om at

indtaste den gamle adgangskode.

- *6* Indtast et firecifret nummer som den nye adgangskode.
- *7* Tryk på **Menu/Set**.

Displayet anmoder dig om at indtaste den nye adgangskode igen.

- *8* Indtast den nye adgangskode igen, og tryk på **Menu/Set**.
- *9* Tryk på **Stop/Exit**.

#### **Slå TX-låsesystemet TIL**

- *1* Tryk på **Menu/Set**, **0**, **1**.
- 2 Tryk på  $\textcircled{x}$  eller  $\textcircled{x}$  for at vælge SÆT TX LÅS.
- *3* Tryk på **Menu/Set**. Displayet anmoder dig om at indtaste adgangskoden.
- *4* Indtast en firecifret adgangskode efterfulgt af **Menu/Set**.

Dette er den samme som den sikkerhedsadgangskode, faxmaskinen allerede har gemt.

Displayet viser ACCEPTERET i 2 sekunder efterfulgt af TX LÅS MODE - TX-låsesystemet er nu slået TIL.

Hvis den adgangskode, du indtaster i Trin 4, er forkert, viser displayet FORKERT PSWD. Efter 2 sekunder vender dispalyet tilbage til valgmenuen for funktion 0. Derefter skal du igen prøve at slå TX-låsesystemet TIL fra Trin 1.

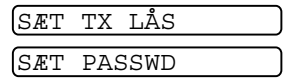

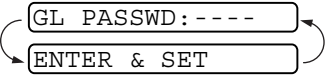

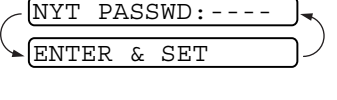

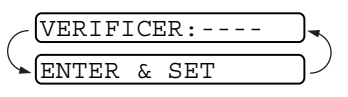

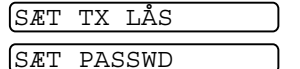

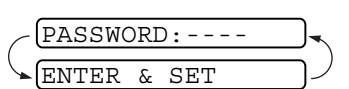

#### **Slå TX-låsesystemet FRA**

*1* Når TX-låsesystemet er slået TIL, skal du trykke på **Menu/Set**. Displayet anmoder dig om at

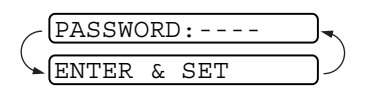

indtaste en adgangskode og derefter trykke på **Menu/Set**.

- *2* Indtast en firecifret adgangskode, og tryk på **Menu/Set**. Displayet viser ACCEPTERET i 2 sekunder, hvorefter displayet vender tilbage til normal. TX-låsesystemet er nu slået FRA.
- 
- Hvis den adgangskode, du indtaster i Trin 2, er forkert, viser displayet FORKERT PSWD. Efter 2 sekunder vender displayet tilbage til at vise TX LÅS MODE. Du skal derefter starte fra Trin 1 for at slå TX-låsesystemet FRA.
- Hvis du glemmer adgangskoden til TX-låsesystemet, skal du kontakte Brother-forhandleren for at få assistance.

## *7* **Hurtigopkaldsnumre og opkaldsfunktioner**

# **Gemme numre til let opkald**

Du kan indstille din faxmaskine til at foretage tre typer lette opkald: Enkelt tryk, Hurtigopkald og grupper til rundsendelse af faxmeddelelser.

*Hvis der sker en strømafbrydelse, går hurtigopkaldsnumrene i hukommelsen ikke tabt.*

### <span id="page-94-0"></span>**Gemme enkelt tryk-opkaldsnumre**

Du kan gemme fire fax/telefonnumre, som du kan kalde op til ved at trykke på én tast. Du kan også gemme navne sammen med disse numre. Når du trykker på en enkelt tryk-tast, viser displayet navnet eller nummeret, når der kaldes op. (Se *[Enkelt tryk-opkald](#page-100-1)* på side [7-7](#page-100-1)).

**Enkelt tryk-taster er ikke taster på opkaldstastaturet. Det er de** fire taster (tallene 1-4) til højre for navigationstasterne.

*1* Tryk på **Menu/Set**, **6**, **1**.

1.ENKELTTAST OPK

*2* Tryk på den enkelt tryk-tast, hvor du vil gemme nummeret. Displayet viser den modtager, du har valgt.

- *3* Indtast nummeret (op til 20 cifre).
	- Tryk på **Menu/Set**.

Hvis du vil indtaste en pause i opkaldssekvensen (f.eks. for at få adgang til en "udgående linje"), skal du trykke på **Genopk/Pause**, når du indtaster cifrene. Tryk på **Genopk/Pause** indsætter en 3,5 sekunders pause, når der kaldes op til nummeret, og der vises en bindestreg (-) på displayet.

*4* Brug tastgruppen til at indtaste navnet (op til 15 tegn).

NAVN:

Tryk på **Menu/Set**. Du kan bruge skemaet som hjælp til at indtaste bogstaver. (Se *[Indtaste tekst](#page-41-0)* på side 4-3).

#### —**ELLER**—

Tryk på **Menu/Set** for at gemme nummeret uden et navn.

 ${\boldsymbol 5}$  Tryk på  $\oslash$  eller  $\oslash$  for at vælge nummertypen, og tryk på **Menu/Set**.

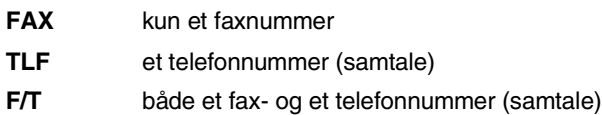

*6* Gå til Trin 2 for at gemme et andet enkelt tryk-nummer.

#### —**ELLER**—

Tryk på **Stop/Exit** for at afslutte.

Når du indtaster et enkelt tryk-nummer, viser displayet det navn, du har gemt, eller hvis du ikke har gemt et navn, det nummer du har gemt.

### <span id="page-96-1"></span><span id="page-96-0"></span>**Gemme hurtigopkaldsnumre**

Du kan gemme hurtigopkaldsnumre, så du kun behøver at anvende nogle få taster, når du kalder op (**Søg/Lyd Fra**, **#**, det tocifrede nummer og **Fax Start**). Faxmaskinen kan gemme 100 hurtigopkaldsnumre.

- *1* Tryk på **Menu/Set**, **6**, **2**.
- *2* Brug tastgruppen til at indtaste et tocifret hurtigopkaldsnummer (00-99).

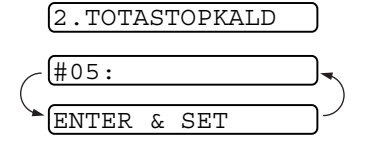

(Tryk f.eks. på **0 5**).

Tryk på **Menu/Set**.

*3* Indtast nummeret (op til 20 cifre).

Tryk på **Menu/Set**.

*4* Brug tastgruppen til at indtaste navnet (op til 15 tegn).

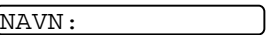

#### Tryk på **Menu/Set**.

(Du kan bruge skemaet på side [4-3](#page-41-0) som hjælp til at indtaste bogstaver).

#### —**ELLER**—

Tryk på **Menu/Set** for at gemme nummeret uden et navn.

- *5* Tryk på eller for at vælge nummertypen, og tryk på **Menu/Set**.
	- **FAX** kun et faxnummer **TLF** et telefonnummer (samtale) **F/T** både et fax- og et telefonnummer (samtale)
- *6* Gå til Trin 2 for at gemme et andet hurtigopkaldsnummer. —**ELLER**—

Tryk på **Stop/Exit**.

### **Ændre enkelt tryk- og hurtigopkaldsnumre**

Hvis du forsøger at gemme et One Touch- eller

hurtigopkaldsnummer, hvor der allerede er gemt et nummer, viser displayet det navn, som er gemt der (eller nummer), og spørger, om du vil gøre ét af følgende:

*1* Tryk på **1** for at ændre det gemte nummer.

#### —**ELLER**—

Tryk på **2** for at afslutte uden ændringer.

*2* Indtast et nyt nummer.

#### Tryk på **Menu/Set**.

- Hvis du vil slette hele nummeret eller hele navnet, skal du trykke på **Stop/Exit**, når markøren befinder sig under det første ciffer eller bogstav. Tegnene over og til højre for markøren slettes.
- Hvis du vil ændre et tegn, skal du bruge  $\curvearrowleft$  eller  $\curvearrowright$  til at placere markøren under det tegn, du vil ændre, og overskrive det.
- *3* Følg vejledningen i begyndelsen af Trin 4 under Gemme One Touch- og hurtigopkaldsnumre.

### **Indstille grupper til rundsendelse**

Grupper giver dig mulighed for at sende den samme faxmeddelelse til mange faxnumre ved blot at trykke på én enkelt tryk-tast (rundsendelse). **Først** skal du gemme hvert faxnummer som et enkelt tryk- eller hurtigopkaldsnummer. **Derefter** kan du kombinere dem i en gruppe. *Hver gruppe optager en One Touch-tast*. Endelig kan du have op til fire små grupper, eller du kan knytte op til 103 numre til én stor gruppe. (Se *[Gemme enkelt tryk-opkaldsnumre](#page-94-0)* på [side 7-1](#page-94-0), *[Gemme hurtigopkaldsnumre](#page-96-1)*, side 7-3 og *[Rundsendelse](#page-89-0)* på [side 6-19](#page-89-0).)

- *1* Tryk på **Menu/Set**, **6**, **3**.
- *2* Vælg den One Touch-tast, hvor du vil gemme nummeret. (Tryk f.eks. på One Touch-tasten **2** for at gemme en gruppe).
- *3* Brug tastgruppen til at indtaste gruppenummeret, og tryk på **Menu/Set**.

(Tryk f.eks. på **1** for Gruppe 1).

*4* Hvis du vil medtage One Touch- eller hurtigopkaldsnumre i gruppen, skal du indtaste dem som ved opkald. F.eks. for One Touch-tast 3, skal du trykke på One-Touch-tast **3**. For hurtigopkaldsnummeret 09 skal du trykke på **Søg/Lyd Fra** og derefter trykke **0**, **9** på opkaldstastaturet.

Displayet viser  $\star$  03, #09.

- *5* Tryk på **Menu/Set** for at acceptere numrene til denne gruppe.
- *6* Brug tastgruppen til at indtaste et navn til gruppen, og tryk på **Menu/Set**.

(Indtast f.eks. NYE KUNDER).

(Se *[Indtaste tekst](#page-41-0)* på side 4-3).

*7* Tryk på **Stop/Exit**.

Du kan udskrive en liste over alle One Touch- og hurtigopkaldsnumrene (Se *[Udskrive rapporter](#page-131-0)* på side 10-3).

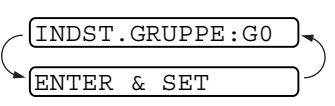

3.INDST.GRUPPER

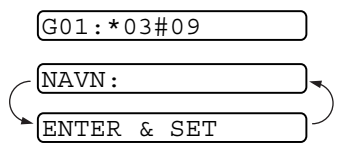

# **Opkaldsfunktioner**

Du kan bruge faxmaskinen til at foretage samtaleopkald manuelt eller ved hjælp af Søg, One Touch- eller hurtigopkaldshukommelsen. Du kan bruge telefonrøret til at foretage og modtage opkald.

Når du kalder op ved hjælp af et hurtigopkaldsnummer, viser displayet det navn, du har gemt, eller hvis du ikke har gemt et navn, det faxnummer, du har gemt.

### **Manuelt opkald**

Manuelt opkald betyder blot, at du selv trykker alle tallene i telefonnummeret.

*1* Løft røret.

—**ELLER**—

Tryk på **Højttaler tlf** (kun FAX-T96).

- *2* Når du hører en opkaldstone, skal du kalde op ved hjælp af tastgruppen.
- *3* Læg på ved at lægge røret på igen.

```
—ELLER—
```
Tryk på **Højttaler tlf** (kun FAX-T96).

### **Opkald med røret lagt på**

*1* Indtast nummeret ved hjælp af tastgruppen eller hurtigopkaldstasterne.

Det nummer, du kalder op til, eller det navn, du har gemt for One Touch eller Hurtigopkald, vises på displayet.

*2* For FAX-T94 skal du trykke på **Fax Start** og løfte røret, når du hører opkaldet blive besvaret i højttaleren. Hvis du trykker på **Tlf**, før du løfter røret, afbrydes forbindelsen. Læg røret på igen for at afslutte opkaldet.

For FAX-T96 skal du trykke på **Fax Start**, og når opkaldet besvares, kan du nu tale med modparten uden at løfte røret. Tryk på **Højttaler tlf**, når du er færdig med samtalen.

### <span id="page-100-1"></span><span id="page-100-0"></span>**Enkelt tryk-opkald**

*1* Løft røret.

—**ELLER**—

Tryk på **Højttaler tlf** (kun FAX-T96).

- *2* Tryk på One Touch-tasten til den modtager, du vil kalde op til.
- *3* Læg på ved at lægge røret på igen.

#### —**ELLER**—

Tryk på **Højttaler tlf** (kun FAX-T96).

Hvis du forsøger at bruge et One Touch-nummer uden noget nummer gemt heri, hører du en advarselslyd, og displayet viser IKKE REGISTR.. Displayet vender tilbage til normal efter 2 sekunder.

Hvis du sender en faxmeddelelse, skal du trykke på **Fax Start**, når du har trykket på One Touch-tasten. Hvis du har løftet røret eller trykket på **Højttaler tlf** (kun FAX-T96), skal du trykke på **Fax Start**, når den modtagende faxmaskine svarer med faxtoner.

### **Hurtigopkald**

*1* Løft røret.

—**ELLER**—

Tryk på **Højttaler tlf** (kun FAX-T96).

- *2* Tryk på **Søg/Lyd Fra**, og tryk derefter på **#** og det tocifrede hurtigopkaldsnummer. (Se *[Gemme hurtigopkaldsnumre](#page-96-1)* på side [7-3\)](#page-96-1).
- *3* Læg på ved at lægge røret på igen.

#### —**ELLER**—

Tryk på **Højttaler tlf** (kun FAX-T96).

Hvis du sender en faxmeddelelse, skal du trykke på **Fax Start**, når du har angivet hurtigopkaldsnummeret. Hvis du har løftet røret eller trykket på **Højttaler tlf** (kun FAX-T96), skal du trykke på **Fax Start**, når den modtagende faxmaskine svarer med faxtoner.

### **Søge**

Du kan søge efter navne, der er gemt i hukommelsen med One Touch- og hurtigopkaldsnumre. (Se *[Gemme enkelt](#page-94-0)  [tryk-opkaldsnumre](#page-94-0)* på side 7-1 og *[Gemme hurtigopkaldsnumre](#page-96-1)* på [side 7-3](#page-96-1)).

*1* Løft røret.

#### —**ELLER**—

Tryk på **Højttaler tlf** (kun FAX-T96).

- *2* Tryk på **Søg/Lyd Fra**, og indtast derefter det første bogstav i det navn, du søger, ved hjælp af opkaldstastaturet.
- **3** Tryk på  $\curvearrowleft$  eller  $\curvearrowleft$  for at søge i de navne, som vises alfabetisk.
- *4* Når displayet viser det navn, du vil kalde op til, skal du trykke på **Fax Start** for at påbegynde opkaldet.
- *5* Læg på ved at lægge røret på igen. —**ELLER**—

Tryk på **Højttaler tlf** (kun FAX-T96).

### **Pause**

Tryk på **Genopk/Pause** for at indsætte en pause på 3,5 sekunder mellem numrene. Hvis du kalder op til et oversøisk nummer, kan du trykke på **Genopk/Pause** så mange gange, det er nødvendigt for at forlænge pausen.

### **Ingen lyd**

- *1* Tryk på **Lyd fra/Bekræft** for at sætte en samtale i venteposition.
- *2* Du kan lægge røret uden at afbryde samtalen.
- *3* Løft apparatets rør eller tryk på **Højttaler tlf** (Kun FAX-T96) for at frigøre opkaldet fra Hold.

Hvis du trykker på **Lyd Fra/Søg** uden at løfte røret eller trykker på **Højttaler tlf** (Kun FAX-T96), fungerer denne tast som søgetasten.

Du kan vælge at afspille eller ikke afspille musik under et opkald i venteposition. (Se *[Sætte musik i venteposition](#page-46-0)* på side 4-8.)

### **Besvarelse af opkald med Højttaler tlf (Kun FAX-T96)**

Når apparatet ringer kan du i stedet for at løfte røret af trykke på **Højttaler tlf**. Tal tydeligt i retning mod telefonen. Tryk på **Højttaler tlf** igen, når du vil afslutte samtalen.

Hvis du har fået en dårlig forbindelse, eller hvis samtalepartneren hører ekkoer af din stemme, kan du prøve at ringe op igen,

—**ELLER**—løfte røret af.

## **Genopkald (tlf)**

Hvis du kalder op til nogen, og linjen er optaget, kan du gentage opkaldet ved at trykke på **Genopk/Pause**.

*1* Løft røret.

—**ELLER**—

Tryk på **Højttaler tlf** (kun FAX-T96).

- *2* Tryk på **Genopk/Pause**.
- *3* Læg på ved at lægge røret på igen.

—**ELLER**—

Tryk på **Højttaler tlf** (kun FAX-T96).

### **Genopkald (fax)**

Hvis du sender en faxmeddelelse manuelt, og linjen er optaget, skal du trykke på **Genopk/Pause** for at forsøge igen. Hvis du vil foretage endnu et opkald til det sidst kaldte nummer, kan du spare tid ved at trykke på **Genopk/Pause**.

Hvis du sender en faxmeddelelse automatisk, og linjen er optaget, kalder faxmaskinen automatisk op igen tre gange med fem minutters mellemrum efter transmissionen.

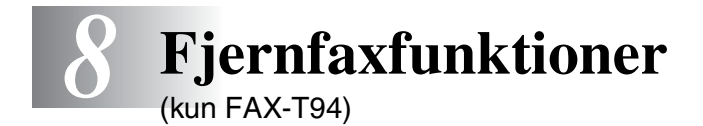

Dette kapitel drejer sig om model FAX-T94. Hvis du har model FAX-T96, håndteres dine fjernfaxfunktioner via Message Manager.

#### **Programmere et faxvideresendelsesnummer**

Når Faxvideresendelse er slået TIL, gemmer faxmaskinen modtagne faxmeddelelser i hukommelsen. Derefter kalder den op til det faxnummer, du har programmeret, og videresender faxmeddelelsen.

*1* Tryk på **Menu/Set**, **8**, **1**.

1.FAX FREMSEND.

2 Tryk på  $\oslash$  eller  $\oslash$  for at vælge TIL (eller FRA).

Tryk på **Menu/Set**.

Displayet anmoder dig om at indtaste det faxnummer, som faxmeddelelserne skal videresendes til.

- *3* Indtast nummeret til videresendelse (op til 20 cifre). Tryk på **Menu/Set**.
- *4* Tryk på **Stop/Exit**.

# **Indstille Faxlager**

Hvis Faxmodtagelse er slået TIL, kan du hente faxmeddelelser fra et andet sted ved hjælp af Faxvideresendelse eller Fjernmodtagelse. Displayet viser, når der er gemt en faxmeddelelse i hukommelsen.

*1* Tryk på **Menu/Set**, **8**, **2**.

2.FAX LAGER

Tryk på  $\otimes$  eller  $\otimes$  for at vælge TIL (eller FRA).

Tryk på **Menu/Set**.

*2* Tryk på **Stop/Exit**.

Hvis der er faxmeddelelser i hukommelsen, når du slår Faxlager FRA, spørger displayet, om du vil slette faxmeddelelserne i hukommelsen.

Hvis du trykker på **1**, slettes alle faxdata, og Faxlager slås fra.

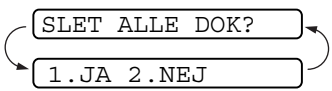

Hvis du trykker på **2**, slettes

faxmeddelelserne ikke, og Faxlager forbliver slået til.

(Se *[Udskrive en faxmeddelelse fra hukommelsen \(kun FAX-T94\)](#page-58-0)* på [side 5-12](#page-58-0)).

### **Backup af udskrift**

Hvis du har slået FAX LAGER:TIL, udskriver faxmaskinen automatisk faxmeddelelserne, efterhånden som de modtages i hukommelsen.

Dette er en sikkerhedsfunktion i tilfælde af strømsvigt, så du ikke mister dine meddelelser.

# **Indstille din fjernadgangskode**

Fjernadgangskoden giver dig adgang til

fjernmodtagelsesfunktionerne, når du er væk fra faxmaskinen. Før du kan bruge fjernadgangs- og modtagelsesfunktionerne, skal du have indstillet din egen kode. Standardkoden er en inaktiv kode  $(- - + + )$ .

*1* Tryk på **Menu/Set**, **8**, **3**.

3.FJERNKONTROL

2 Indtast et trecifret nummer fra 000 til 999.

Tryk på **Menu/Set**. ("\* " kan ikke ændres).

- **Brug ikke de samme cifre, som forekommer i din** faxmodtagelseskode ( $\angle$  51) eller telefonsvarerkode (#51) eller aktiveringssamtalekode ( 81) (Se *[Anvendelse fra](#page-56-0)  [ekstratelefoner](#page-56-0)* på side 5-10).
- *3* Tryk på **Stop/Exit**.
- Du kan når som helst ændre din kode ved at indtaste en ny. Hvis du vil gøre din kode inaktiv, skal du trykke på **Stop/Exit** i Trin 2 for at gendanne den inaktive indstilling  $(-\div \star)$ .

# **Fjernmodtagelse**

Du kan kalde op til faxmaskinen fra enhver telefon eller faxmaskine med trykknaptelefon og derefter bruge fjernadgangskoden og fjernkommandoerne til at hente faxmeddelelser. Klip Adgangskort til fjernmodtagelse på sidste side ud, og gem det i din pung som hjælp.

### **Bruge din fjernadgangskode**

- *1* Kald op til faxnummeret fra en telefon eller en anden faxmaskine med trykknaptelefon.
- *2* Når faxmaskinen svarer, skal du straks indtaste din fjernadgangskode (3 cifre efterfulgt af  $\star$ ).
- *3* Faxmaskinen signalerer, om den har modtaget faxmeddelelser:

#### **1 langt bip - faxmeddelelser Ingen bip - ingen faxmeddelelser**

- *4* Faxmaskinen giver to korte bip, hvilket fortæller, at du kan indtaste en kommando. Faxmaskinen lægger på, hvis du venter med at indtaste en kommando i mere end 30 sekunder. Faxmaskinen bipper tre gange, hvis du indtaster en ugyldig kommando.
- *5* Tryk **90** for at nulstille faxmaskinen, når du er færdig.
- *6* Læg på.
# **Fjernkommandoer**

Følg nedenstående kommandoer for at få adgang til funktioner, når du er væk fra faxmaskinen. Når du kalder op til faxmaskinen og indtaster din fjernadgangskode (3 cifre efterfulgt af  $\star$ ), giver systemet to korte bip, hvorefter du skal indtaste en fjernkommando.

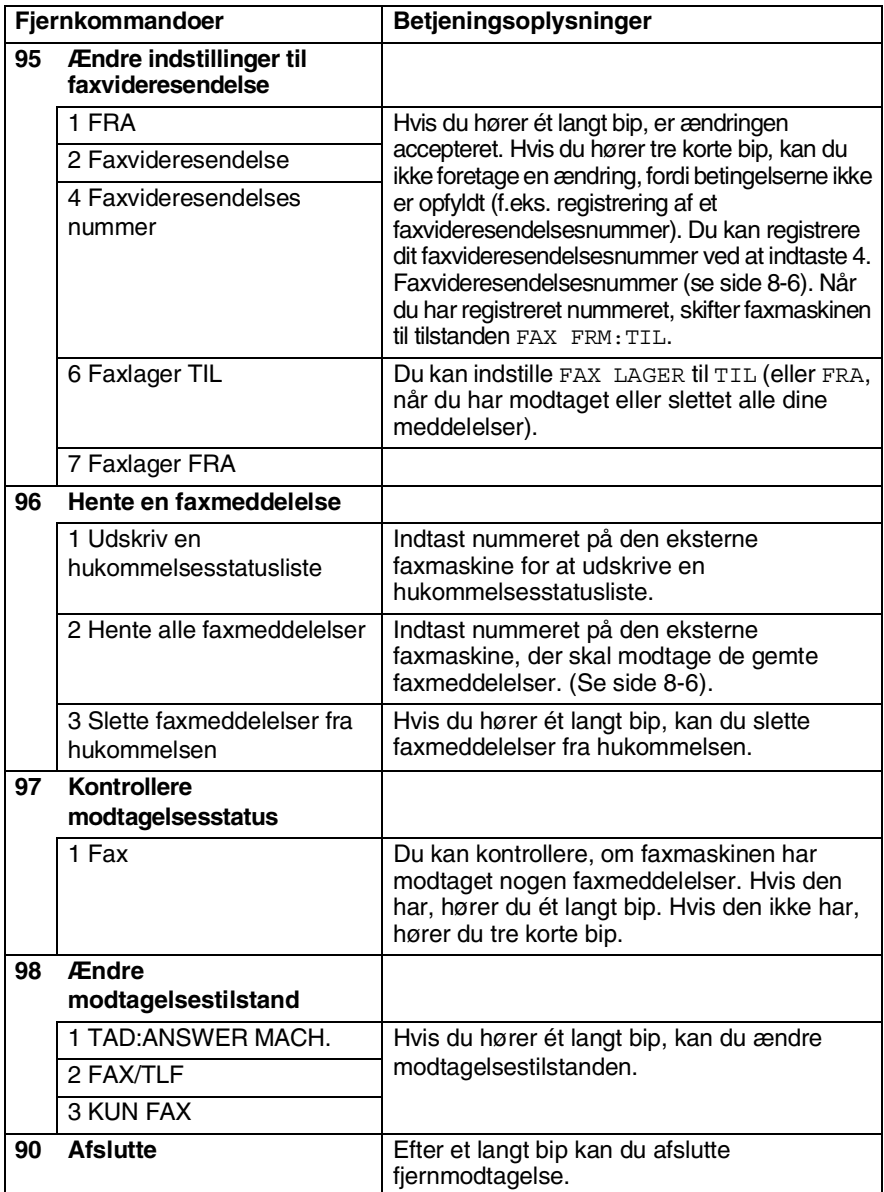

### <span id="page-109-1"></span>**Modtage faxmeddelelser**

- *1* Kald op til dit faxnummer.
- *2* Når faxmaskinen svarer, skal du straks indtaste din fjernadgangskode (3 cifre efterfulgt af  $\star$ ). Hvis du hører ét langt bip, har du meddelelser.
- *3* Så snart du hører to korte bip, skal du bruge tastgruppen til at trykke **962**.
- *4* Vent på det lange bip, og brug derefter tastgruppen til at kalde op til nummeret på den eksterne faxmaskine, du ønsker skal modtage dine faxmeddelelser, efterfulgt af **##** (op til 20 cifre).

**Ou kan ikke bruge**  $*$  **og # som opkaldsnumre. Du kan imidlertid** trykke på **#**, hvis du vil gemme en pause.

*5* Læg på, når du hører faxmaskinen bippe. Faxmaskinen kalder op til den anden faxmaskine, som derefter udskriver dine faxmeddelelser.

### <span id="page-109-0"></span>**Ændre dit faxvideresendelsesnummer**

Standardindstillingen eller et faxvideresendelsesnummer, der tidligere er blevet gemt, kan ændres fra en anden telefon eller faxmaskine ved hjælp af en trykknaptelefon.

- *1* Kald op til dit faxnummer.
- *2* Når faxmaskinen svarer, skal du straks indtaste din fjernadgangskode (3 cifre efterfulgt af  $\star$ ). Hvis du hører ét langt bip, har du meddelelser.
- *3* Når du hører to korte bip, skal du bruge tastgruppen til at trykke **954**.
- *4* Vent på det lange bip, og brug derefter tastgruppen til at indtaste det nye nummer på den eksterne faxmaskine, du ønsker skal modtage dine faxmeddelelser, efterfulgt af **##** (op til 20 cifre).

 $\ell$  Du kan ikke bruge  $\star$  og # som opkaldsnumre. Du kan imidlertid trykke på **#**, hvis du vil gemme en pause.

*5* Læg på, når du hører faxmaskinen bippe.

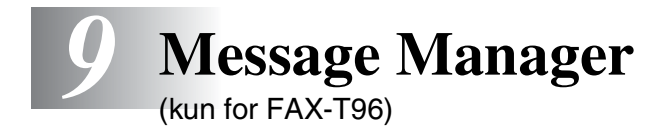

Dette kapitel drejer sig om model FAX-T96. (Hvis du har en FAX-T94, skal du se i kapitel 8 angående fjernfaxfunktioner).

# **Message Manager-tilstand**

Message Manager-tilstand giver dig mulighed for at gemme indgående faxmeddelelser og talebeskeder i en fleksibel hukommelse. I hukommelsen kan gemmes **15** minutters tale eller op til **20** sider faxmeddelelser. Det aktuelle antal sider, der kan gemmes i hukommelsen, varierer med indholdet og den anvendte opløsning. Hukommelsen deles mellem faxmeddelelser og talebeskeder, som gemmes i den rækkefølge, de ankommer i. Enhver talebesked eller faxmeddelelse kan hentes ved fjernbetjening.

Du skal indspille en udgående meddelelse for at kunne anvende Message Manager-tilstand. (Se *[Indspil den udgående meddelelse i](#page-113-0)  [Message Manager \(TAD BESKED\)](#page-113-0)* på side 9-4).

# <span id="page-110-0"></span>**Opsætte Message Manager**

Du skal opsætte Message Manager i denne rækkefølge:

- *1* Indstil Message Store.
- *2* Indspille den udgående meddelelse i Message Manager (TAD BESKED).
- **3** Aktiver Message Manager-tilstand (TAD) ved at trykke på  $\bigcirc$ .

### **Fleksible hukommelsesindstillinger (Message Store)**

Message Manager-tilstand giver dig seks fleksible hukommelsesindstillinger, så du kan beslutte, hvilken type meddelelser du vil modtage.

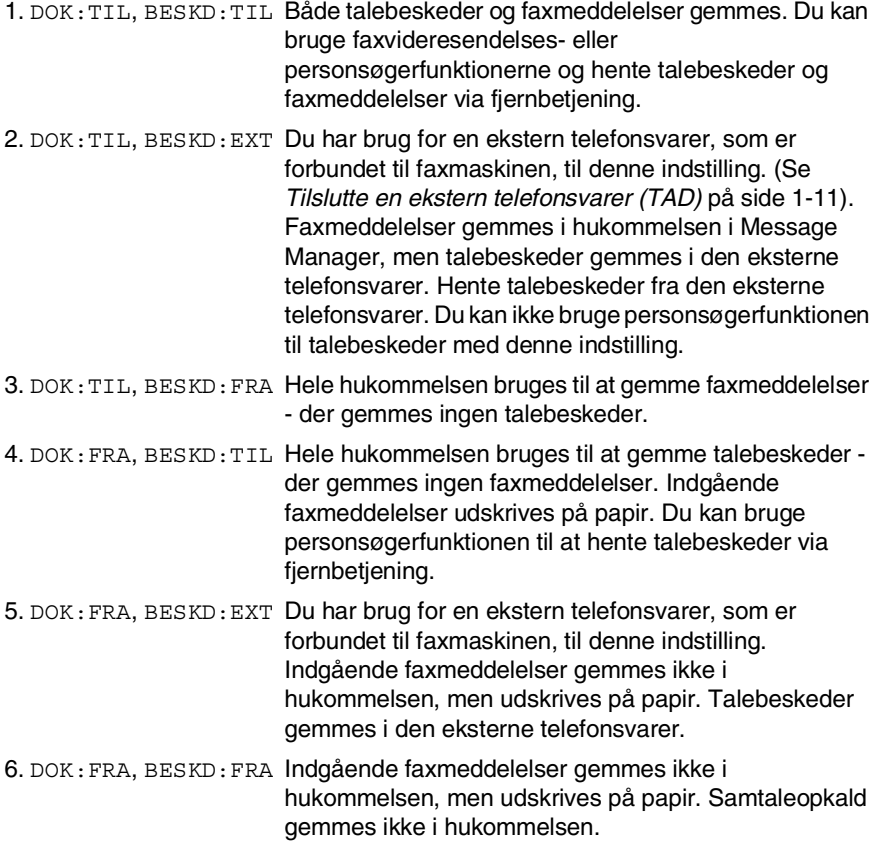

#### **Indstille Message Store.**

Vælg denne indstilling blandt beskrivelserne i "Fleksible hukommelsesindstillinger".

- *1* Tryk på **Menu/Set**, **8**, **1**. Displayet anmoder dig om at vælge en DOK-indstilling (Dokument).
- **2** Tryk på  $\oslash$  eller  $\oslash$  for at vælge TIL (eller FRA), og tryk på **Menu/Set**.
- *3* Displayet anmoder dig om at vælge en BESKD-indstilling. Tryk på  $\otimes$  eller  $\otimes$  for at vælge din indstilling i listen (TIL, FRA eller EXT).

Tryk på **Menu/Set**.

*4* Tryk på **Stop/Exit**.

### <span id="page-113-0"></span>**Indspil den udgående meddelelse i Message Manager (TAD BESKED)**

Indspilning af den udgående meddelelse i Message Manager (TAD BESKED) er det andet trin, du skal udføre, før du kan slå Message Manager til. Sørg for, at din OGM (udgående meddelelse) er mindre end 20 sekunder lang.

- *1* Tryk på **Menu/Set**, **8**, **3**. Displayet giver dig besked på at vælge en udgående meddelelse.
- 2 Trvk på  $\otimes$  eller  $\otimes$  for at vælge TAD BESKED.
- Dette er den eneste indstilling, du kan vælge, hvis du vil slå Message Manager til.
- *3* Tryk på **Menu/Set**.
- **4** Tryk på  $\oslash$  eller  $\oslash$  for at vælge OPTAG BSK.

Tryk på **Menu/Set**.

*5* Løft røret for at indspille en meddelelse.

**F.eks.:** Goddag. Vi kan ikke modtage Deres opkald på nuværende tidspunkt. Vær venlig at lægge en besked efter tonen. Hvis du vil sende en faxmeddelelse, skal du trykke  $\star$  5 1, vente på faxtoner og derefter trykke på knappen Start på faxmaskinen.

- *6* Tryk på **Stop/Exit**, og læg røret på. Message Manager afspiller din OGM.
- *7* Tryk på **Stop/Exit**.

### **Lytte til den udgående meddelelse (OGM)**

- *1* Tryk på **Menu/Set**, **8**, **3**.
- **2** Trvk på  $\oslash$  eller  $\oslash$  for at vælge TAD BESKED (eller F/T BESKED eller SØGNING UDG.BSK.).

Tryk på **Menu/Set**, når displayet viser den ønskede indstilling.

- $3$  Trvk på  $\oslash$  eller  $\oslash$  for at vælge AFSPIL BSK, og tryk derefter på **Menu/Set**. Indstil lydstyrken ved at trykke på  $\otimes$  eller  $\otimes$ .
- *4* Tryk på **Stop/Exit**.

### **Slette den udgående meddelelse (OGM)**

- *1* Tryk på **Menu/Set**, **8**, **3**.
- **2** Tryk på  $\oslash$  eller  $\oslash$  for at vælge TAD BESKED (eller F/T BESKED eller SØGNING UDG.BSK.).

### Tryk på **Menu/Set**.

- **3** Tryk på  $\oslash$  eller  $\oslash$  for at vælge SLET BSK. Tryk på **Menu/Set**.
- *4* Tryk på **1** for at slette OGM'en. —**ELLER**—

Tryk på **2** for at afslutte uden at slette.

*5* Tryk på **Stop/Exit**.

### **Aktivere Message Manager-tilstand**

Tryk på (e), og hold den nede, indtil den lyser, og displayet viser TAD:BSK MGR.

Når lampen  $\bigcirc$  er slukket, er Message Manager slået fra. (Se *[Opsætte Message Manager](#page-110-0)* på side 9-1).

### **Meddelelsesindikator**

Lampen (a) blinker, når du har nye beskeder og/eller faxmeddelelser, som venter på at blive læst.

Displayet viser det totale antal

BESKD:03 DOK:02

talebeskeder (inkl. optagne samtaler) og/eller faxmeddelelser, der er gemt i Message Manager-hukommelsen.

Hvis du trykker på den blinkende  $\left( \bullet \right)$  for at slå Message Manager fra, før du henter dine nye meddelelser, går de ikke tabt. De nye meddelelser vises

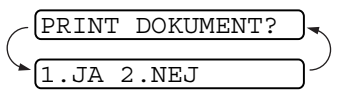

automatisk, og displayet anmoder dig om at bekræfte de nye faxmeddelelser:

Tryk på **1** for at udskrive (og slette automatisk) faxmeddelelserne fra hukommelsen.

#### —**ELLER**—

Tryk på **2** for at gemme faxmeddelelserne i hukommelsen, indtil det er praktisk at udskrive dem.

### **Hvad sker der, når hukommelsen er fuld…**

Hvis hukommelsen bliver fuld, når du har indstillet faxmaskinen til Message Manager-tilstand, skifter faxmaskinen automatisk til F/T-tilstand. I denne tilstand kan faxmaskinen acceptere indgående faxmeddelelser automatisk. Hvis faxmaskinen derefter løber tør for papir, skifter svarfunktionen automatisk til manuel tilstand. I manuel tilstand besvares opkaldet ikke, så den, der kalder op, ved at der skal prøves igen.

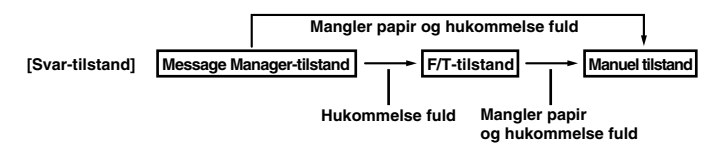

Udskriv hukommelsesstatuslisten, og vælg det element, der skal slettes. Dette rydder plads til at gemme nye beskeder og faxmeddelelser i hukommelsen. (Se *[Udskrive rapporter](#page-131-0)* på side [10-3.](#page-131-0))

### **Afspille talebeskeder**

Følg nedenstående trin for at lytte til talebeskeder.

*1* Tryk på **Afspil/Optag**. Indstil lydstyrken ved at trykke på eller  $\leftrightarrow$ .

Alle nye beskeder afspilles i den rækkefølge, de er indspillet i. Displayet viser nummeret på den aktuelle besked og det totale antal beskeder.

Hvis der er modtaget oplysninger om opkalds-ID, bipper faxmaskinen under beskeden og viser opkalds-ID'et i ét sekund.

Under afspilning viser displayet klokkeslæt og dato for indspilning af beskeden.

- **2** Tryk på  $*$  (RWD) ved afslutningen af beskeden for at gentage den. Brug **#** (FWD) for at gå videre til den næste besked. Du kan trykke på  $\star$  og # gentagne gange, indtil du når frem til den besked, du vil afspille.
- *3* Tryk på **Stop/Exit**.

### **Udskrive en faxmeddelelse**

Når du har udskrevet en ny faxmeddelelse fra hukommelsen, slettes den automatisk fra hukommelsen.

- *1* Tryk på **Afspil/Optag**. Efter to sekunder begynder faxmaskinen at afspille talebeskeder.
- *2* Når du afspiller talebeskeder, spørger displayet, om du vil udskrive faxmeddelelser, der er i hukommelsen. Der vises ikke

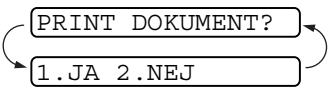

noget, hvis der ikke er nogen faxmeddelelser.

*3* Tryk på **1** for at udskrive faxmeddelelserne. —**ELLER**—

Tryk på **2** for at afslutte uden at udskrive.

# **Backup af udskrift**

Når du vælger DOK:TIL i Message Manager-tilstanden, gemmes alle indgående faxmeddelelser i den tilgængelige hukommelse, hvor de kan hentes. Slå denne indstilling til for at udskrive en backup-kopi automatisk.

- *1* Tryk på **Menu/Set**, **8**, **2**. Displayet anmoder dig om at vælge en indstilling.
- **2** Tryk på  $\oslash$  eller  $\oslash$  for at få vist TIL (eller FRA). Tryk på **Menu/Set**.
- *3* Tryk på **Stop/Exit**.

### **Slette meddelelser**

Hvis du vælger at slette alle faxmeddelelser, udskriver faxmaskinen alle ikke-udskrevne faxmeddelelser, før de slettes fra hukommelsen. Faxmeddelelser kan ikke slettes enkeltvis.

Du kan slette talebeskeder enkeltvis eller alle på én gang.

### **Sådan slettes talebeskeder individuelt**

- *1* Tryk på **Afspil/Optag**. Faxmaskinen bipper og begynder at afspille beskeden. Før hver besked høres ét langt bip, og efter beskeden høres to korte bip.
- *2* Hvis du vil slette en bestemt besked, skal du trykke på **Slet** umiddelbart efter de to korte bip, eller mens beskeden afspilles. Displayet spørger:

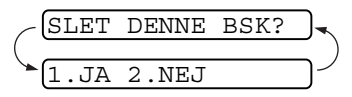

*3* Tryk på **1** for at slette beskeden. —**ELLER**—

Tryk på **2** for at afslutte uden at slette.

*4* Tryk på **Stop/Exit**.

### **Sådan slettes alle meddelelser på én gang**

*1* Tryk på **Slet**. Displayet anmoder dig om at vælge, hvilken type meddelelser du vil slette.

SLET INDK. BESK? VÆLG ↑ ↓ & SET

2 Tryk på  $\oslash$  eller  $\oslash$  for at vælge at slette alle talebeskeder (ALLE TALE), alle dokumentmeddelelser (ALLE DOK.) eller alle meddelelser både tale og fax - (ALLE BESK.).

### Tryk på **Menu/Set**.

*3* Tryk på **1** for at slette.

#### —**ELLER**—

Tryk på **2** for at afslutte uden at slette.

### **Indstille maksimal tid for indgående meddelelser**

Standardtidsintervallet for modtagelse af talebeskeder er op til 30 sekunder. Du kan ændre denne indstilling til en vilkårlig længde fra 20 til 60 sekunder i trin af 5 sekunder.

- *1* Tryk på **Menu/Set**, **8**, **4**. Displayet anmoder dig om at vælge et maksimalt tidsinterval.
- 2 Tryk på  $\oslash$  eller  $\oslash$  for at vælge den maksimale tidsindstilling for indgående beskeder.

Tryk på **Menu/Set**.

*3* Tryk på **Stop/Exit**.

### **Indstille takstbesparelsen**

Når du indstiller takstbesparelsesfunktionen, svarer faxmaskinen efter fem ringninger, hvis du ikke har meddelelser, og efter tre ringninger, hvis du har meddelelser. På denne måde ved du, at hvis faxmaskinen ringer fire gange, når du kalder op til den, så har du ingen meddelelser og kan lægge røret på og undgå at betale for opkaldet.

- Når takstbesparelsen er slået TIL, tilsidesættes din indstilling af Forsinket opkald. Takstbesparelsen skal være slået fra, hvis faxmaskinen skal bruge din indstilling af Forsinket opkald. ([Se](#page-50-0)  *[Indstille Forsinket opkald](#page-50-0)* på side 5-4).
- *1* Tryk på **Menu/Set**, **2**, **1**.
- **2** Tryk på  $\oslash$  eller  $\oslash$  for at vælge GEBYRSPARE. Tryk på **Menu/Set**.
- **3** Trvk på  $\oslash$  eller  $\oslash$  for at vælge TIL (eller FRA). Tryk på **Menu/Set**.
- *4* Tryk på **Stop/Exit**.

## **ICM Recording Monitor**

Denne funktion giver dig mulighed for at slå højttalerlydstyrken for talebeskeder FRA (eller TIL). Når du slår medhør FRA, hører du ikke beskederne, efterhånden som de ankommer.

- *1* Tryk på **Menu/Set**, **8**, **5**.
- **2** Tryk på  $\otimes$  eller  $\otimes$  for at vælge FRA (eller TIL). Tryk på **Menu/Set**.
- *3* Tryk på **Stop/Exit**.

# **Optage en samtale**

Du kan optage en telefonsamtale ved at trykke på **Afspil/Optag**, mens den foregår. Din optagelse kan have op til samme længde som den maksimale tid for en indgående besked. Modparten vil høre et kort bip hvert 15. sekund under optagelsen. Du kan ikke optage en samtale ved hjælp af højttalertelefonen.

# **Faxvideresendelse/personsøgning**

Når personsøgning er slået TIL, kalder faxmaskinen op til det personsøgernummer, du har programmeret, og når der er forbindelse, gentages den udgående meddelelse, som du har indspillet, i 60 sekunder. Dette aktiverer din personsøger og giver dig besked på, at du har en faxmeddelelse eller en talebesked i Message Manager-hukommelsen.

Når faxvideresendelse er slået TIL, kalder faxmaskinen op til det telefonnummer, du har programmeret og videresender eventuelle modtagne faxmeddelelser.

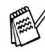

Du kan ikke bruge personsøgning og faxvideresendelse samtidigt.

# **Programmere et faxvideresendelsesnummer**

- *1* Tryk på **Menu/Set**, **8**, **6**.
- **2** Trvk på  $\oslash$  eller  $\oslash$ , indtil displayet viser SEND FAX. Tryk på **Menu/Set**.

Displayet anmoder dig om at indtaste det nummer, som faxmeddelelserne skal videresendes til.

- *3* Indtast nummeret til videresendelse (op til 20 cifre), og tryk derefter på **Menu/Set**.
- *4* Tryk på **Stop/Exit**.

Du kan ændre et nummer til faxvideresendelse via fjernbetjening.

### **Indspille en udgående meddelelse til personsøger (OGM)**

Du skal indspille en udgående meddelelse til personsøger, før personsøgning kan fungere.

- *1* Tryk på **Menu/Set**, **8**, **3**. Displayet giver dig besked på at vælge en OGM.
- $2$  Tryk på  $\oslash$  eller  $\oslash$  for at vælge <code>søGNING UDG.BSK.</code> Tryk på **Menu/Set**.
- **3** Tryk på  $\oslash$  eller  $\oslash$  for at vælge OPTAG BSK. Tryk på **Menu/Set**.
- *4* Løft røret for at indspille en meddelelse.
- *5* Tryk på **Stop/Exit**, og læg røret på igen. Message Manager afspiller din OGM.
- *6* Tryk på **Stop/Exit**.
- **Ou kan slette eller afspille personsøgermeddelelsen på samme** måde som en TAD-meddelelse. (Se *[Indspil den udgående](#page-113-0)  [meddelelse i Message Manager \(TAD BESKED\)](#page-113-0)* på side 9-4).

# **Programmering af personsøgernummer**

- *1* Tryk på **Menu/Set**, **8**, **6**.
- **2** Trvk på  $\oslash$  eller  $\oslash$ , indtil displayet viser SØGNING. Tryk på **Menu/Set**.

Displayet anmoder dig om at indtaste dit personsøgernummer.

- *3* Indtast dit personsøgernummer på op til 20 cifre.
	- Tryk på **Menu/Set**.

Dette er det telefonnummer, som din faxmaskine skal kalde op til.

- *4* Tryk på **Stop/Exit**.
- Du kan ikke ændre et nummer til personsøgning via fjernbetjening.

# **Fjernmodtagelse**

Du kan kalde op til din faxmaskine fra enhver trykknaptelefon (eller ekstern Gruppe 3 faxmaskine indstillet til tone) og bruge fjernadgangskoden og fjernkommandoerne til at hente talebeskeder (og faxmeddelelser). Du kan også programmere og ændre visse indstillinger til din Message Manager.

# **Bruge fjernadgangskoden**

- *1* Kald op til dit faxnummer fra en trykknaptelefon.
- *2* Når faxmaskinen svarer og bipper, skal du straks indtaste din fjernadgangskode.
- *3* Faxmaskinen signalerer, hvilken type meddelelser den har modtaget:

```
1 langt bip - faxmeddelelse(r)
2 lange bip - talebesked(er)
3 lange bip - faxmeddelelse(r) og talebesked(er)
Ingen bip - ingen meddelelser
```
- *4* Faxmaskinen giver to korte bip, hvilket fortæller, at du kan indtaste en kommando. Faxmaskinen lægger på, hvis du venter med at indtaste en kommando i mere end 30 sekunder. Faxmaskinen bipper tre gange, hvis du indtaster en ugyldig kommando.
- *5* Tryk **9 0** for at nulstille faxmaskinen, når du er færdig.
- *6* Læg på.

# **Ændre fjernadgangskoden**

Fjernadgangskoden giver dig adgang til

fjernmodtagelsesfunktionerne, når du er væk fra faxmaskinen. Før du kan bruge fjernadgangs- og modtagelsesfunktionerne, skal du have indstillet din egen kode. Standardkoden er en inaktiv kode  $(- - + + )$ .

- *1* Tryk på **Menu/Set**, **8**, **7**.
- 2 Indtast et trecifret nummer ved hjælp af nummertasterne 0-9,  $\star$ og #.

Tryk på **Menu/Set**.

 $\star$  kan ikke ændres. Brug ikke de samme cifre, som forekommer i din faxmodtagelseskode, telefonsvarerkode eller samtaleaktiveringskode.

- *3* Tryk på **Stop/Exit**.
- Du kan når som helst ændre din kode ved at indtaste en ny. Hvis du vil gøre din kode inaktiv, skal du trykke på **Stop/Exit** i Trin 2 for at gendanne den inaktive indstilling  $(-\div \star)$ .

# **Fjernkommandoer**

Brug nedenstående kommandoer til fjernadgang. Når du kalder op til faxmaskinen og indtaster din fjernadgangskode (3 cifre efterfulgt af  $\star$ ), giver systemet to korte bip, hvorefter du skal indtaste en fjernkommando.

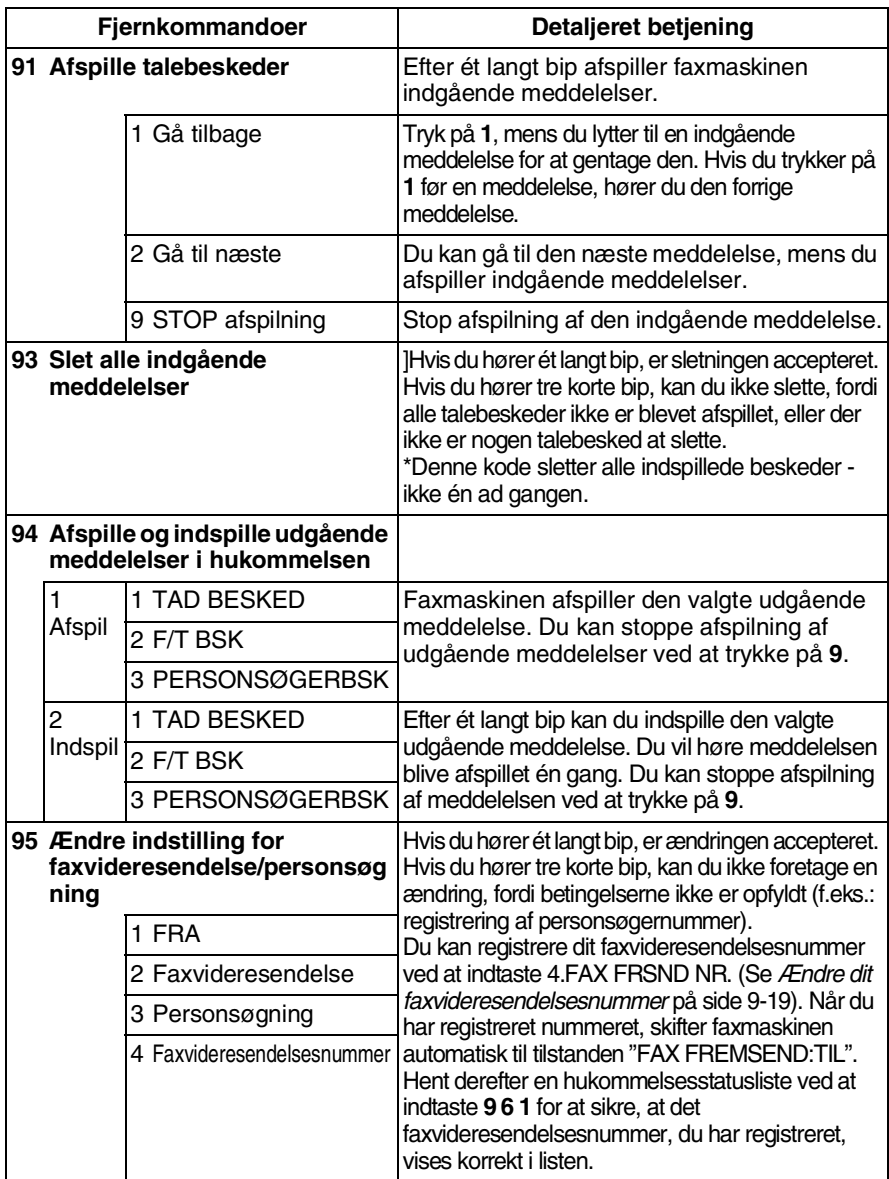

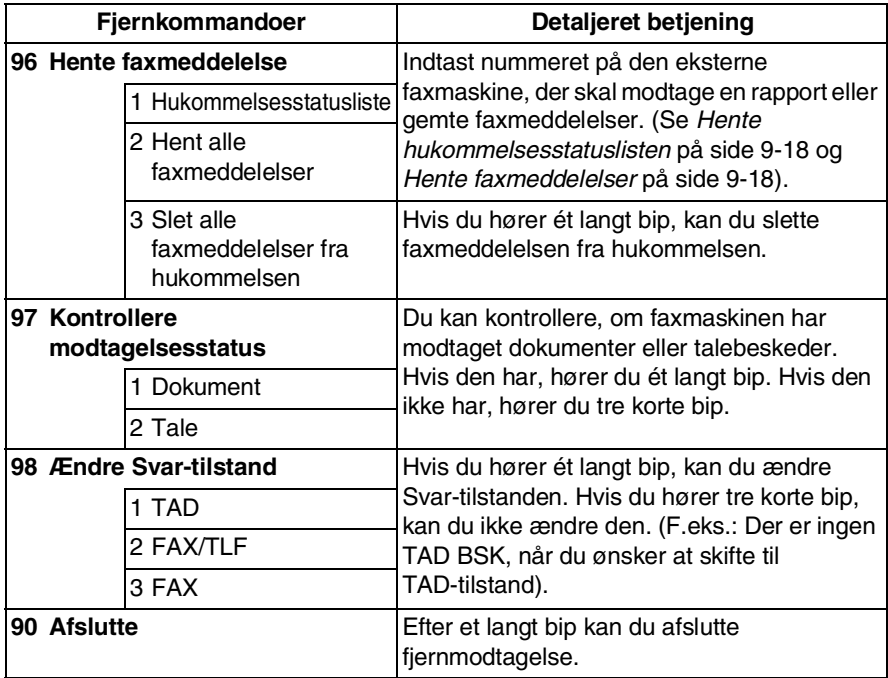

### <span id="page-127-0"></span>**Hente hukommelsesstatuslisten**

Du kan hente hukommelsesstatuslisten fra en ekstern faxmaskine for at se, om du har nogen faxmeddelelser.

- *1* Kald op til dit faxnummer.
- *2* Når du hører bippet, skal du straks indtaste din fjernadgangskode (3 cifre efterfulgt af  $\star$ ).
- *3* Når du hører to korte bip, skal du bruge tastgruppen til at trykke **9 6 1**.
- *4* Indtast nummeret på den eksterne faxmaskine ved hjælp af opkaldstastaturet (op til 20 cifre), som du vil have hukommelsesstatuslisten sendt til, og tryk derefter på **# #**.

**2** Du kan ikke bruge  $*$  og # som opkaldsnumre. Du kan imidlertid trykke på **#**., hvis du vil gemme en pause.

*5* Læg på og vent, når du har hørt bippet fra din faxmaskine. Din faxmaskine kalder op til den eksterne faxmaskine og sender hukommelsesstatuslisten. Den eksterne faxmaskine udskriver listen.

# <span id="page-127-1"></span>**Hente faxmeddelelser**

- *1* Kald op til dit faxnummer.
- *2* Når du hører bippet, skal du straks indtaste din fjernadgangskode (3 cifre efterfulgt af  $\star$ ).
- *3* Så snart du hører to korte bip, skal du bruge tastgruppen til at trykke **9 6 2**.
- *4* Indtast nummeret på den eksterne faxmaskine ved hjælp af opkaldstastaturet (op til 20 cifre), som du vil have dine faxmeddelelser videresendt til, og tryk derefter på **# #**.

Du kan ikke bruge  $\star$  og **#** som opkaldsnumre. Du kan imidlertid trykke på **#**., hvis du vil gemme en pause.

*5* Læg røret på og vent, når du har hørt bippet fra din faxmaskine. Din faxmaskine kalder op til den eksterne faxmaskine og sender de gemte dokumenter. Den eksterne faxmaskine udskriver faxmeddelelserne.

### <span id="page-128-0"></span>**Ændre dit faxvideresendelsesnummer**

Standardindstillingen eller et faxvideresendelsesnummer, der tidligere er blevet gemt, kan ændres fra en ekstern faxmaskine.

- *1* Kald op til dit faxnummer.
- *2* Når du hører bippet, skal du straks indtaste din fjernadgangskode (3 cifre efterfulgt af  $\star$ ).
- *3* Når du hører to korte bip, skal du bruge tastgruppen til at trykke **9 5 4**.
- *4* Indtast det nye nummer på den eksterne faxmaskine, som du vil have dine faxmeddelelser videresendt til, og tryk derefter på **# #**.
- **Du kan ikke bruge**  $*$  **og # som opkaldsnumre. Du kan imidlertid** trykke på **#**, hvis du vil gemme en pause. Hvis faxmaskinen er tilsluttet til en PABX, kan du også trykke på **#** før faxmaskinens nummer. **#** fungerer såvel som tasten **R**.
- *5* Når du hører to korte bip, skal du bruge tastgruppen til at trykke **9 6 1** for at hente hukommelsesstatuslisten.
- *6* Indtast nummeret på den eksterne faxmaskine ved hjælp af opkaldstastaturet (op til 20 cifre), og tryk derefter på **# #**.
- *7* Læg røret på og vent, når du har hørt bippet fra din faxmaskine. Din faxmaskine kalder op til den eksterne faxmaskine. Din faxmaskine sender derefter hukommelsesstatuslisten, som viser det nye videresendelsesnummer på den eksterne faxmaskine.
- *8* Kontrollér videresendelsesnummeret.

Hvis videresendelsesnummeret er forkert, skal du gå tilbage til Trin 1 for at indstille det igen.

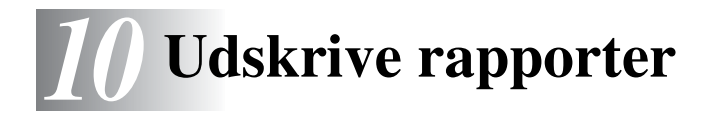

# **Faxindstillinger og -aktivitet**

Du skal opsætte transmissionsbekræftelsesrapporten og journalintervallet i menutabellen.

Tryk på **Menu/Set**, **7**, **1**.

—**ELLER**—

1.BEKRÆFTELSE 2.JOURNAL INTERV

1.BEKRÆFTELSE

Tryk på **Menu/Set**, **7**, **2**.

#### **Tilpasse transmissionsbekræftelsesrapporten (transmissionsrapport)**

Du kan bruge transmissionsrapporten som bevis på, at du har sendt en faxmeddelelse. Denne rapport viser klokkeslæt og dato for transmissionen, og hvorvidt transmissionen lykkedes (OK). Hvis du vælger TIL, udskrives rapporten for hver faxmeddelelse, du sender.

Når funktionen er slået FRA, udskrives rapporten kun, hvis der opstår en transmissionsfejl. (NG).

- *1* Tryk på **Menu/Set**, **7**, **1**.
- 2 Tryk på  $\textcircled{x}$  eller  $\textcircled{x}$  for at vælge TIL eller FRA.

Tryk på **Menu/Set**.

*3* Tryk på **Stop/Exit**.

UDSKRIVE RAPPORTER **10 - 1**

# **Indstille journalintervallet**

Du kan indstille faxmaskinen til at udskrive faxjournalen med bestemte intervaller (for hver 30 faxmeddelelser, 6, 12 eller 24 timer, 2 eller 7 dage). Hvis du har slået journalintervallet FRA, kan du udskrive rapporten ved at følge trinnene på næste side.

Standardindstillingen er FOR HVER 30 FAX.

*1* Tryk på **Menu/Set**, **7**, **2**.

2.JOURNAL INTERV

2 Tryk på  $\otimes$  eller  $\otimes$  for at vælge et journalinterval.

#### Tryk på **Menu/Set**.

(Hvis du vælger 7 dage, anmoder displayet dig om at vælge en dag, der skal være starten på 7-dages nedtællingen).

*3* Indtast klokkeslættet for start på udskrivningen i 24-timers format.

#### Tryk på **Menu/Set**.

(F.eks.: indtast 19:45 for 7:45 P.M.).

- *4* Tryk på **Stop/Exit**.
- Hvis du vælger 6, 12, 24 timer, 2 eller 7 dage, udskriver faxmaskinen rapporten på det valgte tidspunkt og sletter derefter alle job i hukommelsen. Hvis faxmaskinens hukommelse løber fuld med 30 jobs, før det valgte tidsrum er forløbet, udskriver faxmaskinen journalen tidligere og sletter derefter alle job fra hukommelsen. Hvis du vil udskrive en ekstra rapport før tiden, skal du udskrive den uden at slette jobbene i hukommelsen.

### <span id="page-131-0"></span>**Udskrive rapporter**

Du kan udskrive de følgende lister og rapporter:

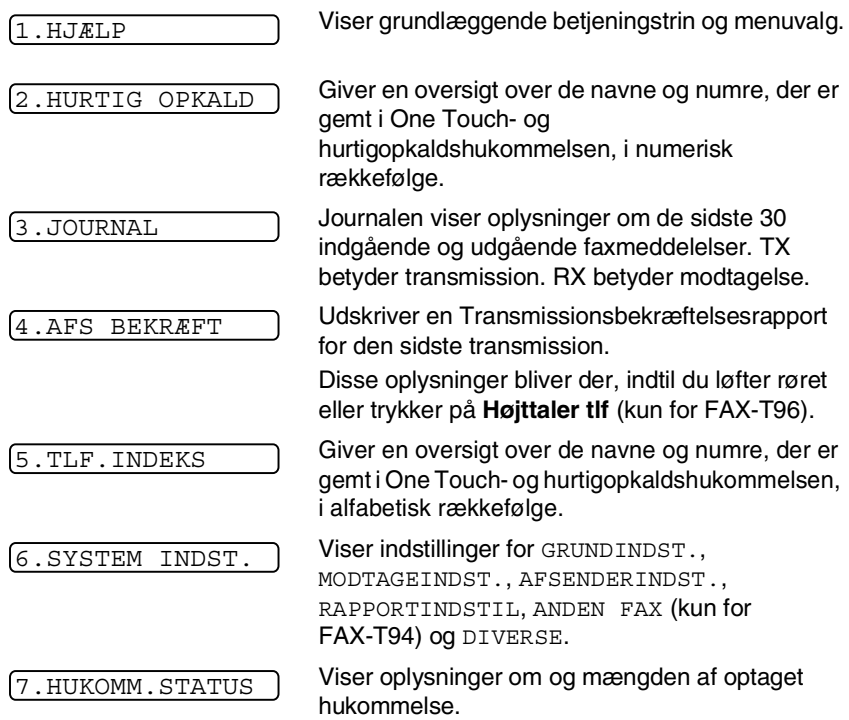

### **Sådan udskrives en rapport**

- *1* Kontroller, at der ikke er lagt et dokument i ADF'en.
- *2* Tryk på **Kopi/Rapport**, og indtast derefter nummeret (se ovenstående liste) på den rapport, du vil udskrive. Tryk f.eks. på **6** for at udskrive SYSTEM INDST.
- *3* Tryk på **Stop/Exit**.

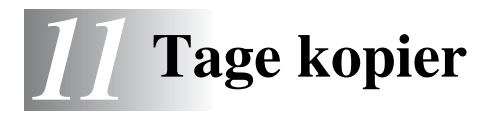

# **Bruge faxmaskinen som kopimaskine**

Du kan bruge faxmaskinen som kopimaskine. Sørg altid for at have papir i papirmagasinet, før du tager kopier.

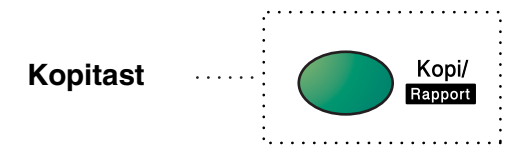

Indgående faxmeddelelser kan ikke modtages på papir eller i hukommelsen, mens faxmaskinen kopierer.

# **Kopifunktioner**

Hvis du vil tage en enkelt kopi, der ikke er reduceret, forstørret eller sorteret, behøver du kun at trykke på én tast. Husk, at faxmaskinen ikke kan scanne noget, der er nærmere end 4 mm fra kanten af papiret.

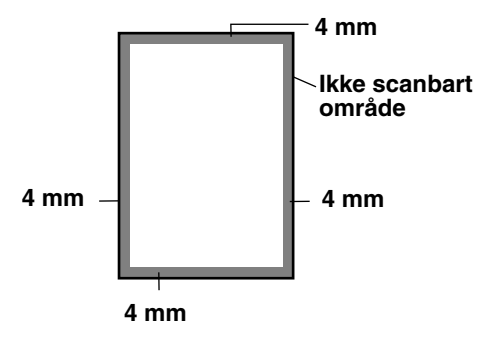

### **Tage en enkelt kopi**

- *1* Anbring dokumentet med forsiden nedad i ADF'en.
- *2* Tryk på **Kopi/Rapport** to gange.

Tryk på **Stop/Exit** for at annullere.

Træk IKKE i papiret, mens kopieringen er i gang.

Standardopløsningen for en enkelt kopi er S.FIN. Indstil opløsningen til FOTO for fotografier ved at bruge tasten **Opløsning**.

### **Kopifunktioner: Enkelte eller flere kopier, sorter/stak, reducer/forstør**

Du kan vælge ekstra kopifunktioner. Du skal først vælge antallet af kopier. Derefter kan du vælge, om flere kopier skal STAKKES (alle kopier af side 1, derefter alle kopier af side 2 osv.) eller SORTERET (samlet). Til slut kan du vælge de følgende forstørrelses- eller reduktionsforhold. Hvis du automatisk vil reducere kopien til den papirstørrelse, du har indstillet for papirmagasinet, skal du vælge AUTO. Hvis du vil reducere kopien med en fast procent, skal du vælge 93%, 87%, 75% eller 50%. Eller, hvis du vil forstørre kopien, skal du vælge 150%, 125% eller 120%. Hvis du vil kopiere et dokument i dets originale størrelse, skal du vælge 100%.

- *1* Anbring dokumentet med forsiden nedad i ADF'en.
- *2* Tryk på **Kopi/Rapport**.
- *3* Indtast det antal kopier, du vil udskrive (1-99).

ANT KOPIER:01 SÅ KOPI ELL SET

*Hvis du vil starte kopieringen nu*, skal du trykke på **Kopi/Rapport**.

*Hvis du vil vælge flere kopiindstillinger*, f.eks. SORT, FORST/REDUK (forstør eller reducer), skal du trykke på **Menu/Set**.

**4** Trvk på  $\textcircled{x}$  eller  $\textcircled{x}$  for at vælge SORT eller STAK

*Hvis du vil starte kopieringen nu uden at forstørre eller reducere*, skal du trykke på **Kopi/Rapport**.

*Hvis du vil reducere eller forstørre billedet*, skal du trykke på **Menu/Set**.

FORST/REDUK:100% VÆLG ↑ ↓ & SET

- $5$  Trvk på  $\odot$  eller  $\odot$  for at vælge et forstørrelses- eller reduktionsforhold.
- *6* Tryk på **Kopi/Rapport**.

Hvis du tager flere kopier og får meddelelsen HUKOMMELSE FULD under scanning af den første side, skal du trykke på **Stop/Exit** for at annullere scanningen. Tag derefter en enkelt kopi Hvis du har valgt SORT og får meddelelsen HUKOMMELSE FULD under scanning af de efterfølgende sider, kan du trykke på **Kopi/Rapport** for at kopiere den del, der er i hukommelsen, eller trykke på **Stop/Exit** for at annullere funktionen. Hvis du vil starte igen med mindre forbrug af hukommelse, skal du trykke på **Kopi/Rapport** for stakkede kopier.

Standardopløsningen for flere kopier eller reduktion og forstørrelse af kopier er FIN. Indstil opløsningen til S.FIN for små kopier eller kunstværker og FOTO for fotografier ved at bruge tasten **Opløsning**. Opløsningerne S.FIN og FOTO bruger mere hukommelse end FIN.

# *12* **Vigtige oplysninger**

# **Vigtige sikkerhedsinstruktioner**

- *1* Læs alle disse instruktioner.
- *2* Gem dem til senere reference.
- *3* Følg alle advarsler og instruktioner angående produktet.
- *4* Tag netledningen til faxmaskinen ud af vægstikket før rengøring. Brug en fugtig klud til at rengøre faxmaskinen udvendig, brug ikke væske- eller sprayrengøringsmidler. Angående indvendig rengøring, se *[Regelmæssig](#page-148-0)  [vedligeholdelse](#page-148-0)* på side 13-10.
- *5* Brug ikke dette produkt i nærheden af vand.
- *6* Anbring ikke dette produkt på en ustabil vogn, et ustabilt stativ eller bord. Produktet kan falde ned og blive alvorligt beskadiget.
- *7* Åbningerne i kabinettet og på bagsiden eller bunden er beregnet til ventilation. Disse åbninger må ikke blokeres eller tildækkes, hvis produktet skal kunne fungere pålideligt. Åbningerne må aldrig blokeres ved at anbringe produktet på en seng, sofa, tæppe eller tilsvarende underlag. Dette produkt må aldrig anbringes i nærheden af eller over en radiator eller et varmeapparat. Dette produkt må aldrig indbygges, medmindre der sørges for korrekt ventilation.
- *8* Dette produkt skal forsynes med strøm fra den type strømforsyning, der er angivet på mærkaten. Hvis du er i tvivl om typen af strøm, der er til rådighed, skal du kontakte forhandleren eller det lokale elværk.
- *9* Dette produkt er forsynet med et 3-polet, jordforbundet stik. Dette stik passer kun i en jordforbundet stikkontakt. Dette er en sikkerhedsfunktion. Hvis du ikke kan sætte stikket i stikkontakten, skal du tilkalde en elektriker for at få udskiftet din forældede stikkontakt. Formålet med det jordforbundne stik må ikke omgås.
- 10 Lad ikke noget hvile på netledningen. Anbring ikke dette produkt, hvor man kan komme til at træde på ledningen.
- *11* Hvis der anvendes en forlængerledning til dette produkt, skal du sikre, at den totale strømstyrke for de produkter, der er forbundet til forlængerledningen ikke overskrider den nominelle strømstyrke for forlængerledningen. Sørg også for, at den totale strømstyrke for alle de produkter, der er forbundet til stikkontakten eller gulvstikket, ikke overskrider stikkontaktens nominelle værdi.
- *12* Du må ikke anbringe noget foran faxmaskinen, der kan blokere modtagne faxmeddelelser. Du må ikke anbringe noget, der kan blokere vejen for modtagne faxmeddelelser.
- *13* Berør ikke et dokument under udskrivning.
- *14* Stik aldrig nogen form for genstande ind i dette produkt gennem åbningerne i kabinettet, da de kan berøre punkter med farlig spænding eller kortslutte dele, hvorved der er risiko for brand eller elektrisk stød. Spild aldrig væske af nogen art på produktet.
- *15* Du må ikke selv forsøge at vedligeholde dette produkt, da du ved åbning eller fjernelse af dæksler kan udsætte dig selv for farlig spænding og/eller andre risici. Overlad al vedligeholdelse til servicepersonale.
- *16* Dette produkt er ikke forsynet med en netafbryder. Derfor er det meget vigtigt, at adgangen til stikket og til den stikkontakt, som stikket er sat i, aldrig blokeres, hvis der af en eller anden grund opstår behov for hurtigt at trække stikket ud.
- *17* Træk stikket til dette produkt ud af vægstikket og telefonstikket, og overlad al vedligeholdelse til kvalificeret servicepersonale under følgende omstændigheder:
	- Når netledningen er beskadiget eller flosset.
	- Hvis der er spildt væske i produktet.
	- Hyis produktet er blevet udsat for regn eller vand.
	- Hvis produktet ikke fungerer normalt, når betjeningsanvisningerne følges. Brug kun de kontrolfunktioner, som er omfattet af betjeningsanvisningerne. Forkert indstilling af andre kontrolfunktioner kan forårsage skader, og det vil ofte kræve omfattende arbejde for en kvalificeret tekniker at reetablere produktet til normal funktion.
	- Hvis produktet er blevet tabt, eller kabinettet er blevet beskadiget.
	- Hvis produktets ydelse ændres markant som tegn på, at det trænger til service.
- *18* Hvis du vil beskytte produktet yderligere mod overspænding, anbefaler vi brug af en enhed til overspændingsbeskyttelse. Denne enhed leveres ikke sammen med dette produkt og kan findes i enhver velanskrevet el-forretning.

# **Varemærker**

Brother logoet er et registreret varemærke ejet af Brother Industries, Ltd.

Brother er et registreret varemærke ejet af Brother Industries, Ltd.

© Copyright 2003 Brother Industries, Ltd. Alle rettigheder forbeholdes.

**Alle andre varemærker og produktnavne, nævnt i denne brugsanvisning, er registrerede varemærker ejet af deres respektive selskaber.**

# *13* **Fejlfinding og regelmæssig vedligeholdelse**

# **Fejlfinding**

#### **VIGTIGT!**

Teknisk assistance får du ved at ringe til det land, hvor du har købt faxmaskinen. Kald skal foretages *fra selve* landet.

### **Fejlmeddelelser**

Som ethvert avanceret kontorprodukt kan der opstå fejl. Hvis dette sker, identificerer maskine'en problemet og viser en fejlmeddelelse. De mest almindelige fejlmeddelelser er vist nedenfor.

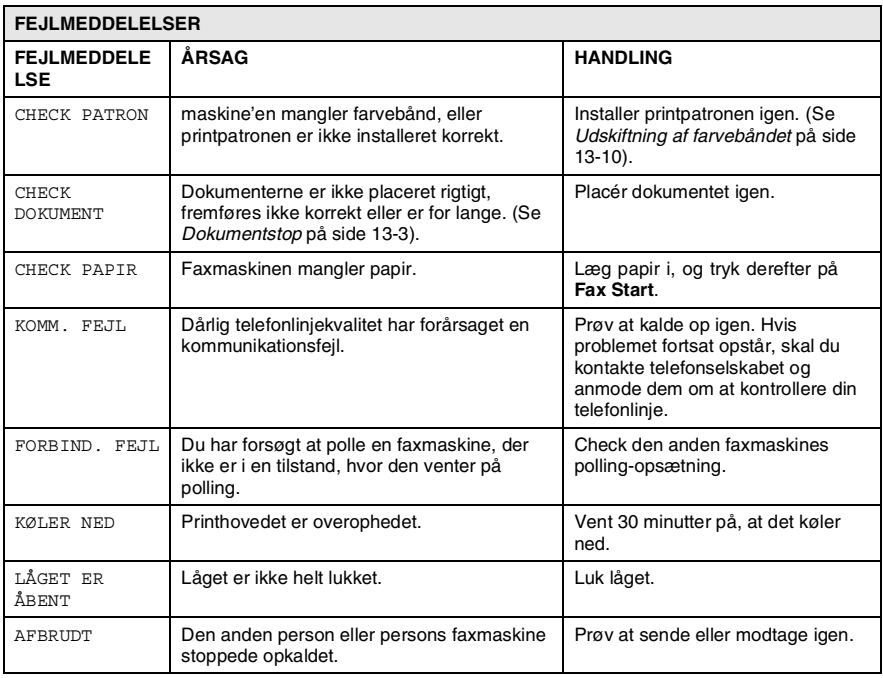

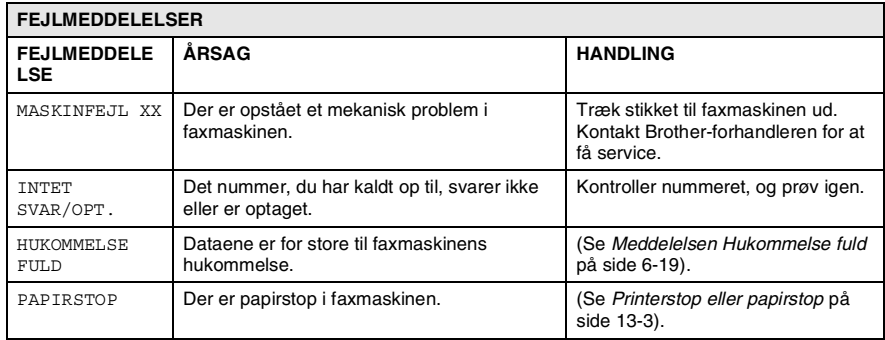

#### <span id="page-141-1"></span><span id="page-141-0"></span>**Dokumentstop**

Dokumenterne er ikke sat rigtigt i eller fremføres ikke korrekt, eller er for lange.

- *1* Tag alt det papir ud af ADF'en, der ikke sidder fast.
- *2* Åbn toplåget ved at løfte håndtaget på højre side af låget.
- *3* Træk dokumentet mod fronten af maskine'en.
- *4* Luk toplåget.

Tryk ned på begge sider af toplåget, indtil det klikker.

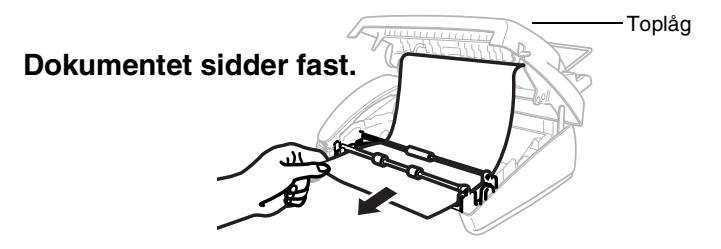

### **Papirstop**

Der er papirstop i maskine'en.

*1* Tag alt det papir ud, der ikke sidder fast.

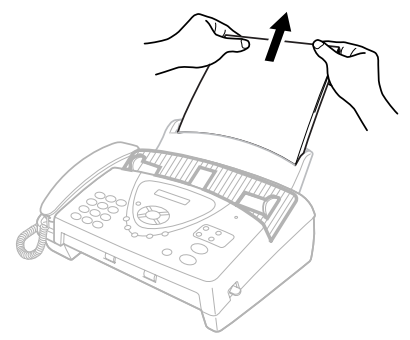

*2* Åbn toplåget ved at løfte håndtaget på højre side af låget.

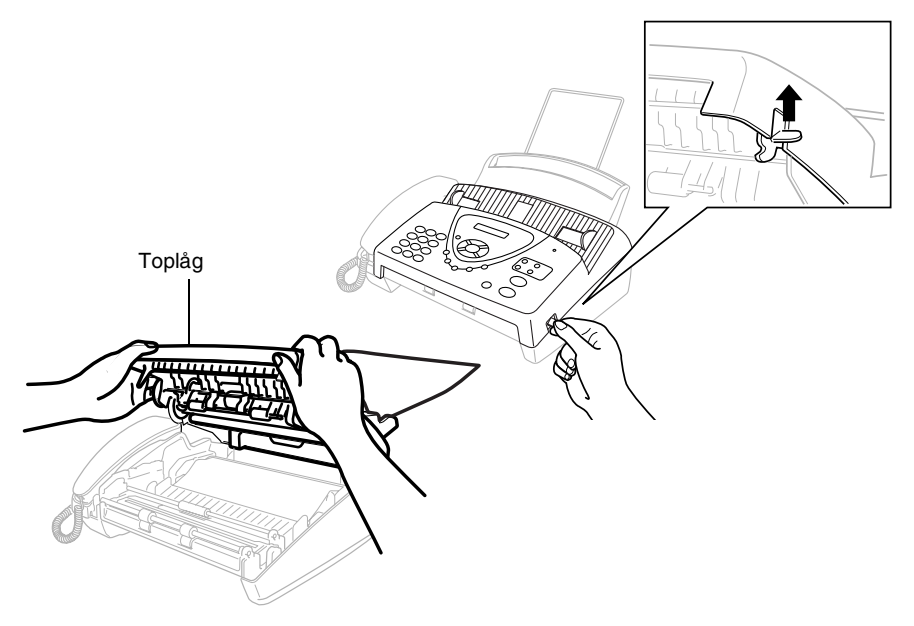

3 Træk forsigtigt den fastsiddende udskrift ud af papirmagasinet mod *fronten* af faxmaskinen. Hvis udskriften sidder fast, skal du trække den mod *fronten* af faxmaskinen.

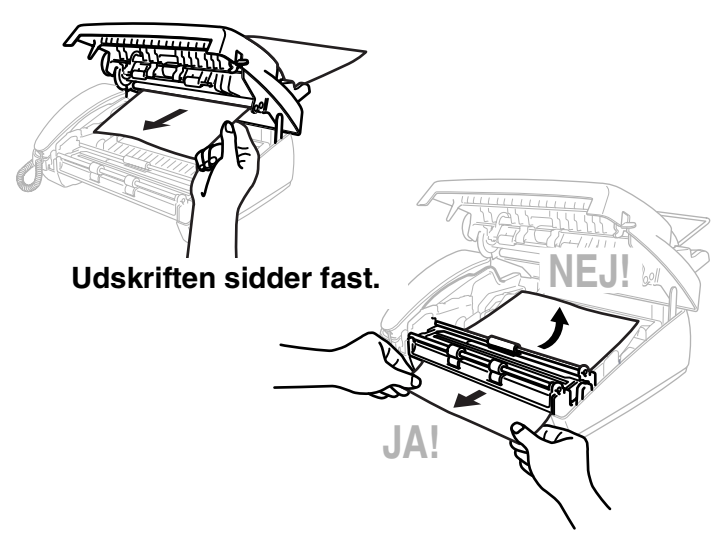

- *4* Fjern printpatronen, og drej spolen for at stramme farvebåndet.
- *5* Installér patronen (Se *[Udskiftning af farvebåndet](#page-148-1)* på side 13-10).
- *6* Luk toplåget.

Tryk ned på begge sider af toplåget, indtil det klikker.

*7* Sæt papiret i papirmagasinet igen.
#### **Hvis du har problemer med faxmaskinen**

Hvis du tror, at der er et problem med den måde dine faxmeddelelser ser ud på, *skal du først tage en kopi*. Hvis kopien er i orden, findes problemet sandsynligvis ikke i faxmaskinen. Se nedenstående skema, og følg fejlfindingstip.

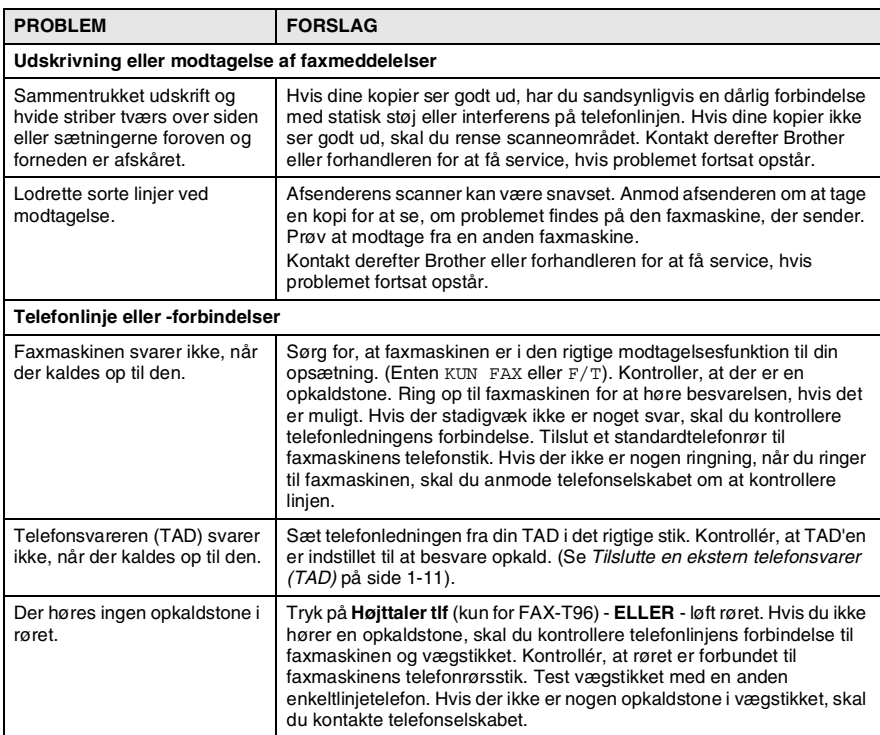

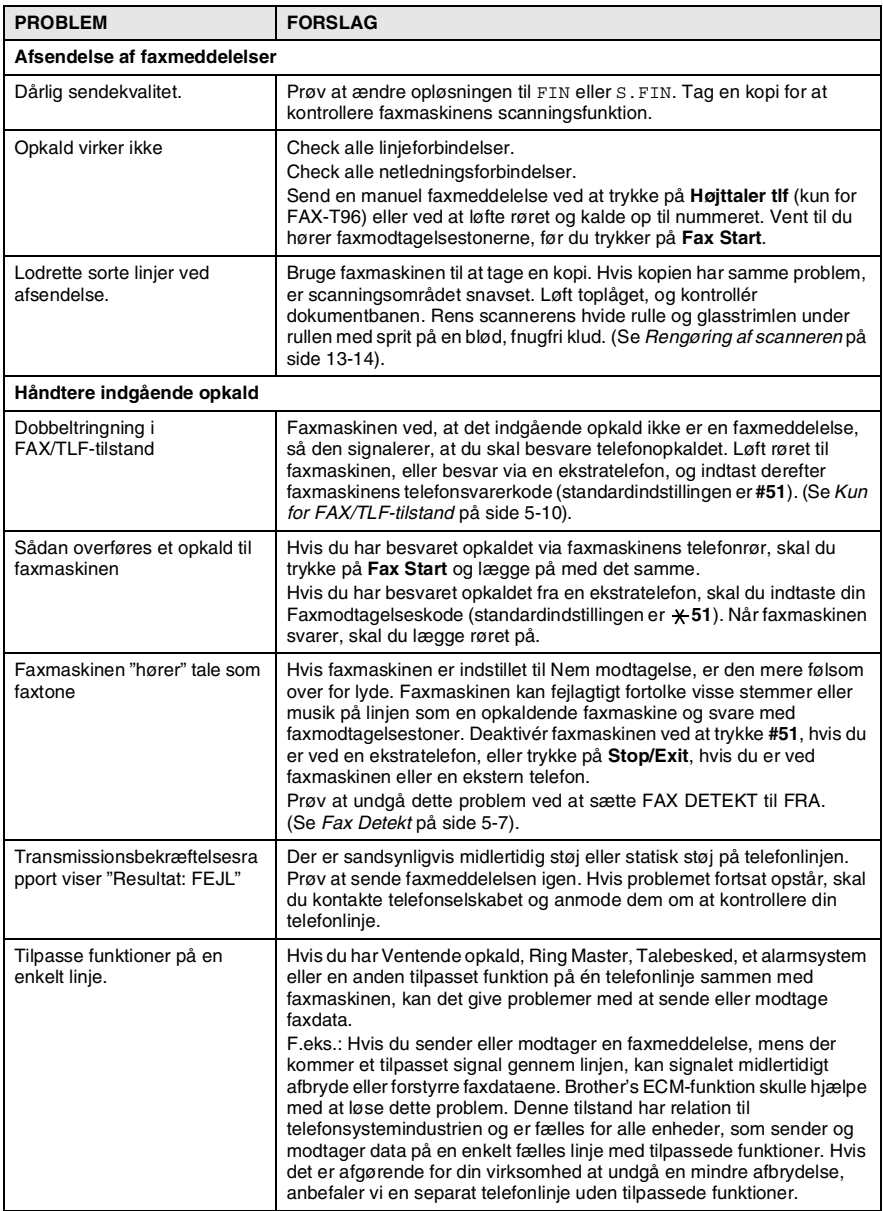

# **Sådan forbedres udskriftskvaliteten**

#### **Rensning af printhovedet**

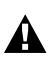

## **ADVARSEL**

<span id="page-146-1"></span><span id="page-146-0"></span>Når du lige har brugt faxmaskinen, er der visse indre dele i den, der er meget **VARME!**. Så vær forsigtig.

- *1* Træk el-ledningen ud af sikkerhedshensyn.
- *2* Åbn toplåget ved at løfte håndtaget på højre side af låget.
- *3* Tag printpatronen ud.

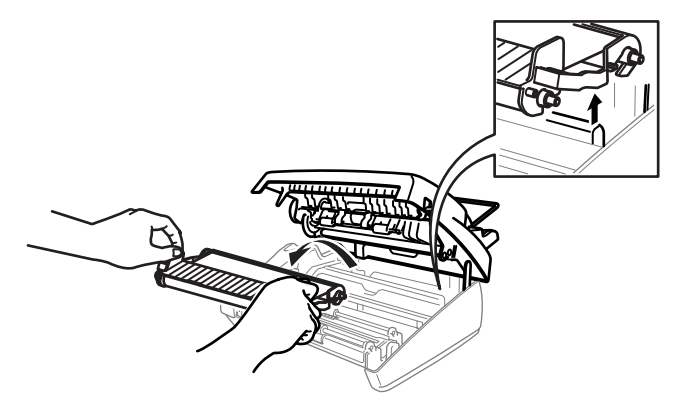

Pas på, at du ikke skærer dig på de skarpe kanter på metaldelene, som vist på illustrationen.

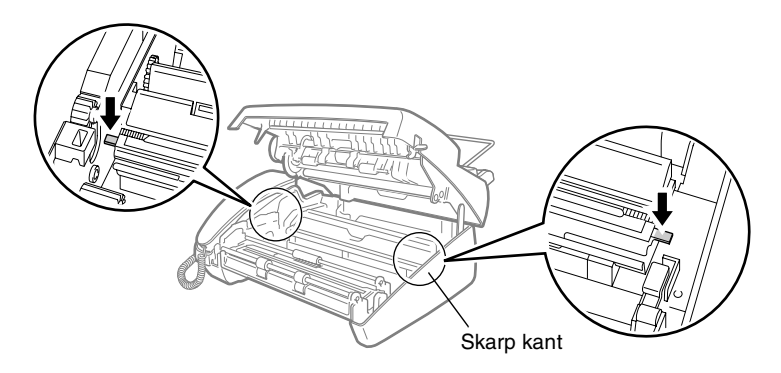

*4* Rens faxmaskinens printhoved ved at tørre det af med en blød, fnugfri, tør klud, eller en klud fugtet med sprit.

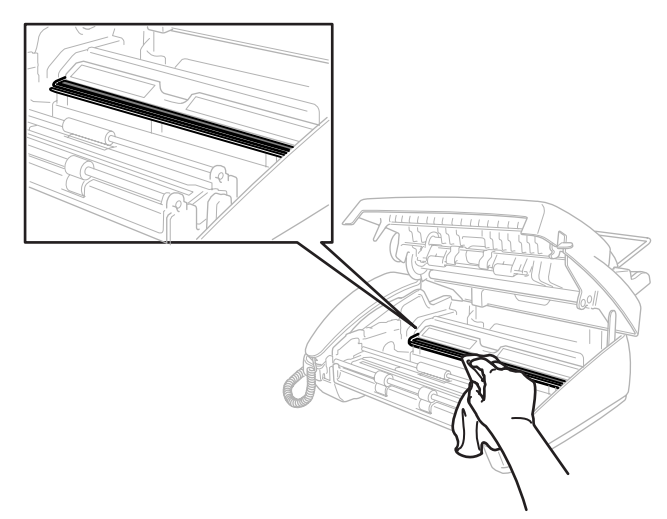

- *5* Vent til spritten på printhovedet er helt tør.
- *6* Installér printpatronen. (Se *[Udskiftning af farvebåndet](#page-148-0)* på side [13-10\)](#page-148-0).
- *7* Luk toplåget.

Tryk ned på begge sider af toplåget, indtil det klikker.

# <span id="page-148-1"></span>**Regelmæssig vedligeholdelse**

### <span id="page-148-0"></span>**Udskiftning af farvebåndet**

*1* Åbn toplåget ved at løfte håndtaget på højre side af låget.

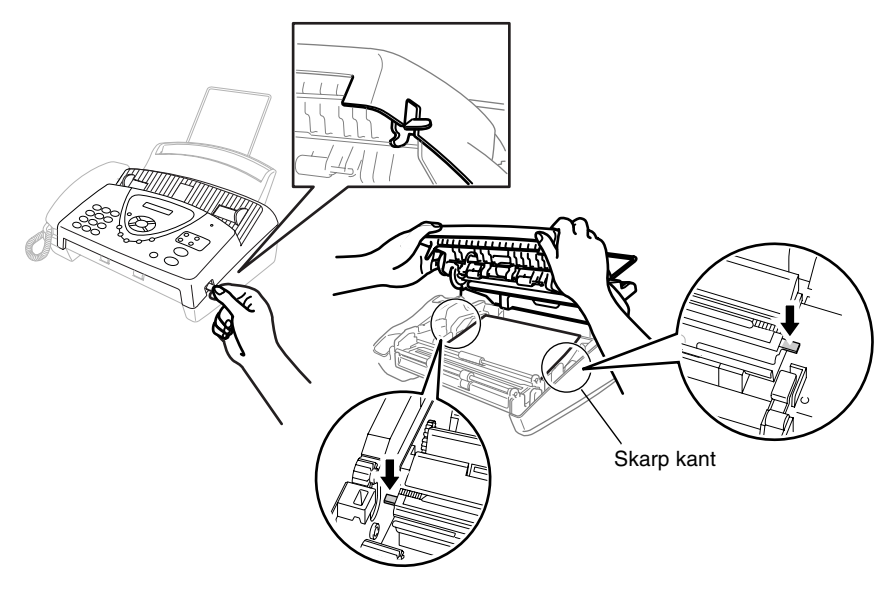

- Pas på, at du ikke skærer dig på de skarpe kanter på  $\blacktriangle$ metaldelene, som vist på illustrationen.
- *2* Fjern den printpatron, som indeholder det brugte farvebånd, og vend den på hovedet med det blå gear i øverste venstre hjørne.

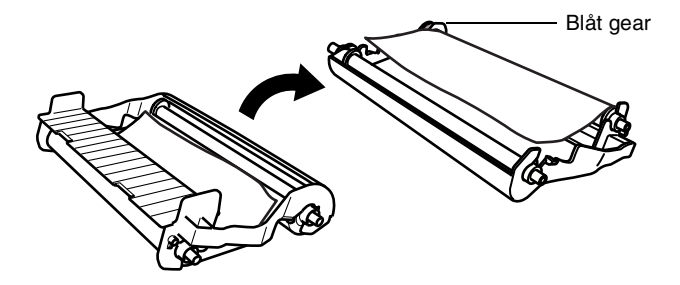

- *3* Tag det brugte farvebånd ud af patronen:
	- 1 Tag den øverste hvide spole ud af clipsen, og lad rullen glide ud af det blå gear. (Fjern ikke det blå gear)
	- 2 Løft den nederste rulle ud.

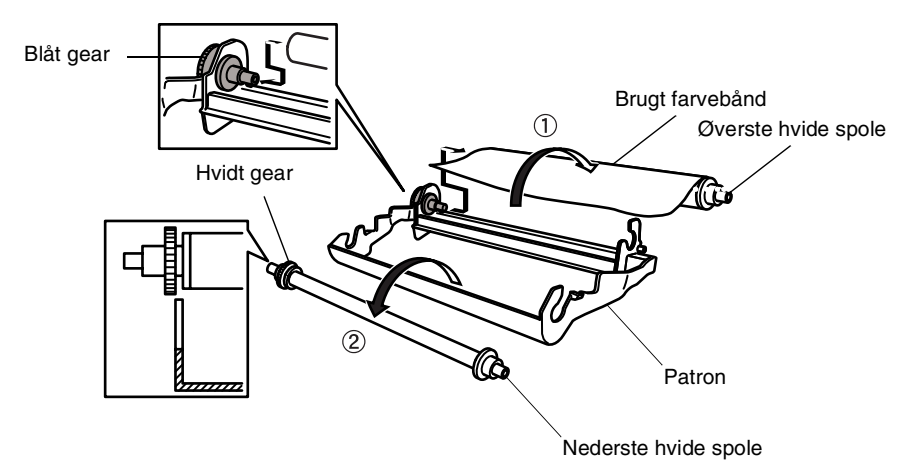

- *4* Lad den hvide elastik glide af de nye refilruller, og læg dem ned med den fulde rulle nederst. (Farvebåndets skinnende side skal vende *nedad*).
- *5* Fjern det hvide gear og spolerne i enderne af de brugte papkerner. Indsæt dem derefter på samme måde i de nye kerner.

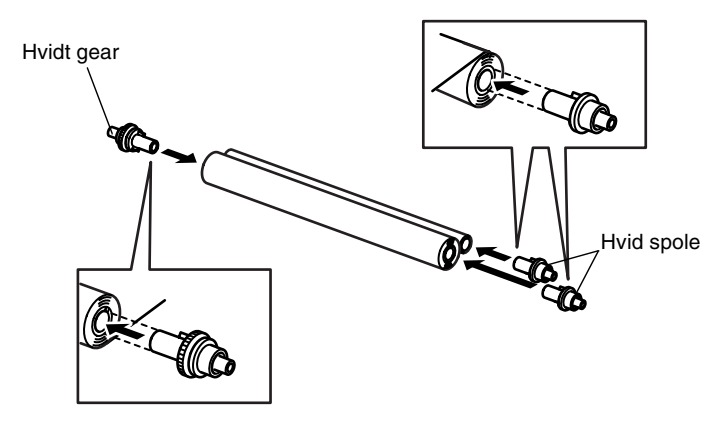

*6* Installér det nye farvebånd i patronen:

1Sæt den nederste rulle ind i patronholderne.

2 Lad den øverste papkerne glide índ i det blå gear i patronen, og sæt den øverste rulle ind i patronholderne.

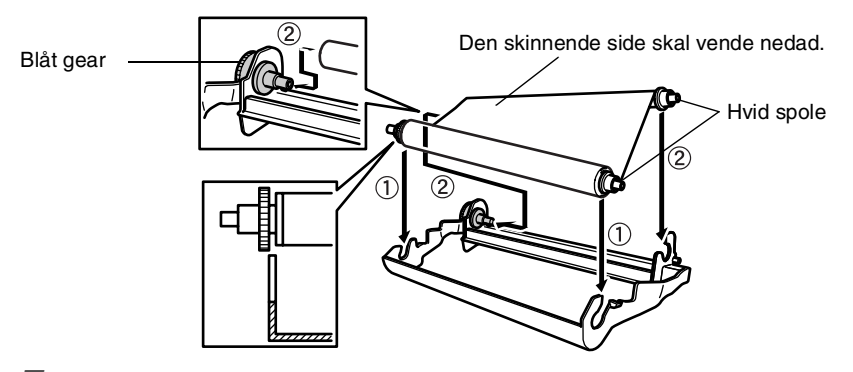

*7* Drej den øverste højre hvide spole *med uret* for at stramme farvebåndet som vist.

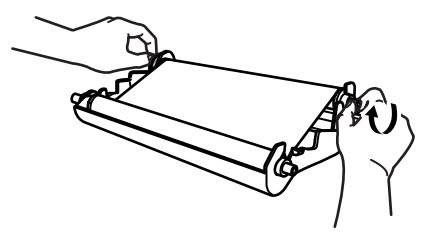

*8* Vend patronen om, og sæt den i faxmaskinen igen: Sæt den prægede  $\triangle$  i først, og anbring patronen i dens fire holdere.

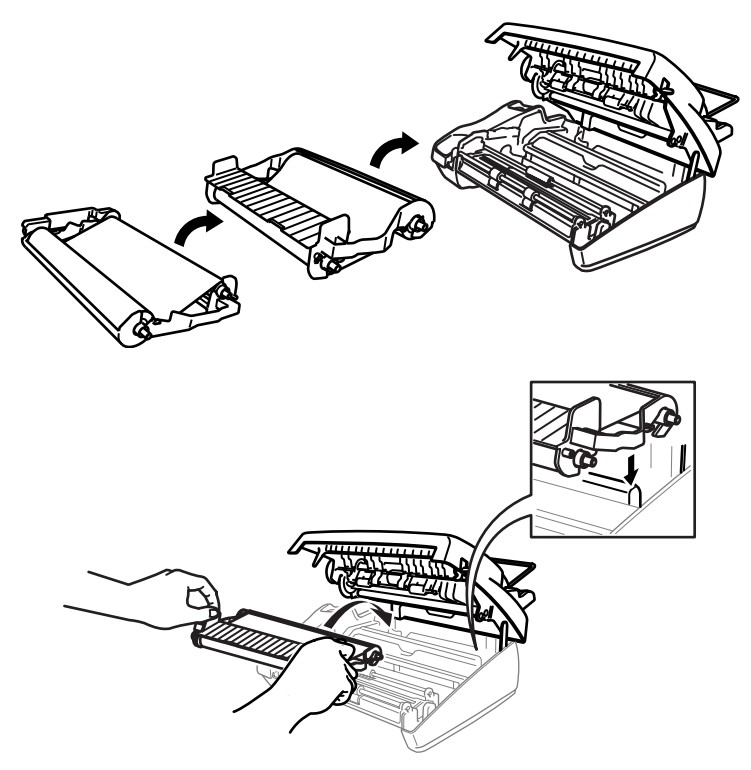

*9* Tryk ned på begge sider af toplåget for at lukke det helt.

#### <span id="page-152-0"></span>**Rengøring af scanneren**

- <span id="page-152-1"></span>*1* Træk el-ledningen ud af sikkerhedshensyn.
- 2 Åbn toplåget ved at løfte håndtaget på højre side af låget.<br>3 Bens den hvide stang og glasstrimlen under stangen med
- *3* Rens den hvide stang og glasstrimlen under stangen med sprit på en blød, fnugfri klud. Pas på ikke at tabe noget ned i maskinen.

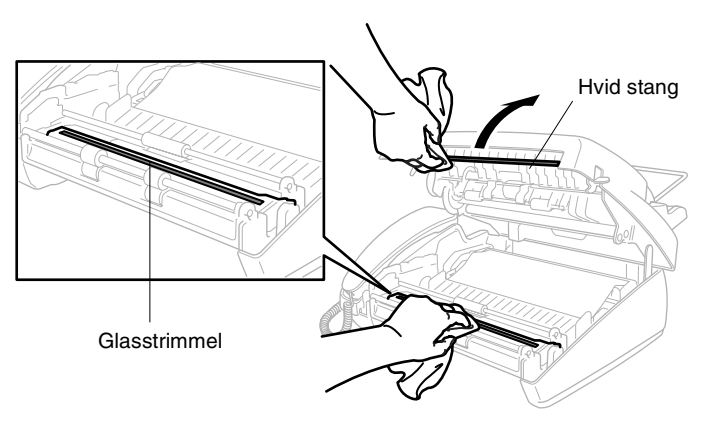

*4* Luk toplåget.

Tryk ned på begge sider af toplåget, indtil det klikker.

# **Pakning og forsendelse af maskine'en**

Hver gang du transporterer faxmaskinen, skal du anvende den emballage, den blev leveret i. Hvis maskine'en ikke emballeres korrekt, kan den blive beskadiget, og sådanne skader dækkes ikke af garantien.

- *1* Træk netstikket til maskinen ud af stikkontakten.
- *2* Fjern trådforlængeren, telefonledningen, printpatronen og røret, og pak dem sammen.
- *3* Pak maskine'en ind i plastikposen, og anbring den i den originale kasse med den originale emballage.

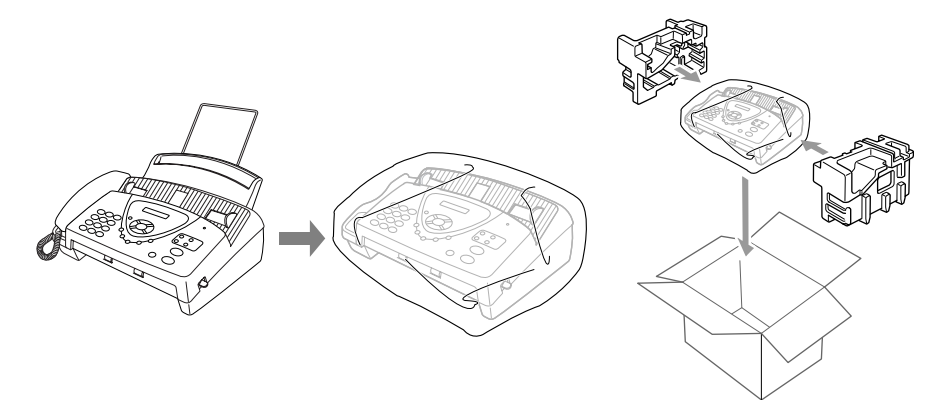

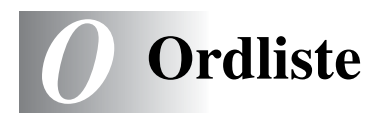

- **ADF (automatisk dokumentfremfører)** Henviser til det antal sider, der kan anbringes i dokumentfremføreren, og fremfører automatisk én side ad gangen.
- **Afsender-ID** De gemte oplysninger, som vises øverst på de faxede sider. De indeholder afsenderens navn og faxnummer.
- **Annuller job** Annullerer et programmeret job, f.eks. Forsinket fax eller Polling.
- **Auto reduktion** Reducerer størrelsen på indgående faxmeddelelser.
- **Automatisk faxtransmission** Sende en faxmeddelelse uden at løfte røret, eller trykke på **Højttaler tlf** (kun for FAX-T96).
- **Backup af udskrift** Indstiller faxmaskinen til at udskrive en kopi af alle faxmeddelelser, der modtages og lagres i hukommelsen. Dette er en sikkerhedsfunktion, så du ikke mister meddelelser under strømsvigt.
- **Bipper** Den lyd, som tasterne giver, når de trykkes ned, en fejl opstår, eller der modtages eller sendes et dokument.
- **CNG-toner** De specielle toner (bip), som faxmaskinen sender under automatisk transmission for at fortælle den modtagende faxmaskine, at de kommer fra en faxmaskine.
- **ECM (Error Correction Mode)** Registrerer fejl under en faxtransmission og sender de sider i dokumentet, hvor der opstod en fejl, igen.
- **F/T ringetid** Det tidsrum, hvor Brother-faxmaskinen ringer (når modtagelsestilstanden er indstillet til FAX/TLF) for at gøre opmærksom på, at du skal løfte røret til en samtale, den har besvaret.
- **FAX/TLF** Du kan modtage faxmeddelelser og telefonopkald. Du kan ikke bruge denne tilstand, hvis du anvender en telefonsvarer (TAD).

**Faxlager** Du kan udskrive gemte faxmeddelelser senere eller modtage dem fra et andet sted ved hjælp af funktionerne Faxvideresendelse, Personsøgning eller Fjernmodtagelse.

- **Faxmodtagelseskode** Indtast denne kode ( **5 1**) når du besvarer et faxopkald fra en ekstratelefon eller en ekstern telefon.
- **Faxtoner** De signaler, som faxmaskiner, der sender og modtager oplysninger, bruger.
- **Faxvideresendelse** Sender en faxmeddelelse, der er modtaget i hukommelsen, til et andet forudprogrammeret faxnummer.
- **Fin opløsning** Opløsningen er 203 x 196 dpi. Den bruges til små udskrifter og grafer.
- **Fjernadgangskode** Din egen firecifrede kode (--- \*), der giver dig mulighed for at kalde op og få adgang til din faxmaskine fra en ekstern lokation.
- **Forside** Udskriver en forside med afsenderens og modtagerens navn og faxnummer, antal sider og kommentar på modpartens faxmaskine. Du kan generere en elektronisk forside hos modparten med forud programmerede oplysninger fra hukommelsen, eller du kan udskrive en forside, som kan faxes sammen med dit dokument.
- **Forsinket fax** Sender din faxmeddelelse på et senere tidspunkt på dagen.
- **Forsinket opkald** Antallet af ringninger, før faxmaskinen svarer i KUN FAX- og FAX/TLF-tilstand.
- **Fotoopløsning** En indstilling af opløsningen, som anvender varierende gråtoner til den bedste gengivelse af fotografier.
- **Gruppenummer** En kombination af One Touch- og/eller hurtigopkaldsnumre, der er gemt som et One Touch- og/eller hurtigopkaldsnummer til rundsendelse.
- **Hurtigopkald** Et forudprogrammeret nummer til nemt opkald. Tryk på tasten **Søg/Lyd Fra** og derefter på # og den tocifrede kode for at starte opkaldet.
- **Kommunikationsfejl (eller Komm. fejl)** En fejl under faxafsendelse eller -modtagelse, som normalt forårsages af linjestøj eller statisk støj.

**Kontrast** Indstilling til kompensation for mørke eller lyse dokumenter ved at gøre mørke dokumenter lysere eller lysere dokumenter mørkere.

- **LCD (Liquid Crystal Display)** Displayet på faxmaskinen, der viser aktive meddelelser under On-Screen-programmering og viser dato og klokkeslæt, når faxmaskinen er ledig.
- **Manuel fax** Når du løfter røret eller trykker **Højttaler tlf** (kun for FAX-T96), så du kan høre den modtagende faxmaskine svarer med faxtoner, før du trykker på

**Fax Start** for at påbegynde transmissionen.

- **Menutilstand** Programmeringstilstand til ændring af faxmaskinens indstillinger.
- **Modtagelse uden papir** Modtager faxmeddelelser i faxmaskinens hukommelse, når faxmaskinen mangler papir.
- **Nem modtagelse** Sætter faxmaskinen i stand til at reagere på CNG-toner, hvis du afbryder et faxopkald for at besvare det.
- **One Touch** Taster på faxmaskinens kontrolpanel, hvor du kan gemme numre til nemt opkald. Du skal bruge en separat tast for hvert nummer.
- **Opkalds-ID** En tjeneste, der købes af telefonselskabet, hvor du kan få vist nummeret (eller navnet) på den, der ringer op.
- **Opkaldsreservation** Giver dig mulighed for at sende en faxmeddelelse og derefter ved afslutningen af transmissionen tale med modparten.
- **Opløsning** Antallet af lodrette og vandrette linjer pr. tomme. Se: Standard, Fin, Superfin og Foto.
- **Oversøisk-tilstand** Foretager midlertidige ændringer af faxtonerne så støj og statisk støj på oversøiske linjer, kan klares.
- **Pause** Gør det muligt at anbringe en forsinkelse på 3,5 sekunder i opkaldssekvensen i hurtigopkaldsnumre.
- **Personsøgning** En funktion, der sætter faxmaskinen i stand til at kalde op til din personsøger, når der er modtaget en faxmeddelelse i hukommelsen (kun for FAX-T96).
- **Polling** Den proces, hvor en faxmaskine kalder op til en anden faxmaskine for at modtage ventende faxmeddelelser.
- **Reservation af næste fax** Accepterer det næste dokument i ADF'en til transmission, mens faxmaskinen stadig modtager.
- **Rundsendelse** Evnen til at sende den samme faxmeddelelse til mere end én modtager.
- **Søge** En elektronisk, alfabetisk liste over gemte One-Touch-, hurtigopkalds- og gruppenumre.
- **Standardopløsning** 203 x 98 dpi. Den bruges til tekst i almindelig størrelse og den hurtigste transmission.
- **Superfin opløsning** 203 x 391 dpi. Bedst til meget små udskrifter og stregtegninger.

# *S* **Specifikationer**

# <span id="page-158-0"></span>**Generelt**

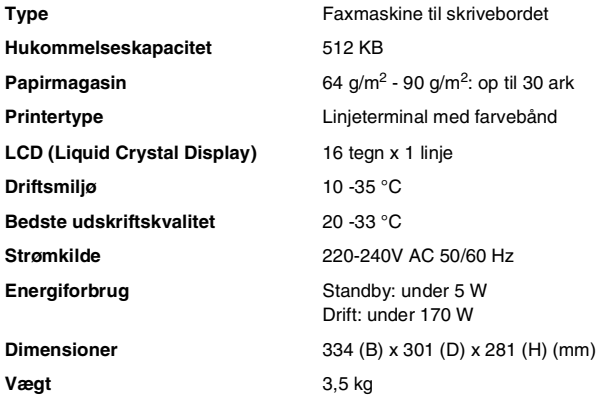

# <span id="page-158-2"></span><span id="page-158-1"></span>**Kopier**

**Forstør/Reducer** 50% til 150%

## <span id="page-159-0"></span>**Fax**

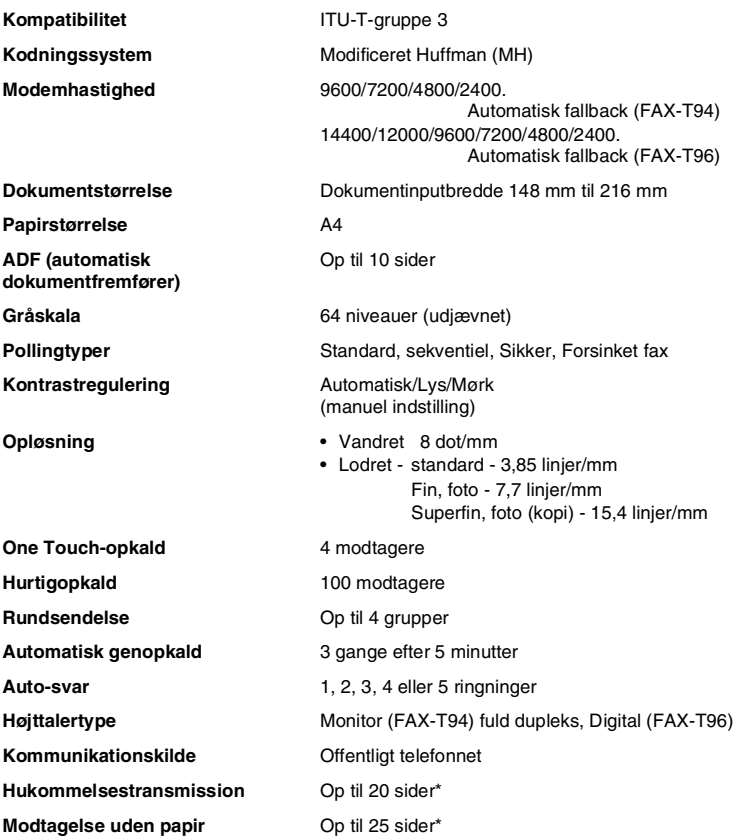

\* "Sider" henviser til "ITU-T-Testskema nr. 1" (ved manglende papir i ECM-tilstand). Specifikationer og trykt materiale kan ændres uden forudgående varsel.

# **Indeks**

Elementerne med store bogstaver repræsenterer displaymeddelelser.

**A**

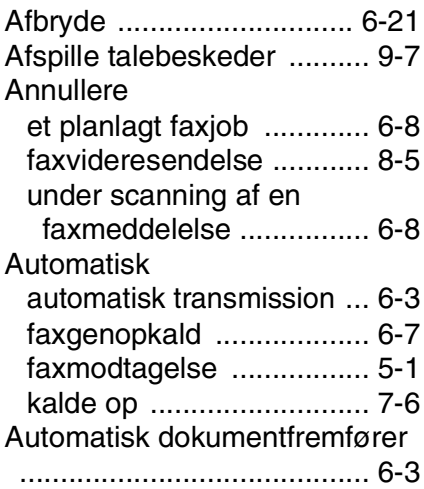

#### **B**

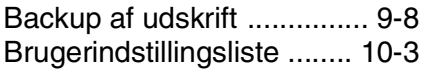

#### **D**

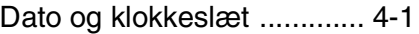

#### **E**

#### ECM

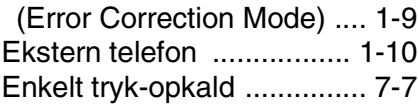

#### **F**

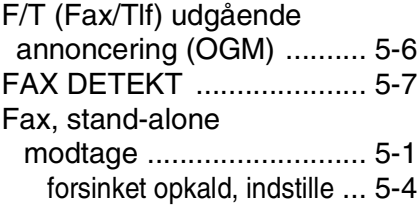

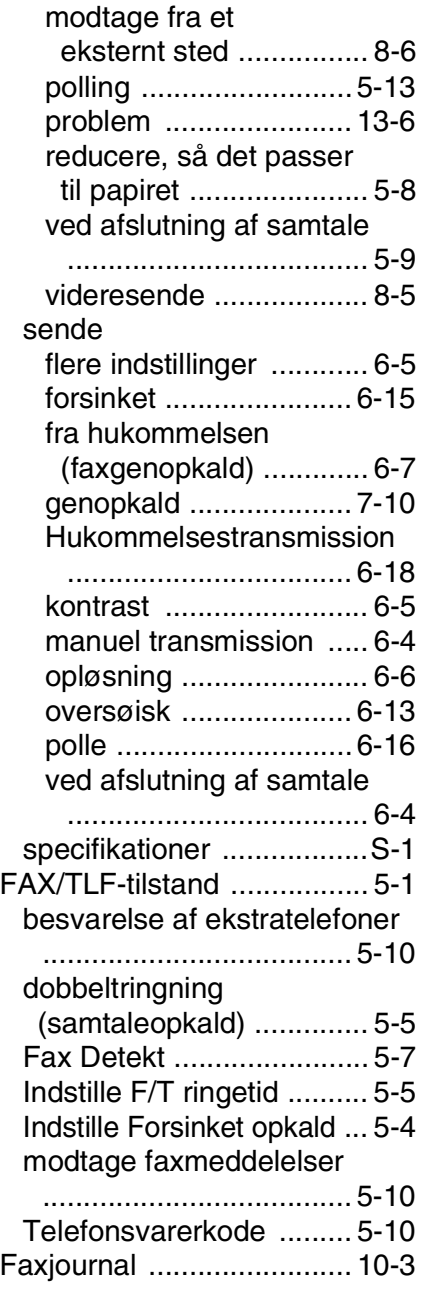

#### Faxkoder

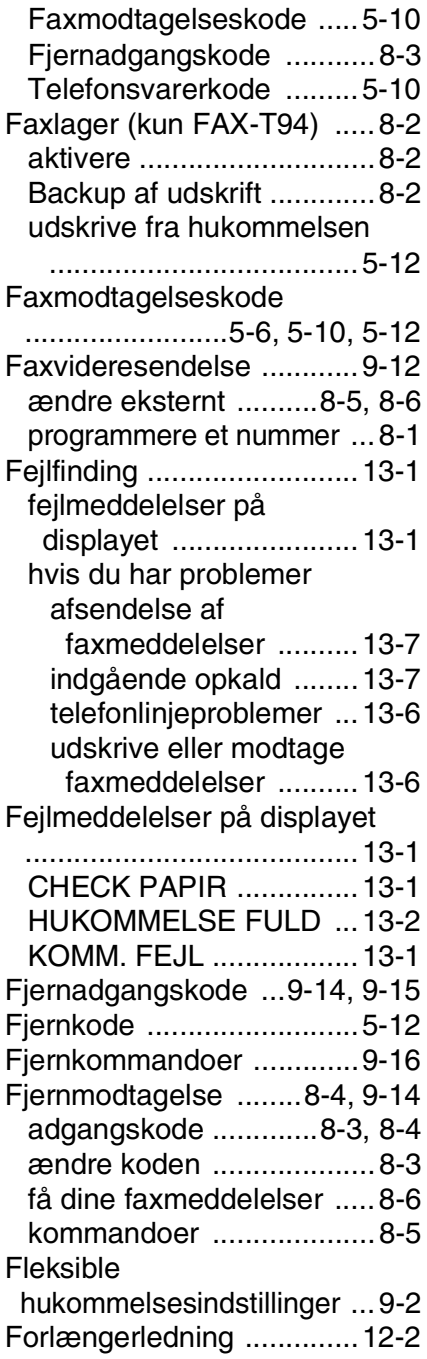

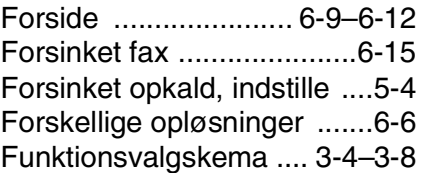

#### **G**

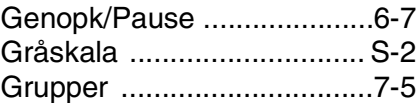

#### **H**

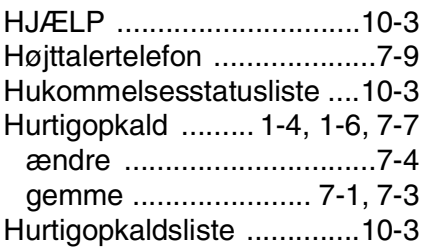

#### **I**

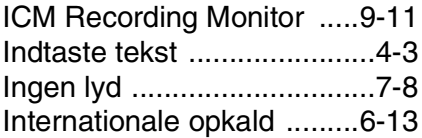

#### **K**

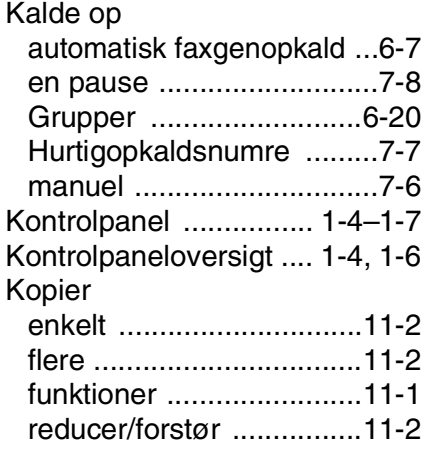

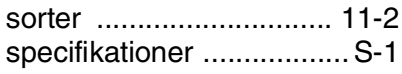

#### **L**

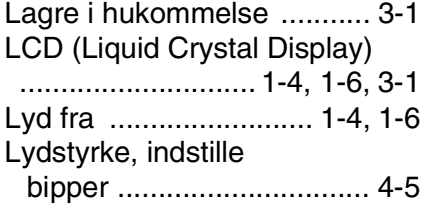

#### **M**

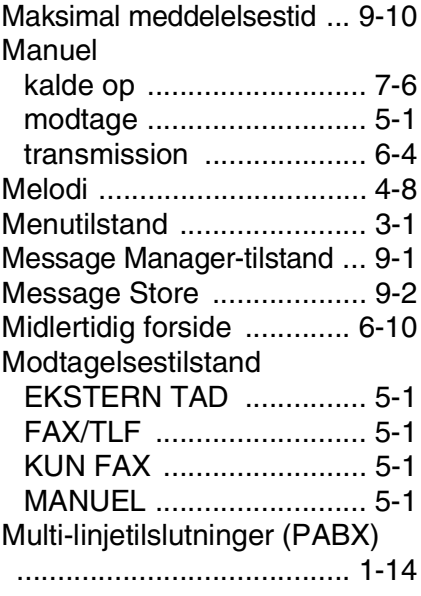

#### **N**

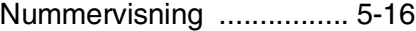

#### **O**

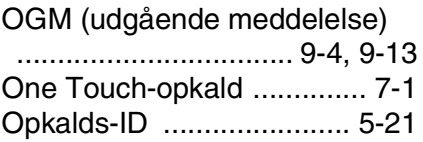

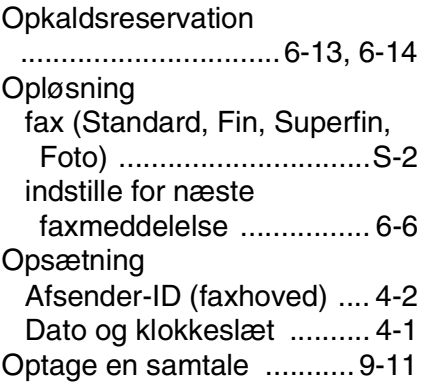

#### **P**

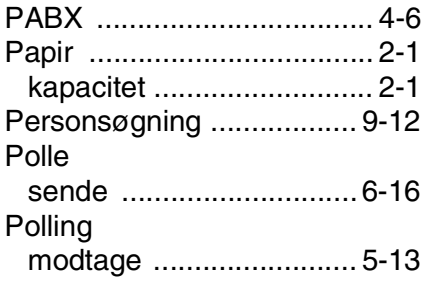

#### **R**

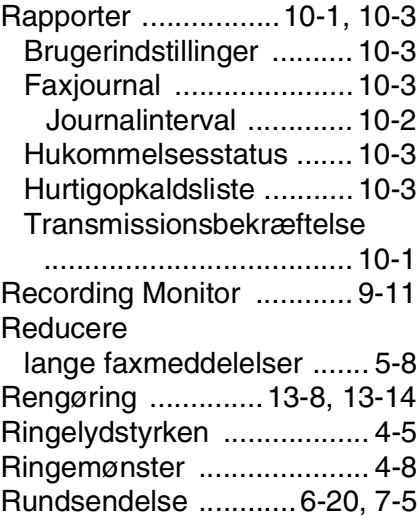

[Sekventiel polling ..............5-15](#page-61-0) [Sikkerhedsinstruktioner](#page-4-0) 

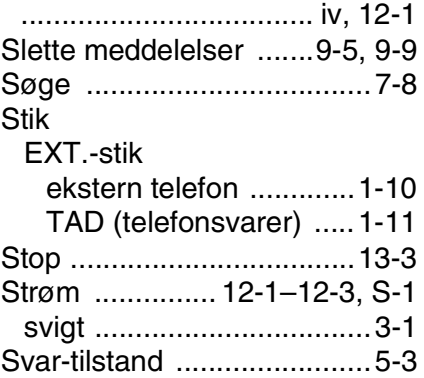

#### **T**

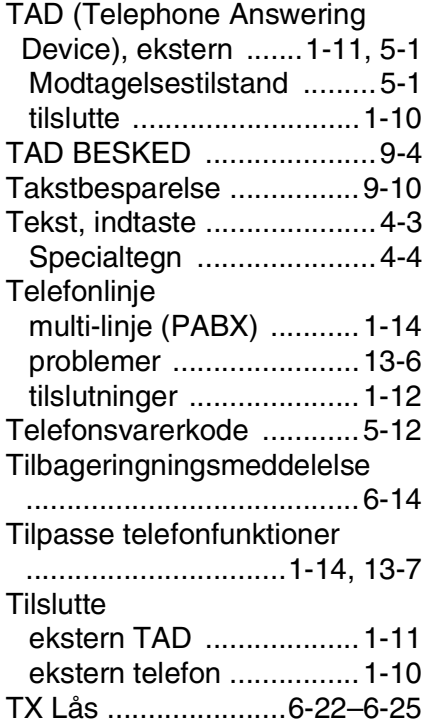

**U**

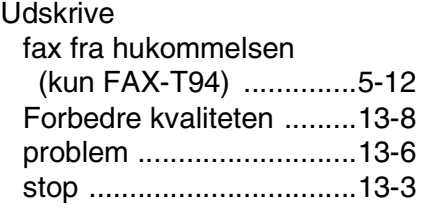

#### **V**

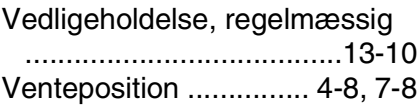

# **Tilbehørsliste**

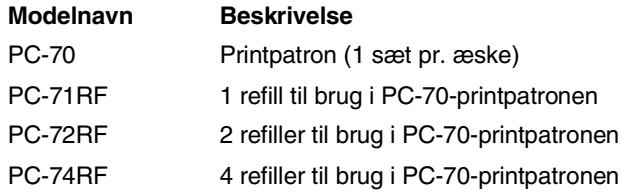

\*For at opnå den optimale printkvalitet og produktydelse inden for de angivne specifikationer skal du bruge det korrekte Brother-farvebånd ved udskiftning.

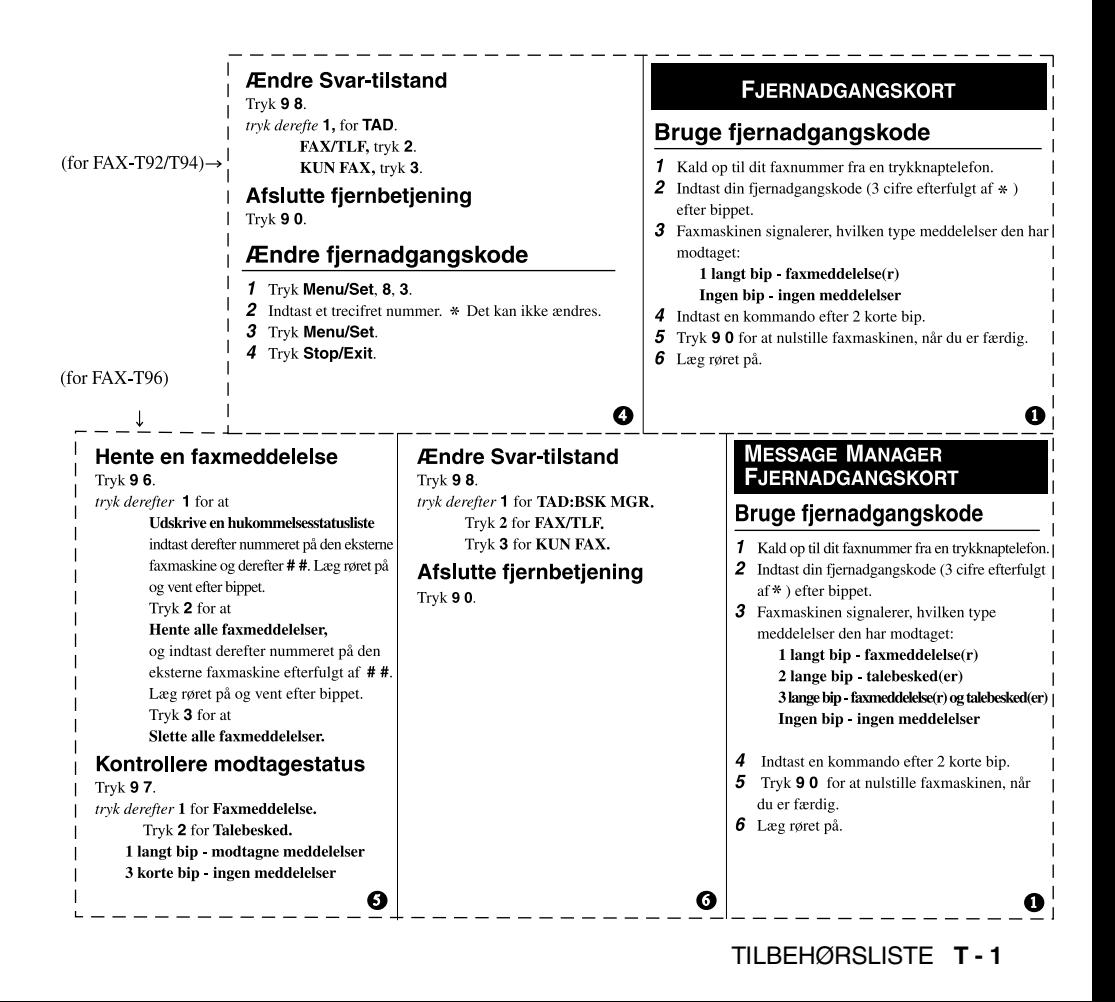

#### Ændre indstilling til faxvideresendelse tryk derefter 1 for at Udskrive en hukommelsesstatusliste, Tryk  $95$ . indtast nummeret på den eksterne faxmaskine og tryk derefter 1 for at slå funktionen fra. derefter  $##$ . Tryk 2 for at vælge Faxvideresendelse. Læg røret på og vent efter bippet. Tryk 4 for at programmere Faxvidersendelsesnummer. Tryk 2 for at Hente alle faxmeddelelser, og indtast derefter nummeret på den eksterne faxmaskine Indtast det nye nummer på den eksterne faxmaskine, som efterfulgt af ##. Læg røret på og vent efter bippet. du ønsker dine faxmeddelelser videresendt til, efterfulgt Tryk 3 for at Slette alle faxmeddelelser. af  $##$ . Tryk 961 aefter to korte bip, indtast nummeret på den eksterne faxmaskine og derefter Kontrollere modtagestatus ## for at hente hukommelsesstatuslisten. Tryk 971. Tryk 6 for at slå Faxlager til. 1 langt bip - faxmeddelelse(r) Tryk 7 for at slå Faxlager fra. 3 korte bip - ingen meddelelser Ø € Ændre personsøger/ Ændre fjernadgangskode Slette alle talebeskeder Tryk 9 3. Hvis du hører tre bip, har du endnu ikke **Faxvideresendelse Indstille** 1 Tryk Menu/Set. 8.7. hørt alle beskeder, og beskederne slettes ikke. Tryk  $95$ . 2 Indtast en trecifret kode ved hiælp af tryk derefter 1 for at slå funktionen fra. nummertasterne 0-9. \* kan ikke ændres. Afspil/Indspil udgående meddelelse Tryk 2 for at vælge Faxvideresendelse. 2 Tryk på Menu/Set.  $Trvk$  94. Tryk 3 for at vælge Personsøgning. 4 Tryk på Stop/Exit. tryk derefter Programmér Faxvideresendelsesnummer | 11 for at TAD BESKED. Fjernkommandoer Tryk 4. Indtast det nye nummer på den l Tryk 1 2 for at F/T BESKED. eksterne faxmaskine, som du ønsker Tryk 1 3 for at SØGNING UDG.BSK. Lytte til talebeskeder dine faxmeddelelser videresendt til, İ Indspille en ny TAD BESKED Tryk 9 1. efterfulgt af ##.  $tryk 2 1, og tal efter bipet.$ tryk derefter 1 for at Gentage en meddelelse. Tryk 9 6 1 efter to korte bip, indtast | tryk 9 for at stoppe. Tryk 2 for Gå videre til næste meddelelse. nummeret på den eksterne faxmaskinel Tryk 2 2 for at F/T BESKED, Tryk 9 for at Stoppe afspilning af meddelelse. og derefter ##for at hente tal efter bippet. Tryk 9 for at stoppe. hukommelsesstatuslisten. Tryk 2 3 for at SØGNING UDG.BSK., tal efter bippet. Tryk på 9 for at stoppe.  $\boldsymbol{\Theta}$ Ω

Hente en faxmeddelelse

Trvk  $96$ .

**Fjernkommandoer** 

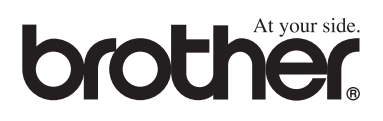

Denne maskine er kun godkendt til brug i det land, hvor den er købt. Lokale Brother-afdelinger eller -forhandlere yder kun support til maskiner, der er købt i deres eget land.